Міністерство освіти і науки України Національний технічний університет «Дніпровська політехніка» Навчально-науковий інститут електроенергетики (інститут) Електротехнічний факультет (факультет) Кафедра кіберфізичних та інформаційно-вимірювальних систем (повна назва)

## **ПОЯСНЮВАЛЬНА ЗАПИСКА кваліфікаційної роботи ступеню магістра**

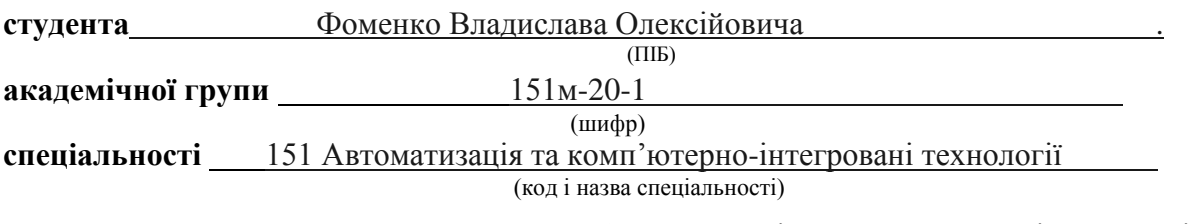

**за освітньо-професійною програмою** 151 Автоматизація та комп'ютерно-інтегровані технології**\_\_\_\_\_\_\_\_\_\_\_\_\_\_\_\_\_\_\_\_\_\_\_\_\_\_\_\_\_\_\_\_\_\_\_\_\_\_\_\_\_\_\_\_\_\_\_\_\_\_\_\_\_\_\_\_\_\_\_\_\_\_\_\_\_\_\_\_\_\_\_\_\_\_\_\_**

(офіційна назва)

**на тему** Дослідження та синтез системи автоматичного керування процесом виробництва кисломолочних продуктів**\_\_\_\_\_\_\_\_\_\_\_\_\_\_\_\_\_\_\_\_\_\_\_\_\_\_\_\_\_\_\_\_\_\_\_\_\_\_\_\_\_\_\_\_\_\_\_\_\_\_\_\_\_\_\_\_\_\_\_\_\_**

(назва за наказом ректора)

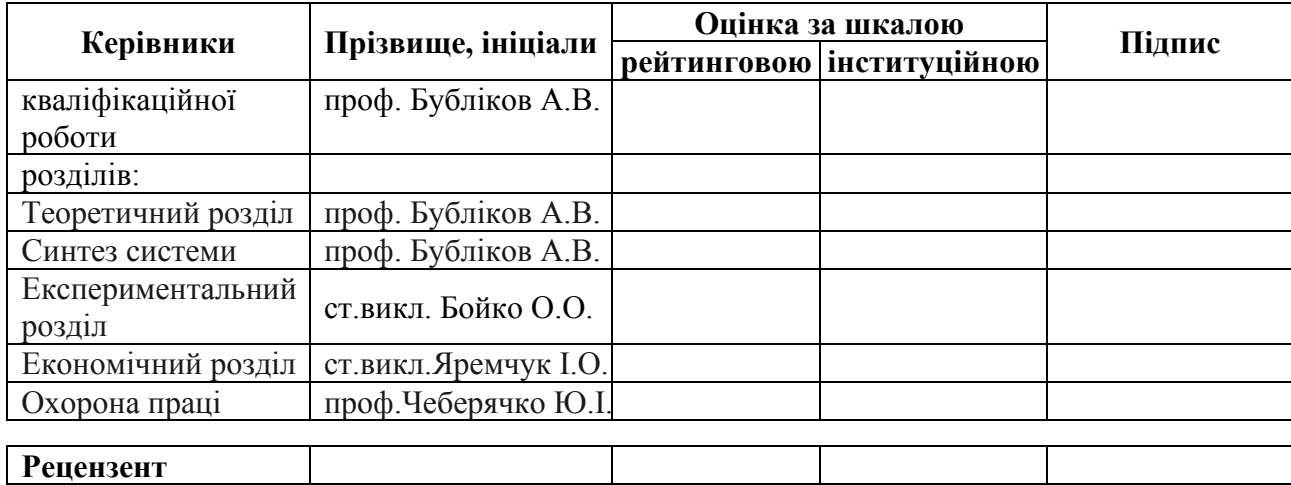

**Нормоконтролер** ас. Славінський Д.В.

**\_\_\_\_**

**Дніпро 2022**

### **ЗАТВЕРДЖЕНО:**

завідувач кафедри кіберфізичних та інформаційновимірювальних систем

#### (повна назва)

 $\underline{\hspace{1cm}}$  Бубліков А.В.<br>
(підпис) (прізвище, ініціали)

(підпис) (прізвище, ініціали)

 $\langle \langle \rangle$   $\rangle$  2022 року

## **ЗАВДАННЯ на кваліфікаційну роботу ступеня магістра**

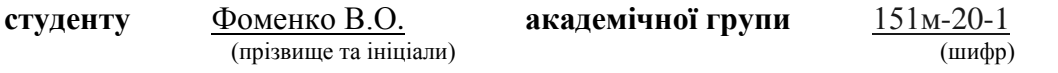

**спеціальності** 151 Автоматизація та комп'ютерно-інтегровані технології

**за освітньо-професійною програмою** 151 Автоматизація та комп'ютерно-інтегровані технології**\_\_\_\_\_\_\_\_\_\_\_\_\_\_\_\_\_\_\_\_\_\_\_\_\_\_\_\_\_\_\_\_\_\_\_\_\_\_\_\_\_\_\_\_\_\_\_\_\_\_\_\_\_\_\_\_\_\_\_\_\_\_\_\_\_\_\_\_\_\_**

(офіційна назва)

**на тему** Дослідження та синтез системи автоматичного керування процесом виробництва кисломолочних продуктів

затверджену наказом ректора НТУ «Дніпровська політехніка» від 15.11.2021 р. №969-с

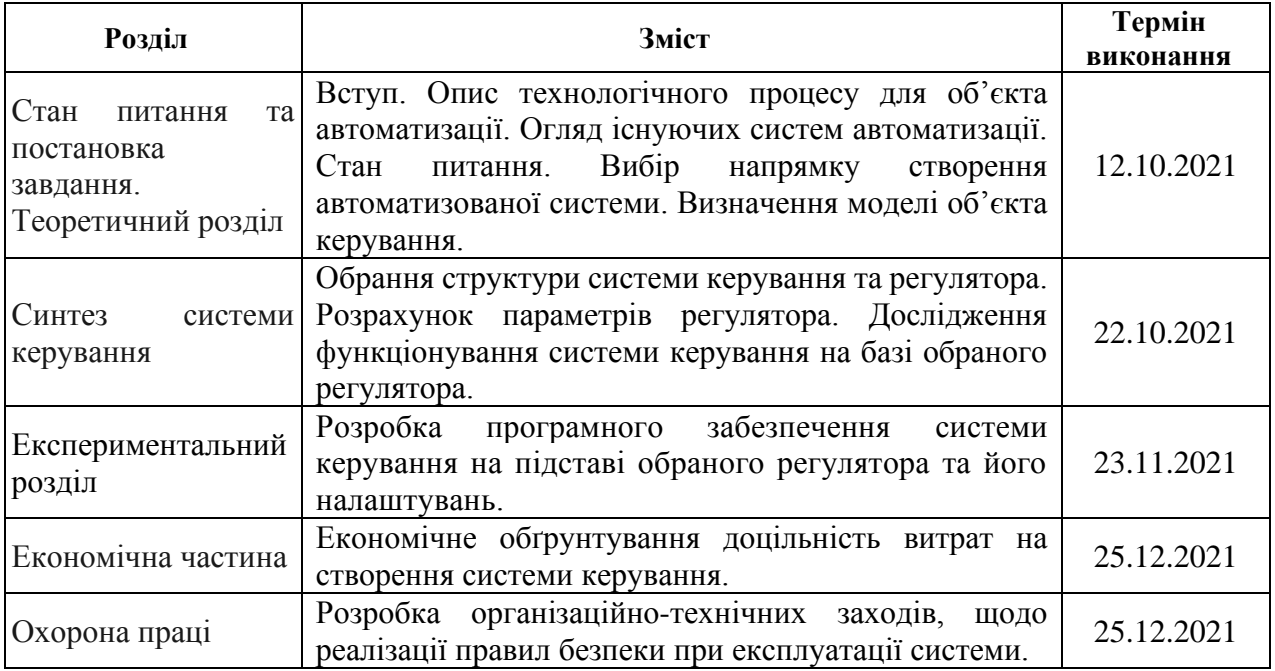

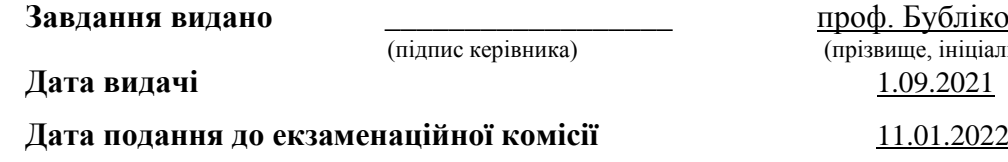

**Прийнято до виконання** \_\_\_\_\_\_\_\_\_\_\_\_ Фоменко В.О.

<u>ліков А.В.</u> ніціали)

(підпис студента) (прізвище, ініціали)

#### **РЕФЕРАТ**

Пояснювальна записка: 90 с., 50 рис., 12 табл., 3 додатки, 21 джер.

Об'єкт дослідження: Система керування температурою сирного сгустку в коагуляторі.

Мета роботи: створення системи керування температурою сирного сгустку в коагуляторі.

Керування температурою сирного сгустку в коагуляторі здійснюється за допомогою зміни потужності електричного нагрівача, що розташований у водонагрівачі. Температура середовища у коагуляторі контролюється датчиком температури з діапазоном від -50 до 180ºС.

Головними показниками при розробці системи керування температурним режимом при роботі коагулятора є: забезпечення постійного контролю за перебігом технологічного процесу, дотримання вимог, пред'явлених до системи керування, енерго- та ресурсозбереження, а також забезпечення безпеки роботи персоналу. Робота системи визначається показниками приладів на технологічному обладнанні.

Використовуючи інформацію та результати виконання проекту бакалавра в кваліфікаційній роботі було визначено вимоги до проектованої системи керування, задачі, які повинна виконувати система керування, виконано синтез системи та вибір регулятора для забезпечення перебігу перехідного процесу згідно з визначеними вимогами та розроблено програмне забезпечення людино-машиного інтерфейсу.

# СИСТЕМА, СИР, КОАГУЛЯТОР, ТЕХНОЛОГІЯ, СИНТЕЗ, РЕГУЛЯТОР, ЕКСПЕРИМЕНТ, ЛЮДИНО-МАШИННИЙ ІНТЕРФЕЙС

#### SUMMARY

Explanatory note: 90 pages, 50 figures, 12 tables, 3 appendices, 21 sources.

Object of research: Temperature control system of a cheese clot in a coagulator.

Purpose: to create a control system for the temperature of the cheese clot in the coagulator.

The temperature of the cheese clot in the coagulator is controlled by changing the power of the electric heater located in the water heater. The temperature of the medium in the coagulator is controlled by a temperature sensor with a range from -50 to 180 ◦C.

The main indicators in the development of temperature control system during coagulator operation are: ensuring constant control over the technological process, compliance with the requirements for the control system, energy and resource conservation, as well as ensuring the safety of personnel. The operation of the system is determined by the performance of devices on process equipment.

Using the information and results of the bachelor's project in the qualification work, the requirements for the designed control system, tasks to be performed by the control system, system synthesis and regulator selection to ensure the transition process in accordance with the defined requirements and human-machine interface software.

# SYSTEM, CHEESE, COAGULATOR, TECHNOLOGY, SYNTHESIS, REGULATOR, EXPERIMENT, HUMAN-MACHINE INTERFACE

## **ЗМІСТ**

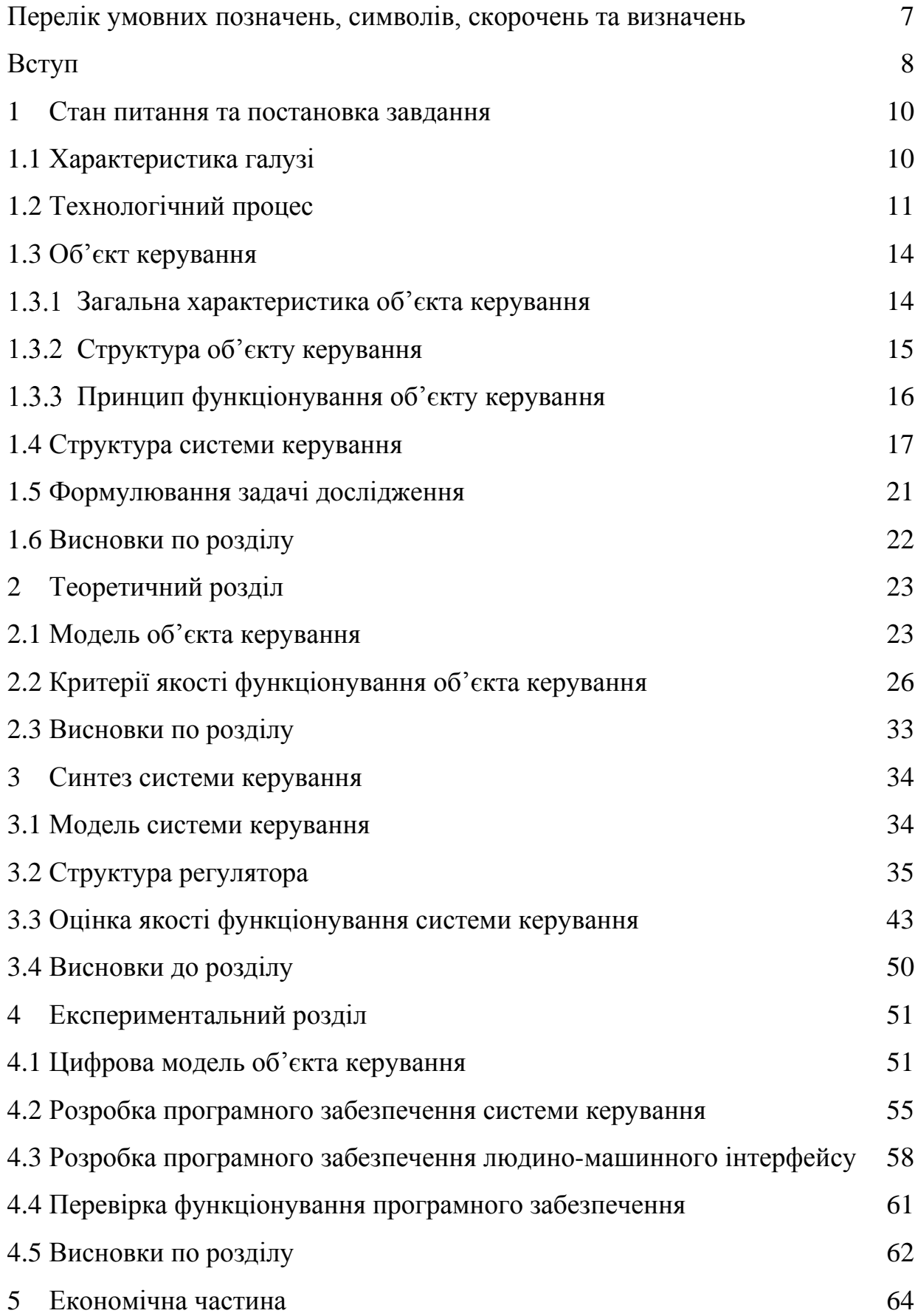

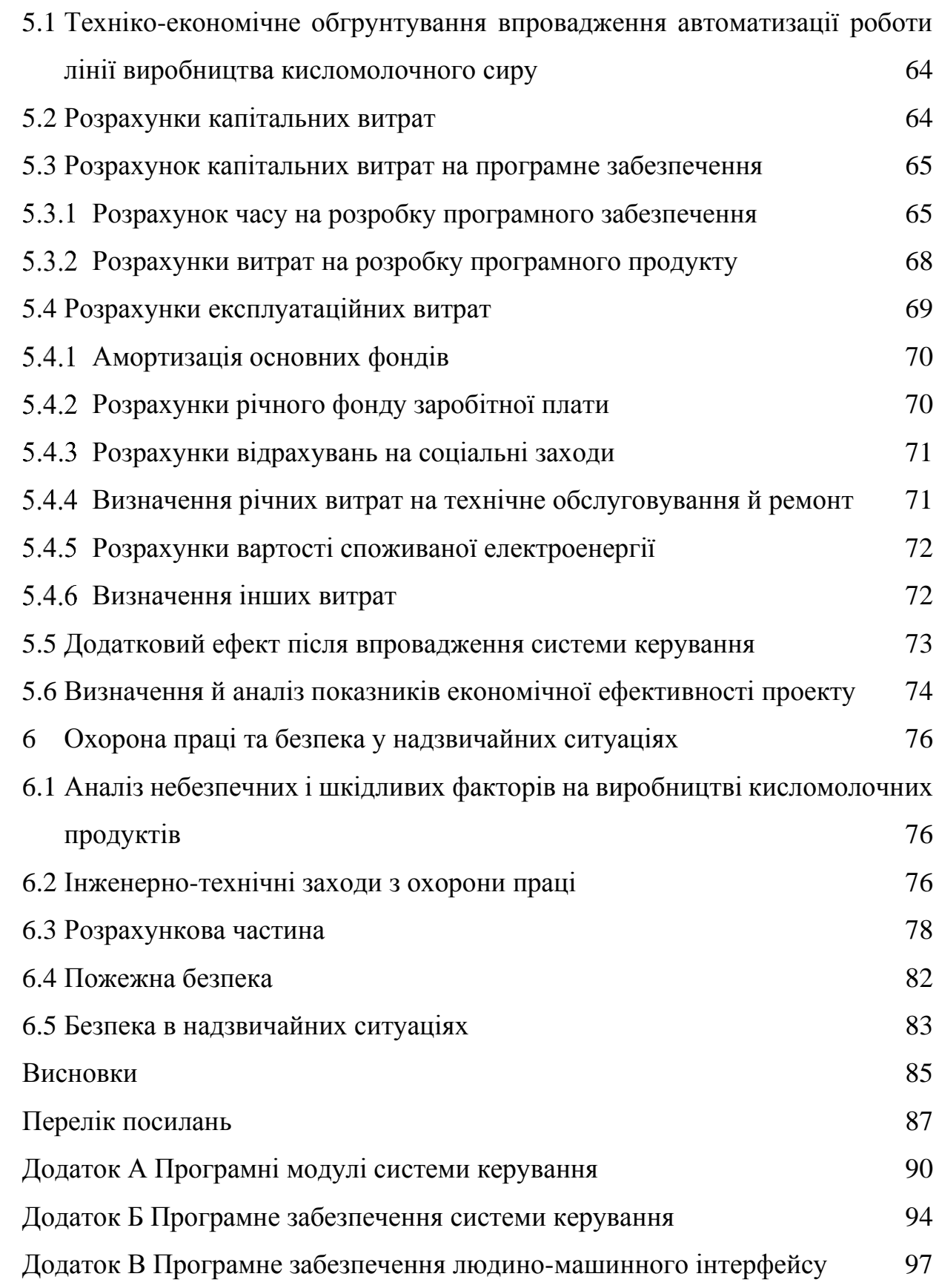

6

# **ПЕРЕЛІК УМОВНИХ ПОЗНАЧЕНЬ, СИМВОЛІВ, СКОРОЧЕНЬ ТА ВИЗНАЧЕНЬ**

- САК Система автоматичного керування
- ЛМІ Людино-машиний інтерфейс
- ПК Персональний комп'ютер;
- ОК Об'єкт керування
- ТОЗ Теплова обробка згустку
- СК Система керування

#### **ВСТУП**

**Актуальність теми.** Функціонування сучасного обладнання у процесах виготовлення кисломолочних продуктів визначається злагодженістю роботи всіх основних елементів організаційно-технічної системи та персоналу (операторів). Помилки керування можуть призвести до серйозних проблем – від псування продукту до серйозних екологічних катастроф і людських жертв у разі аварії. Відомо, що 20 – 30% відмов на різних об'єктах та понад 60% аварій на потенційно небезпечних об'єктах відбувається через помилки персоналу. Покращити показники якості керування обладнанням на виробництві кисломолочних продуктів, такі як час виходу на режим, стабілізація температурного режиму та коефіцієнт робочого часу обладнання можна за допомогою ретельного дослідження існуючих систем керування та їх вдосконалення, або розробки нових систем.

Втім, існуючі методи, моделі та інформаційне забезпечення підтримки прийняття рішень при керуванні обладнанням лінії виробництва кисломолочних продуктів найчастіше створюються для установок певного типу та конфігурації. Отже, створення універсальних методів, моделей та інформаційного забезпечення при керуванні обладнанням різних типів та конфігурації є **актуальною науково–технічною задачею**, розв'язання якої забезпечує підвищення ефективності процесів автоматизованого керування процесами виробництва кисломолочних продуктів в умовах промислового використання і в процесі підготовки операторів.

**Мета і задачі дослідження.** Мета магістерської роботи полягає у покращенні показників процесу автоматичного керування температурою згустку кисломолочного сиру в коагуляторі, таких як час виходу на режим, стабілізація температурного режиму, зниження коефіцієнту робочого часу обладнання в умовах промислового використання за рахунок використання методів, моделей та інформаційного забезпечення.

Для досягнення поставленої мети в роботі поставлені і розв'язані такі наукові задачі:

- аналіз існуючих систем керування обладнанням різних типів та призначення;
- розробка системи автоматичного керування, схеми та моделі керування коагулятором в лінії виробництва кисломолочного сиру;

**Об'єкт дослідження** – система автоматичного керування температурою згустку кисломолочного сиру в коагуляторі.

**Предмет дослідження** – методи, моделі та інформаційне забезпечення при керуванні температурою згустку кисломолочного сиру в коагуляторі.

**Методи дослідження.** Для дослідження існуючих систем керування температурою згустку кисломолочного сиру в коагуляторі використано системний аналіз та системний підхід. Оцінка ефективності процесів автоматизованого керування проведена на основі використання методів математичної статистики.

**Наукова новизна отриманих результатів** полягає у наступному:

Удосконалено класичну схему автоматичного керування температурою згустку кисломолочного сиру в коагуляторі, яка містить регулятор, за допомогою якого отримується найкраще рішення для формування еталонного керуючого впливу.

#### **1 СТАН ПИТАННЯ ТА ПОСТАНОВКА ЗАВДАННЯ**

#### **1.1 Характеристика галузі**

Кисломолочний сир – це харчовий продукт, що виготовляється з молока домашньої худоби, а саме корів, кіз, вівець, буйволів. Зазвичай має світложовтий або білий колір.

У 90-х Україна посідала 6-те місце з виробництва молока у світі. У 1994 році Україна виробляла 24,5 млн. т. молока, а вже 2020 року статистика давала показник у близько 10 млн. т. молока. Загалом у 2020-му році Україна втратила 4,1% валового виробництва молока. За підсумками 12 місяців, господарствами всіх категорій було вироблено 9,267 млн. т молока. Промислові господарства забезпечили 29,8% сукупного валу або 2 млн. 761,3 тис. т. Ці показники могли б бути ще кращими, але серйозного удару фермерам завдала посуха та непевна ситуація щодо механізмів захисту виробників молока в умовах ринку землі. [1]

У І півріччі 2021 на 12% знизились обсяги надходження молока на промислову переробку: із 1,83 млн т у І півріччі 2020 року до 1,61 млн т за той же період 2021. Причому, надходження від с.-г. підприємств знизились на 5%, до 1,25 млн т, натомість надходження від господарств населення – майже на 26%, до 0,28 млн т.

Варто очікувати, що обсяги переробки молока у 2021 році ледве сягнуть 3,1 млн т, тоді як у 2020 вони перевищували 3,5 млн. т, а у 2018 р. були 4,2 млн т. При цьому обсяги переробки молока від населення у 2021 році ледве перевищать 0,5 млн т (у 2020 році 0,73 млн т).

Також у І півріччі 2021 року вперше в історії не фіксувалось сезонне зниження цін на сире молоко. У травні-червні ціни без врахування ПДВ загалом відповідали рівню, що склався станом на січень-лютий, а подекуди й перевищували їх.

Ціни на молочні продукти у І півріччі 2021 року зростали значно нижчими темпами, ніж ціни на молочну сировину. Зокрема, масло та сир зросли в ціні на 9-10%, молоко та кисломолочна продукція на 12-14 % проти відповідного їх рівня у І півріччі 2020 року. [2]

Отже, ситуація на молочному ринку є невтішною – негативні процеси продовжуються, ключові показники розвитку молочної індустрії і надалі знижуються.

З огляду на це, держава повинна забезпечити реалізацію заходів щодо державного фінансового стимулювання розвитку молочної індустрії в Україні.

В першу чергу це стосується стримання процесу зниження обсягів виробництва молока. Дефіцит сировини на молочному ринку відчувається все відчутніше і переробники розглядають різні варіанти заповнення переробних потужностей – від завезення молочних жирів у якості сировини до перепрофілювання на виробництво молоковмісних продуктів. Проте, за такого сценарію Україна стає все більш залежною від імпорту молокопродуктів, що формує загрози для продовольчої безпеки країни за даним напрямом. [2]

#### **1.2 Технологічний процес**

Сир кисломолочний та сиркові маси виготовляють кислотним способом. Коагуляція казеїну відбувається внаслідок молочнокислого бродіння. Утворений згусток має добру консистенцію, але при виробництві жирного кисломолочного сиру він важче звільняється від сироватки.

Технологічний процес виробництва сиру кисломолочного та з нього сиркових мас складається із таких послідовних операцій як: приймання і підготовка сировини, нормалізація суміші, сквашування суміші, відділення сироватки, приготування замісу, фасування, пакування, маркування і зберігання готового продукту перед реалізацією.[3]

Прийняте молоко частково направляється на переробку, а решта на охолодження і зберігання.

Молоко підігрівають до температури 40–45°С і при такій температурі відбувається його сепарування.

Сепаруванням молока, для виробництва сиру кисломолочного, рекомендовано отримувати вершки з м.ч.ж. 30 – 32 % і молоко знежирене з м.ч.ж. 0,05%. В даний час для сепарування молока в промислових умовах застосовують сепаратори вершковідокремлювачі різних типів: напівгерметичні, герметичні, універсальні.

При наповненні 2/3 ванни, молоко незбиране перемішують протягом 5–6 хвилин, а потім проводиться його нормалізація молоком знежиреним 0,05% з урахуванням масової частки жиру і білку в молоці незбираному.

Нормалізоване й очищене молоко направляють на пастеризацію при 76±2°С з витримкою 30с. Температура пастеризації впливає на фізико-хімічні властивості згустку, що, у свою чергу, відбиває на якості і виході готового продукту. Так, при низьких температурах пастеризації згусток виходить недостатньо щільним, тому що сироваткові білки практично цілком відходять у сироватку і вихід кисломолочного сиру знижується. З підвищенням температури пастеризації збільшується денатурація сироваткових білків, що беруть участь в утворенні згустку, підвищуючи його міцність і підсилюючи вологоутримуючу здатність. Це знижує інтенсивність відділення сироватки і збільшує вихід продукту. Шляхом регулювання режимів пастеризації й обробки згустку, підбором штамів заквасок можна одержувати згустки з потрібними реологічними і волоутримуючими властивостями. [3]

Правильно обрані режими пастеризації дозволяють зберегти цінність молока, забезпечити його санітарно-гігієнічні властивості. Ефективність пастеризації, тобто кількість знищених мікроорганізмів, залежить від якісного складу мікробів у вихідній сировині. Якщо молоко містить багато термостійких бактерій, то ефективність пастеризації знижується. Якщо в молоці переважають психрофільні раси, то ефективність пастеризації підвищується. При виборі режимів пастеризації молока і їхньої ефективності необхідно завжди враховувати вторинне обсіменіння молока, що можливе в трубопроводах, молокозберігальних танках і інших машинах та апаратах. Для пастеризації молока використовують пластинчасті універсальні пастеризаційні установки. З підвищенням температури пастеризації молока збільшується дисперсність білкових часток у згустку і сирі. Так з підвищенням температури з 74 до 90°С тривалість сквашування практично не змінюється.

Суміш охолоджують до температури заквашування при використанні мезофільних рас мікроорганізмів температура заквашування 25-28°С. Подають у спеціальні ванни для виробництва сиру кисломолочного, вносять закваску для виробництва сиру кисломолочного, яку виготовляють на чистих культурах мезофільних молочнокислих стрептококів і вносять в нормалізовану суміш в кількості від 1 до 5%. Сичужний фермент вносять не одночасно із закваскою, а лише після деякої витримки заквашеного молока.

Тривалість сквашування після внесення закваски складає 4-6 годин. Заквашене молоко витримують до досягнення в нім кислотності 32-35°Т. Після цього в нього вносять 40 %-ний розчин хлористого кальцію (в розрахунку 400 г безводної солі на 1 т суміші) з метою відновлення здатності пастеризованого молока утворювати під дією сичужного ферменту щільний, добре відокремлюючий сироватку згусток.

Швидко після цього в суміш у вигляді 1-%-ного розчину вносять сичужний фермент. Його розчиняють в кип'яченій і охолодженій до 35°С воді. Після цього молоко ретельно перемішують.

Готовність згустку визначають по його кислотності (для напівжирного сиру кисломолочного вона повинна бути 58-60°Т) і візуально – згусток повинен бути щільним, мати рівні гладенькі краї на зломі з виділенням прозорої зеленуватої сироватки. Важливо правильно визначити кінець заквашування, оскільки в несквашеному згустку виходить кислий кисломолочний сир мажучої консистенції. [3]

Відділення сироватки із сиру. Отриманий згусток ріжуть спеціальними дротяними ножами на широкі кубики з розмірами граней 2см залишають в спокої для наростання кислотності та відокремлення сироватки на 40-60 хвилин. Далі згусток повільно підігрівають протягом однієї години при температурі 40-48°С, подаючи в міжстінний простір ванни, воду з температурою 60-70°С, одночасно перемішують. Залишають у спокої на деякий час, відділену сироватку випускають, а сир, що залишився охолоджують до  $14\pm2$ °C.

На рисунку 1.1 представлена технологічна схема виробництва кисломолочного сиру.

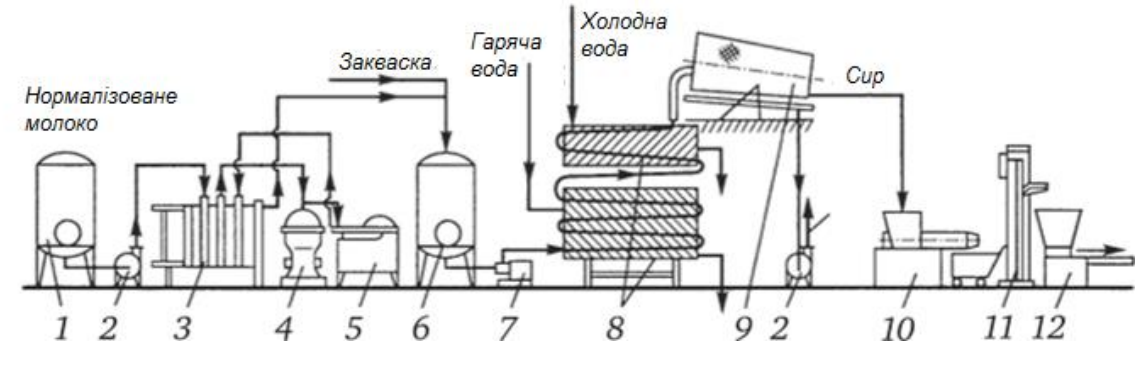

Рисунок 1.1 – Технологічна схема виробництва кисломолочного сиру[4] Технологічна схема містить наступне обладнання:

1 – ємність для сирої нормалізованої суміші; 2 – відцентрові насоси; 3 – пластинчаста пастеризаційно-охолоджувальна установка; 4 – сепаратормолокоочисник; 5 – гомогенізатор; 6 – ємність для сквашування молока; 7 – одногвинтовий насос для подачі згустку; 8 – апарат теплової обробки згустку (коагулятор); 9 – зневоднювач згустку; 10 – охолоджувач сиру; 11 – підйомник візків; 12 – автомат для фасування сиру.

Дивлячись на рисунок 1.1, можна зробити висновок, що технологічний процесс є досить тривалим і потребує чіткого контролю за роботою обладнання.

### **1.3 Об'єкт керування**

#### **Загальна характеристика об'єкта керування**

Апарат теплової обробки згустку (ТОЗ) продуктивністю 2500-5000л/год. Апарат ТОЗ призначений для нагрівання, витримки та охолодження в потоці сирного згустку, що подається з обладнання для сквашування сирної суміші, з подальшою подачею на пристрої для відокремлення сироватки. [5]

 Апарат ТОЗ є кожухо - трубний одноходовий теплообмінник з каналами плоского перерізу, який складається з секцій, з'єднаних між собою відводами.

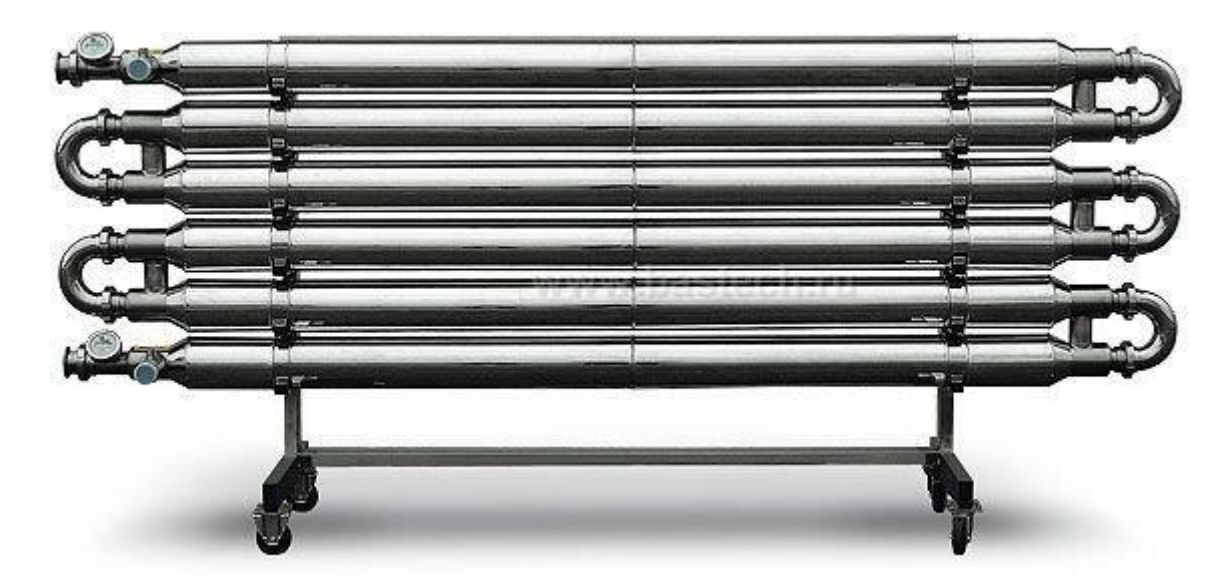

Рисунок 1.2 – Апарат теплової обробки згустку

У апараті ТОЗ згусток нагрівають до температури:

- від 42 до 48 ° С - при виробленні сиру з масовою часткою жиру трохи більше 1,8 %;

- від 46 до 50 ° С - при виробленні сиру з масовою часткою жиру 5,0%;

- від 50 до 54 ° С - при виробленні сиру з масовою часткою жиру 9,0%;

- від 52 до 56 ° С - при виробленні сиру з масовою часткою жиру 18,0%.

Величина температури нагрівання згустку вибирається в залежності від конкретних умов виробництва, зокрема, від кислотності згустку та стадії технологічного процесу. При цьому великі величини температури нагріву (у межах рекомендованих значень) використовують на початку технологічного процесу для великих значень кислотності згустку.

### **Структура об'єкту керування**

Теплову обробку згустку здійснюють у потоці в апаратах ТОЗ, які є прямоточними одноканальними багатоходовими теплообмінниками, що мають секції нагріву, витримування та охолодження сирного згустку.

Процес обробки згустку здійснюється в автоматичному режимі за попередньо заданою програмою за допомогою мікропроцесорної системи керування, яка забезпечена рідкокристалічним дисплеєм для відображення інформації про хід технологічного процесу.

Нагрів згустку забезпечується постійно циркулюючою гарячою водою, із заданою температурою. (рис. 1.3).

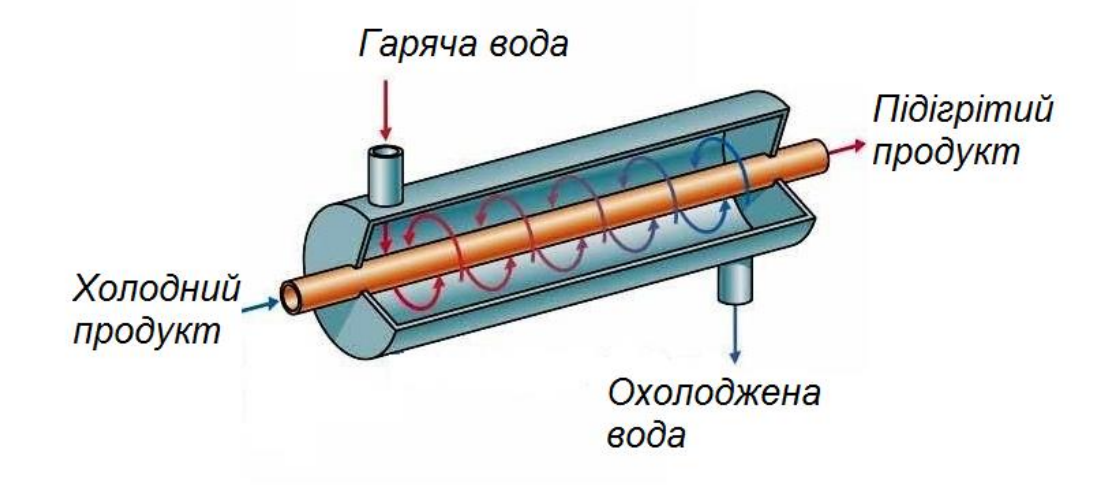

Рисунок 1.3 – Рух продукту та гарячої води в теплообміннику

У лінії зазвичай використовуються два одноканальні теплообмінники, що працюють паралельно.

### **Принцип функціонування об'єкту керування**

Однією з важливих стадій технологічного процесу виробництва кисломолочного сиру є підігрів згустку у коагуляторі. Початкова температура сгустку становить 25-28°С. Кінцева температура 40-48°С. Підігрів відбувається за рахунок зміни температури гарячої води (60-70°С), що подається у рубашку коагулятора. Вода підігрівається електронагрівачем потужністю 15кВт.

Для кожного виду кисломолочного сиру установлено певний процес виготовлення, затверджено технологічні інструкції та рецепти. Оцінку і контроль якості кисломолочного сиру проводять у відповідності до вимог ДСТУ або РТУ. Суворе дотримання рецептів, технологічних інструкцій і санітарного режиму за ходом технологічного процесу є обов'язковою умовою одержання високоякісного кисломолочного сиру.

#### **1.4 Структура системи керування**

В якості об'єкту керування, що розробляється, виступає контур регулювання температури згустку у коагуляторі. Вхідним параметром об'єкта електрична потужність нагрівача, яки підігріває воду що використовується для «м'якого» підігріву згустку. Дана потужність регулюється в діапазоні від 0 до 100%, де 0% відповідає вимкненому нагрівачу і відсутності підігріву води, а 100% повній потужності нагрівача, що становить 15 кВт. Вихідним параметром об'єкта керування є температура згустку у коагуляторі, яка в середньому становить 45°С. Основним завданням розроблюваної системи керування є підтримка температури згустку у коагуляторі.

Підсистема керування технологічним обладнанням складається з пристроїв збору інформації (датчик температури згустку у коагуляторі), еталонів і станів обладнання (уставка температури згустку у коагуляторі і граничні значення), системи контролю стану обладнання, програми керування, що реалізують формування керуючого впливу, протиаварійного захисту, блоку переходу до ручного режим керування та виконуючих органів (пристрій регулювання температури).

Оскільки система повина забезпечувати візуалізацію і контроль за перебігом технологічного процесу, вона має містити підсистему інформаційного забезпечення роботи оператора. Ця підсистема складається з людино-машинного інтерфейсу, реєстрації параметрів процесів і сигналізації досягнення параметрами заданих значень.

Крім того система повинна забезпечуватися архівуванням технологічних процесів що відбуваються, тому в ній має бути присутня підсистема ведення архівів параметрів і подій, що включає базу даних та резервне сховище.

Розроблена структурна схема інформаційних потоків наведена на рисунку 1.4. Дана структура забезпечує підтримку заданої температури згустку у коагуляторі, збір інформації про перебіг технологічного процесу, її реєстрацію, візуалізацію, збереження в базі даних і створення резервних копій. Крім того, використана структура забезпечує контроль за обладнанням і сигналізацію досягнення параметрами керування заданих значень.

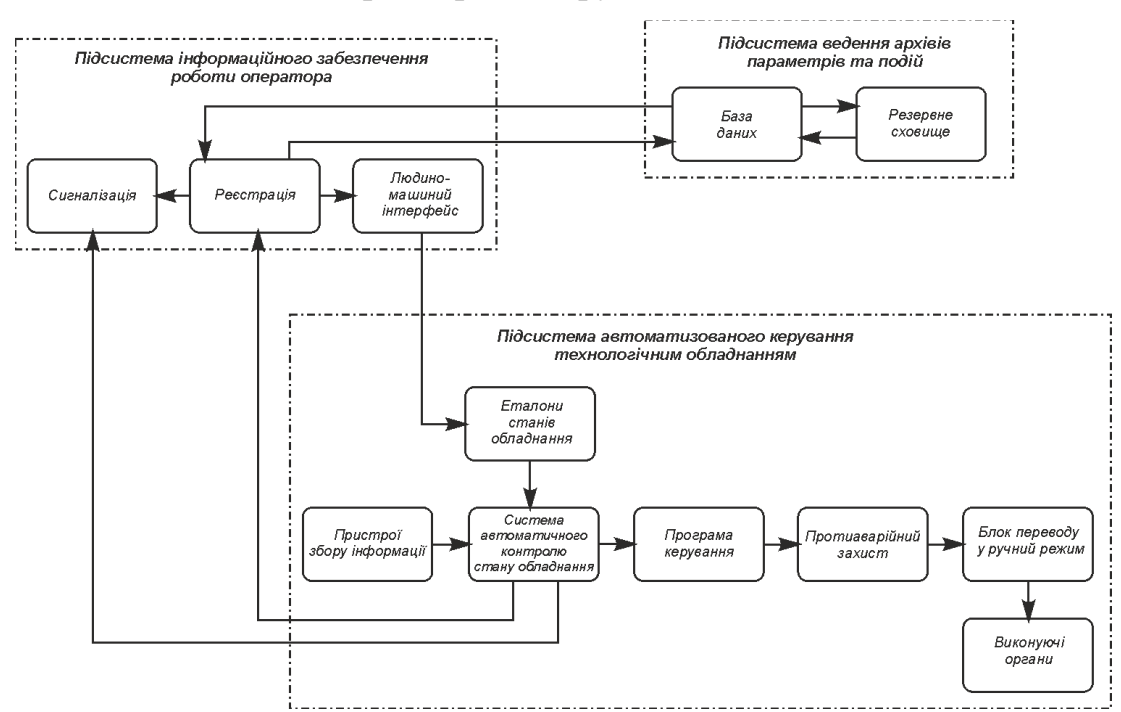

Рисунок 1.4 – Структурна схема інформаційних потоків

Підсистема інформаційного забезпечення роботи оператора представлена, як апаратно-програмний комплекс на базі персонального комп'ютера з операційною системою сімейства Microsoft Windows і SCADA системою zenon, що виконує функції пульта оператора.

Підсистемою ведення архівів параметрів і подій є окремі програмні модулі SCADA системи zenon.

Зв'язок між перерахованими апаратними комплексами відповідно до вимог забезпечується за допомогою загальної мережі підприємства, а між програмним забезпеченням за допомогою стандартних протоколів.

Основною метою системи керування є підтримання температури сирного згустку у коагуляторі, значення якої має дорівнювати 45°С.

З огляду на те, що температура в процесі підігріву сирного згустку у коагуляторі коливається в межах 25 до 45°С, то для контролю даного технологічного параметра використано термоперетворювач опору OVEN ДТС125 (рисунок 1.5) з уніфікованим вихідним сигналом.

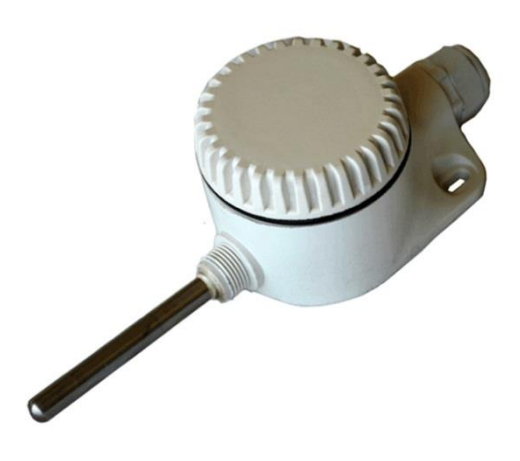

Рисунок 1.5 – Термоперетворювач опору OVEN ДТС125

Керування температурою гріючої води відбувається за рахунок зміни потужності електричного нагрівача.

Для керування нагрівачем використано альтерністор – напівпровідниковий, фазоімпульсний, 1-фазний регулятор потужності RM1E23AA25.

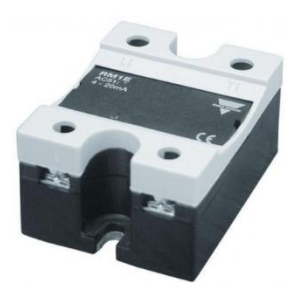

Рисунок 1.6 – Альтерністор RM1E23AA25

Відповідно до вимог до системи керування температурою сирного згустку у коагуляторі в якості пристрою керування використано програмований логічний контролер компанії VIPA, з процесорним модулем System 300S (рисунок 1.7).

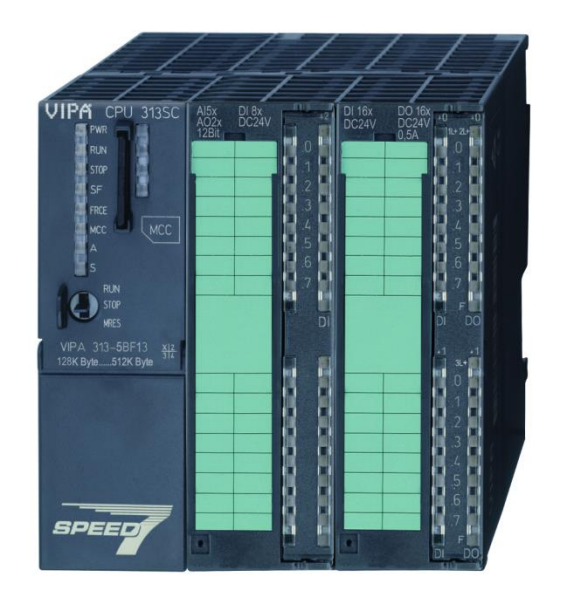

Рисунок 1.7 – Контролер VIPA 313-5BF13

Підсистема інформаційного забезпечення реалізована на базі персонального комп'ютера, а зв'язок з програмованим логічним контролером за допомогою інтерфейсу Ethernet.

Для програмування контролера та полегшення взаємодії оператора з системою керування використано панель серії ECO.

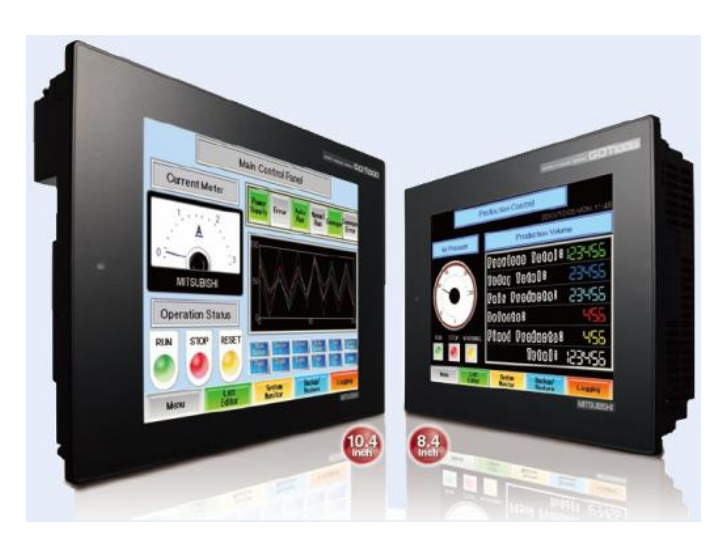

Рисунок 1.8 – Панелі серії ECO

В якості джерела постійної напруги контролера обрано джерело живлення VIPA 307-1BA00 зі змінною напругою живлення від ~ 85 до ~ 264 В, вихідною напругою +24 В і потужністю 30 Вт.

В роботі бакалавра також були розроблені функціональна схема автоматизації, що наведена на рисунку 1.9. та електрична принципова схема системи керування температурою сирного згустку у коагуляторі (рис. 1.10).

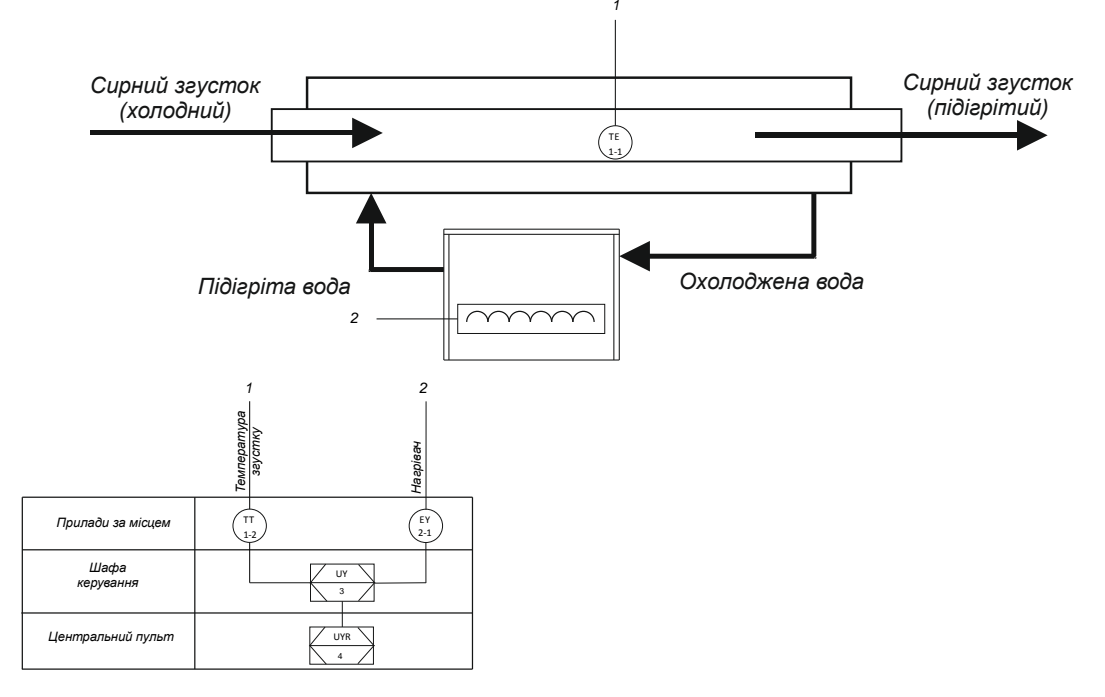

Рисунок 1.9 – Функціональна схема автоматизації системи керування

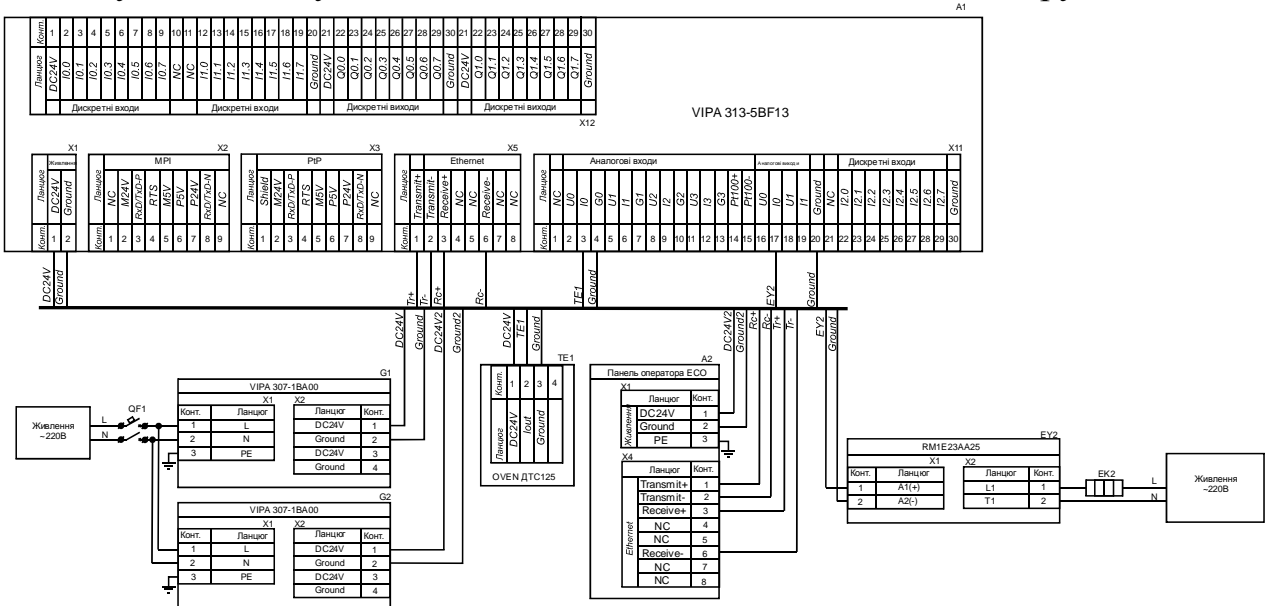

Рисунок 1.10 – Схема електрична принципова системи керування

### **1.5 Формулювання задачі дослідження**

Метою дослідження кваліфікаційної роботи магістра є створення системи керування температурою сирного згустку у коагуляторі та її підтримку на заданому рівні.

Сформуємо основні задачі дослідження:

- Розрахувати параметри для П, ПI, ПIД регуляторів, та порівнявши їх обрати найкращий, що буде задовольняти усім вимогам.

- Оцінити реакцію на збурюючий вплив.

- Дослідити систему на робасність.

Врахувати основні вимоги до системи, такі як:

- Доведення температури сирного згустку у коагуляторі до заданого рівня

- Підтримка температури на заданому рівні.

- Забезпечення мінімального часу перехідного процесу.

- Забезпечення мінімального часу встановлення, коли дійсне значення потрапило у діапазон ± 5%.

- Зменшення енерговитрат.

#### **1.6 Висновки по розділу**

Об'єктом дослідження є система автоматичного керування температурою сирного згустку у коагуляторі.

Метою роботи є створення системи автоматичного керування температурою сирного згустку у коагуляторі.

Актуальність роботи полягає в тому, що розробка нової системи автоматичного керування, згідно з висунутими вимогами щодо якості та часу перехідного процесу, зменшить вплив основних недоліків в роботі коагулятора в лінії виробництва кисломолочного сиру, забезпечить досконале керування об'єктом.

## **2 ТЕОРЕТИЧНИЙ РОЗДІЛ**

#### **2.1 Модель об'єкта керування**

У промисловості найбільш поширеним способом отримання математичної моделі є ідентифікація об'єкта керування. Ідентифікація - це процес побудови математичної моделі об'єкта керування, заснований на обробці спостережуваних вхідних і вихідних сигналів.

Процес ідентифікації об'єкта керування складається з трьох етапів: структурна ідентифікація, параметрична ідентифікація та оцінка адекватності моделі.

Спочатку, було виконано повне налаштування людино-машинного інтерфейсу SCADA системи zenon, що входить до складу системи дослідження роботи коагулятора сирного згустку.

Далі було отримано динамічну характеристику (рис. 2.1). Для цього об'єкт був приведений до початкового стану, шляхом подачі в якості амплітуди керуючого впливу 0.

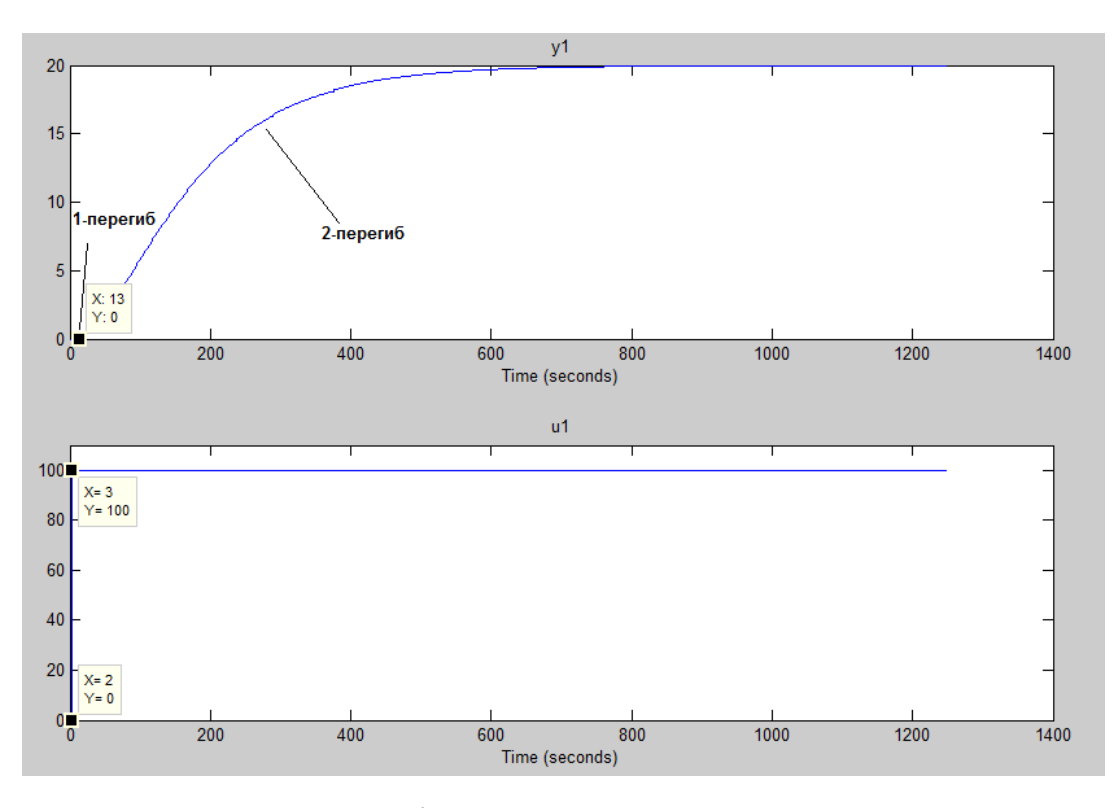

Рисунок 2.1 – Динамічна характеристика об'єкту керування

За динамічною характеристикою було визначено структуру об'єкта керування. Так як був чітко видно 2 перегини, можна зробити висновок, що об'єкт має два виражених корені, і модель об'єкта може бути представлена у вигляді аперіодичної ланки другого чи більш високого порядку (2.1).

$$
W(s) = \frac{ke^{-\tau s}}{(T_1 s + 1)(T_2 s + 1)},
$$
\n(2.1)

Далі було отримано дані для побудови статичної характеристики (рис. 2.2). Для цього об'єкт переводиться до початкового стану, шляхом подачі у якості амплітуди керуючого впливу 0. Далі поступово збільшувався керуючий вплив.

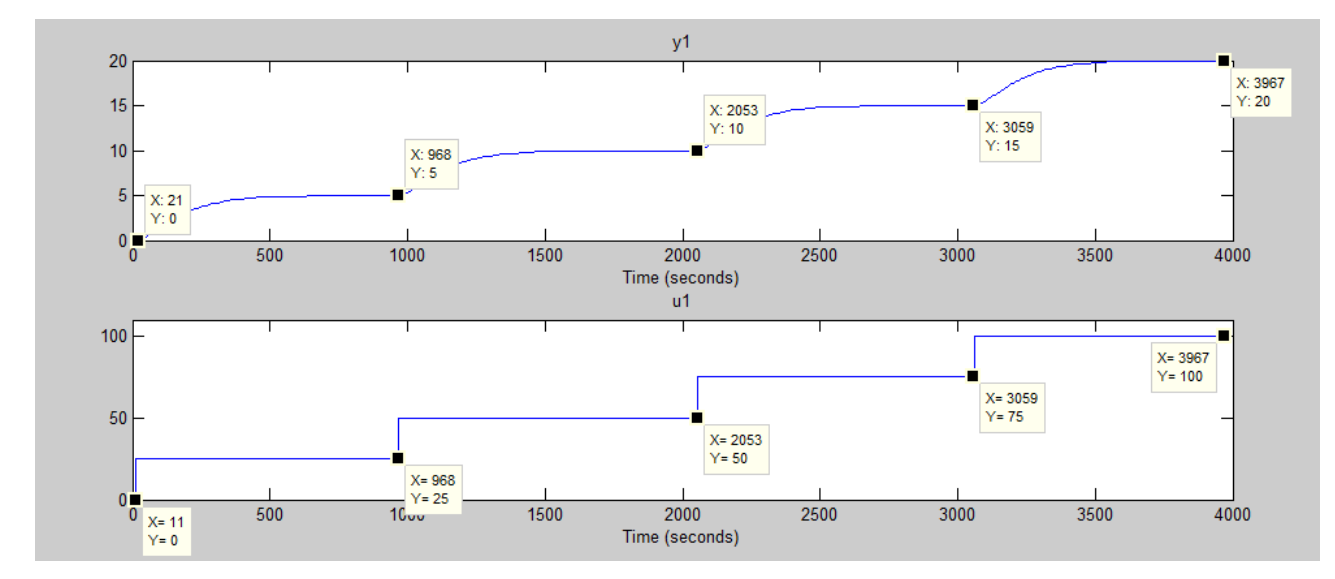

Рисунок 2.2 – Статична характеристика об'єкту керування

Статична характеристика об'єкта керування є лінійної. На підставі лінійності характеристики можна зробити висновок, що об'єкт керування так само є лінійним у всьому діапазоні керуючого впливу від 0 до 100%.

І проведено дослідження за допомогою П-подібного впливу, що показав симетричність моделі, та відсутність інтегруючої складової (рис. 2.3)

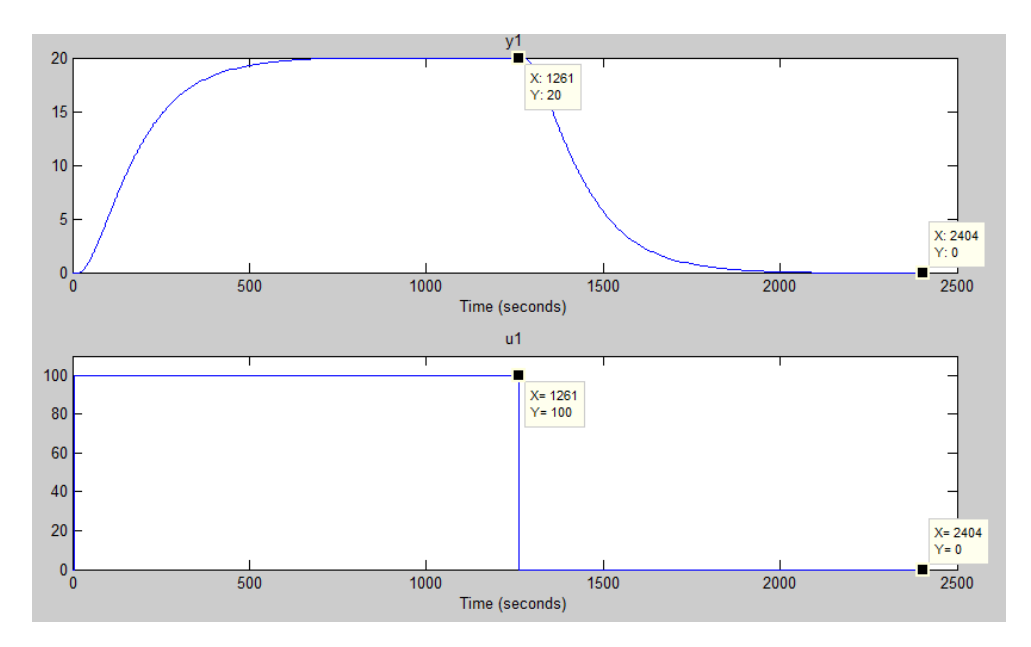

Рисунок 2.3 – Характеристика об'єкту керування під впливом Пподібного впливу.

Таким чином у результаті виконання плану експерименту проведено всеосяжне дослідження у результаті якого були отримані динамічна характеристика, дані для побудови статичної характеристики, проведено дослідження за допомогою П - образного керуючого впливу, а також отримані перевірочні дані.

Модель об'єкта керування у математичному пакеті MATLAB має вигляд (рис. 2.4) :

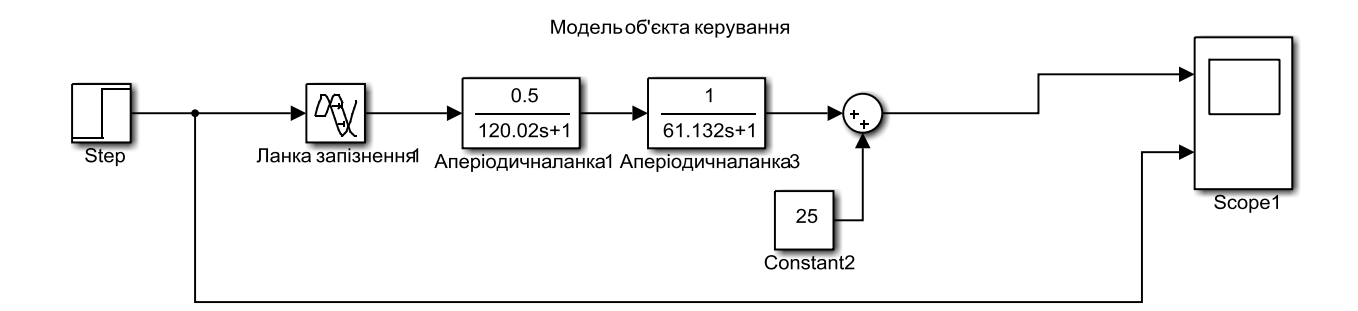

Рисунок 2.4 – Модель об'єкта керування

#### **2.2 Критерії якості функціонування об'єкта керування**

Відповідно до поставлених вимог до роботи системи, і ідентифікованої раніше моделі об'єкта (аперіодичної ланки другого порядку з затримкою), необхідно провести дослідження на робасність – за рахунок накипу на стінках нагрівача, збільшення тепловтрат на передачу тепла, зміні фізичних властивостей середовища у коагулятора сирного згустку, таким чином варто збільшити коефіцієнт посилення на 10%. Та постійну часу збільшити на 10% за рахунок змін теплопередачі.

Також необхідно дослідити поведінку системи, за умови застосування декількох типів регуляторів. Та вивести залежності якості роботи системи відповідно до зміни параметрів системи.

Для цього об'єкту, виходячи з його характеристик, буде проведено дослідження з використанням оптимального регулятора для визначення граничних показників, П, ПI, ПIД регуляторів. ПIД регулятор є кращим рішенням для об'єктів 1-2го порядків з затримкою, а також має здатність компенсувати статичну помилку за її наявності.

Методи за допомогою яких, буде проведено дослідження, і одержання параметрів для кожного з регуляторів:

– PIDTUNE

– Метод AMIGO

Алгоритм налаштування регулятора, методом PIDTUNE відповідає основним цілям регулятора. Під час налаштування, коефіцієнт К вибирається таким чином, щоб забезпечити найкраще співвідношення між продуктивністю і робасністю. За замовчуванням, алгоритм вибирає частоту зрізу (ширину смуги пропускання) на підставі динаміки моделі і мінімального запасу по фазі в 60 градусів.

Алгоритм розрахунку проводиться у такій послідовності:

1. Створення моделі ОК на мові matlab.

2. Створення налаштувань опції PIDTUNE за допомогою функції pidtuneOptions.

3. Розрахунок параметрів регулятора.

4. Перетворення до стандартної форми за допомогою функції pidstd.

5. Отримання результатів розрахунку за допомогою функції pidtool.

Щоб визначити граничні показники для критеріїв якості, розробимо оптимальний регулятор за принципом максимуму Понтрягіна для даного об'єкту керування.

Існує об'єкт керування виражений аперіодичною ланкою другого порядку з затримкою з такими параметрами:

 $K=0.5$ ,

```
Т1=120,02,
```
Т2= 61,132,

Tdelay=10c.

Розрахуємо моменти перемикання оптимального регулятора за допомогою пакета MATLAB:

function PontryaginO2(K, T1, T2, xn, xk, Umin, Umax)

%Діапазон розрахунку відповідає більший постійній часу

if  $(T1 > T2)$ 

 $t2=0$ : T1 / 1000.0 : T1  $*$  3;

else

 $t2=0$ : T2 / 1000.0: T2  $*$  3;

end

if  $(xn < xk)$ 

 $U0 = U$ max;

 $U1 =$ Umin;

fprintf('Виконується збільшення дійсного значення \n\n')

else

 $U0 = U$ min;

 $U1 = Umax$ ;

fprintf('Виконується зменшення дійсного значення \n\n')

end

%Розрахунок двох кривих точка перетину яких дає час комутації ft1 = T1 \* log(((xk - K \* U1) \* exp (t2 / T1) - (xn - K \* U0))/(K \* (U0 - U1))); ft2 = T2 \* log(((xk - K \* U1) \* exp (t2 / T2) - (xn - K \* U0))/(K \* (U0 - U1))); %Розрахунок часу комутації

 $TI = 0$ ;

 $TUI = 0;$ 

 $TU2 = 0;$ 

for  $i=2$ : size(ft1, 2) - 1

if  $(ft1(i) > ft2(i - 1) \&$   $ft1(i) < ft2(i + 1))$ 

 $TUI = TUI + ft1(i) + ft2(i);$ 

 $TU2 = TU2 + t2(i);$ 

 $TI = TI + 1$ ;

end

end

 $TUI = TUI / TI / 2;$ 

 $TU2 = TU2 / TI$ ;

 $U2 = xk/K;$ 

%Результат

fprintf('u0 = %f, u1 = %f, u = %f, t1 = %f, t2 = %f\n\n', U0, U1, U2, TU1, TU2)

Виконується збільшення дійсного значення

 $u0 = 100.000000$ ,  $u1 = 0.000000$ ,  $u = 40.000000$ ,  $t1 = 102.377861$ ,

 $t2 = 145.704280$ 

%Візуалізація характеристик

figure\_handle = findobj('Tag', 'Tag\_Pontryagin\_Figure');

if (ishandle(figure\_handle))

close(figure\_handle);

end

figure('Name', 'Часові характеристики', 'Tag', 'Tag\_PontryaginMaximumPerformance\_Figure');

if  $(xn < xk)$ 

plot(ft1, t2);hold all;plot(ft2, t2);hold off;figure(gcf);

else

plot(ft2, t2);hold all;plot(ft1, t2);hold off;figure(gcf);

end

 $xlabel('t2, c');$ 

ylabel('t1, с');

Maємо:  $u0 = 100.000000$ ,  $u = 40.000000$ ,  $t1 = 102.377861$ ,  $t2 = 145.704280$ 

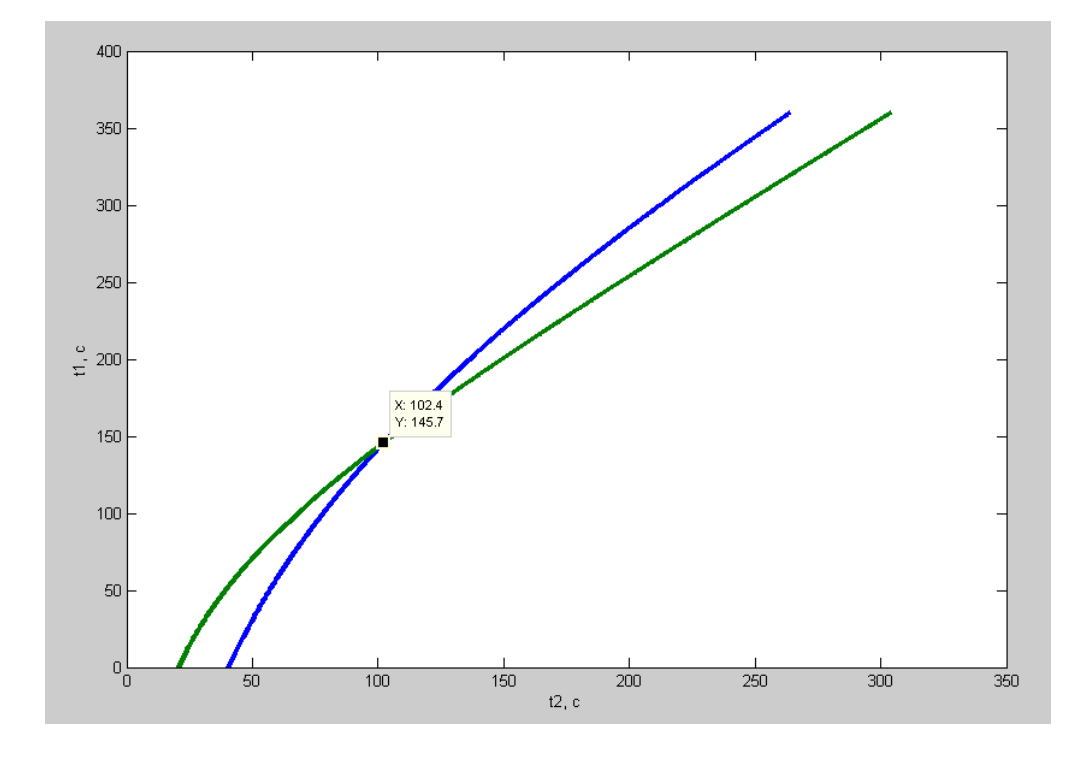

### Рисунок 2.5 – Часові характеристики

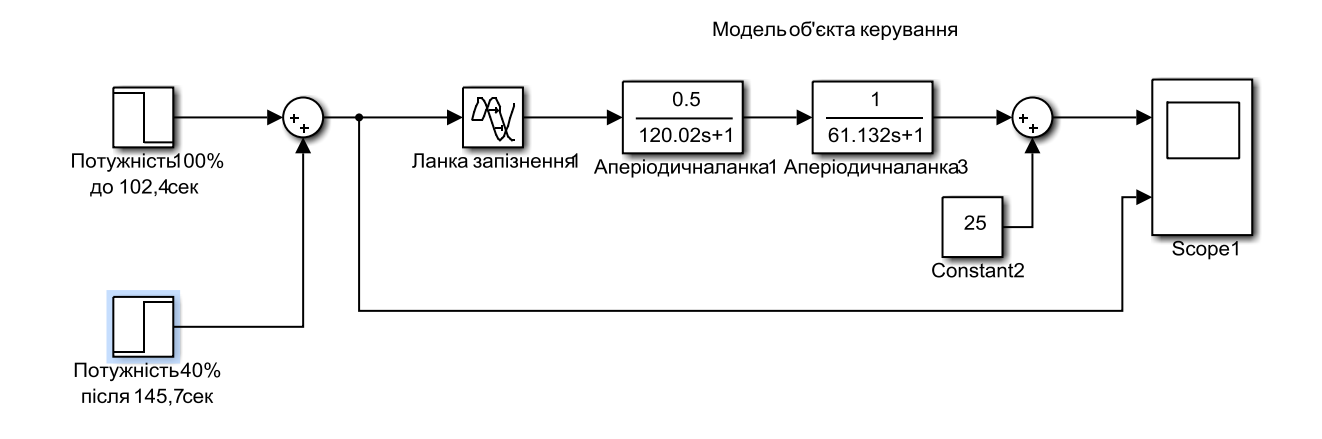

Рисунок 2.6 – Реалізація оптимального регулятора для ОК

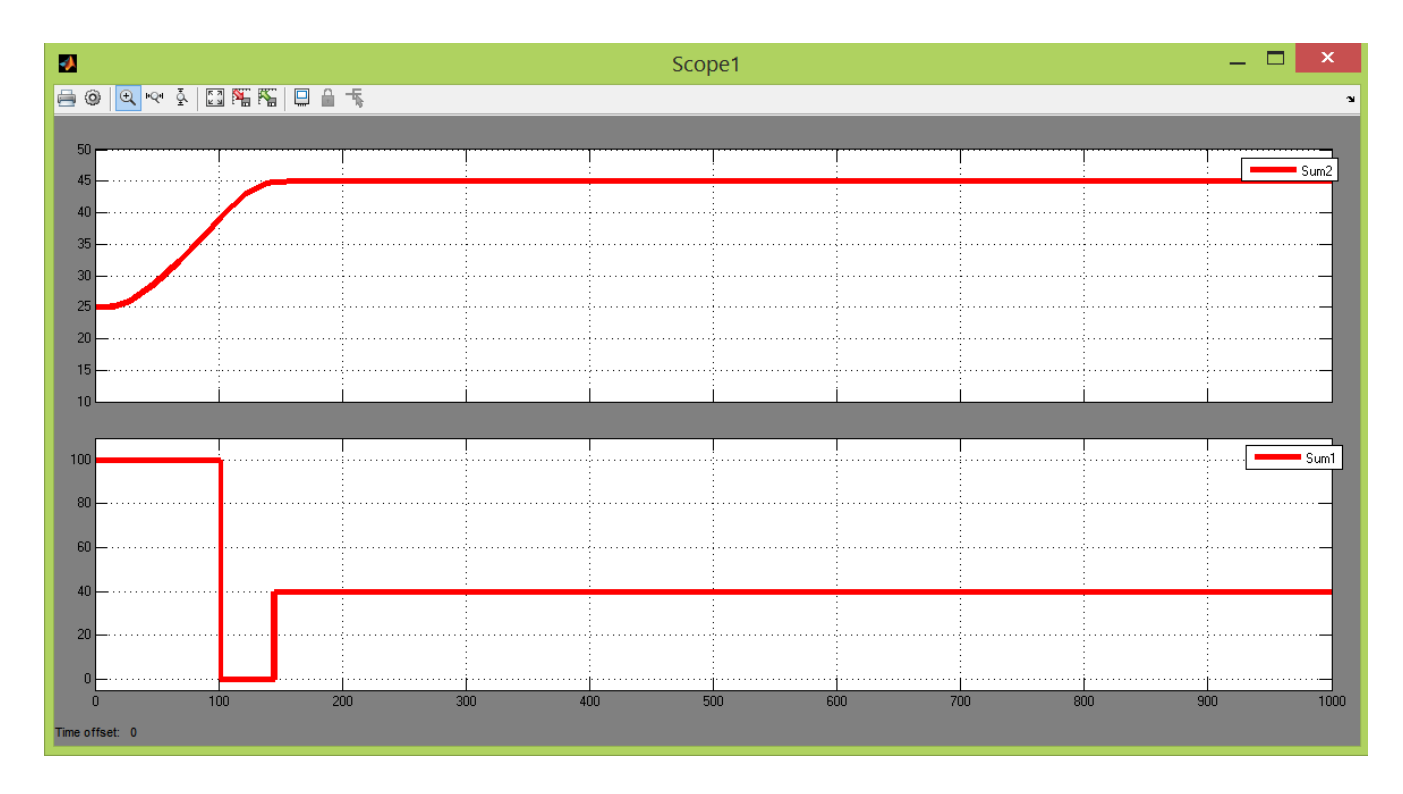

Рисунок 2.7 – Результат моделювання

За результатами моделювання оптимального регулятора можемо сформулювати граничні показники, як вимоги до системи.

Визначимо вимоги, щодо часу наростання – час за який ОК досягає значення, що дорівнює 90 % від уставки. Для цього порівняємо час за який ОК досягає 90% уставки при використанні оптимального регулятора та при використанні керуючого впливу, що дорівнює 40% з другого інтервалу оптимального регулятора. А також визначимо час встановлення – час за який об'єкт досягає 99% від уставки, та порівняємо. Таким чином знайдемо мінімальний та максимальний час.

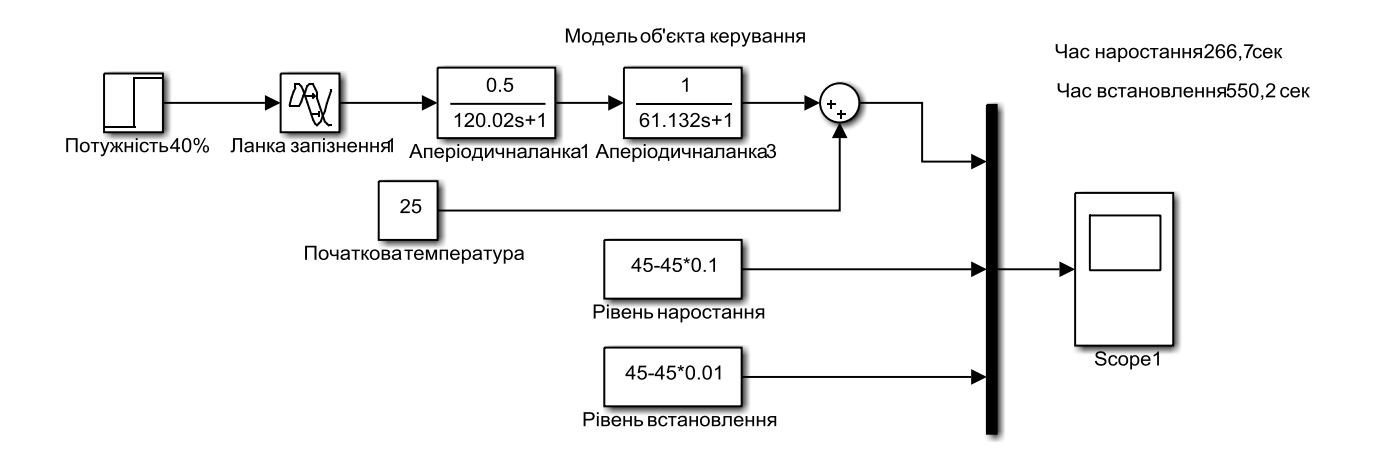

Рисунок 2.8 – Реалізація схеми у пакеті MATLAB для визначення максимального часу наростання та встановлення

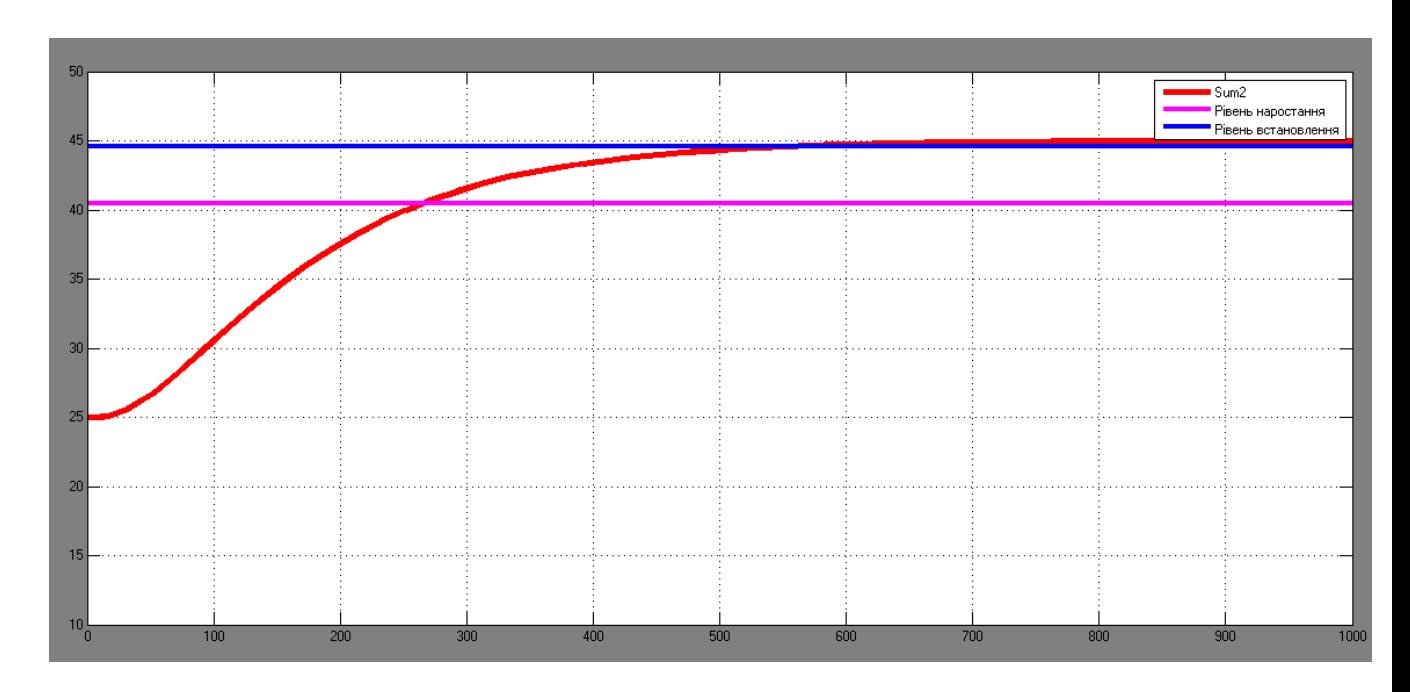

Рисунок 2.9 – Результати моделювання

Виходячи з цього, маємо:

Т тах наростання = 266,7 с,

T max встановлення=550,2 с.

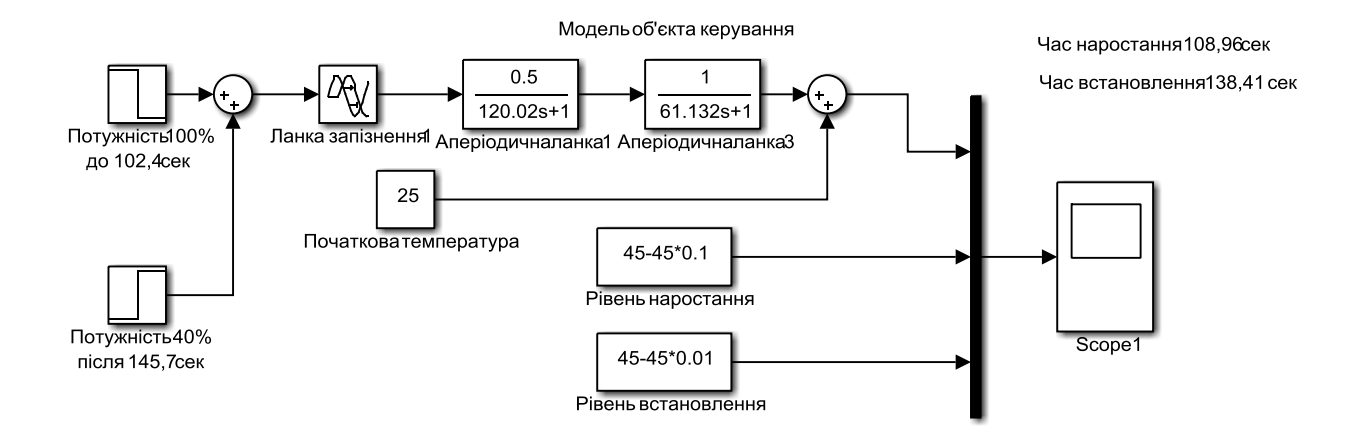

Рисунок 2.10 – Реалізація схеми у пакеті MATLAB для визначення

мінімального часу наростання та встановлення

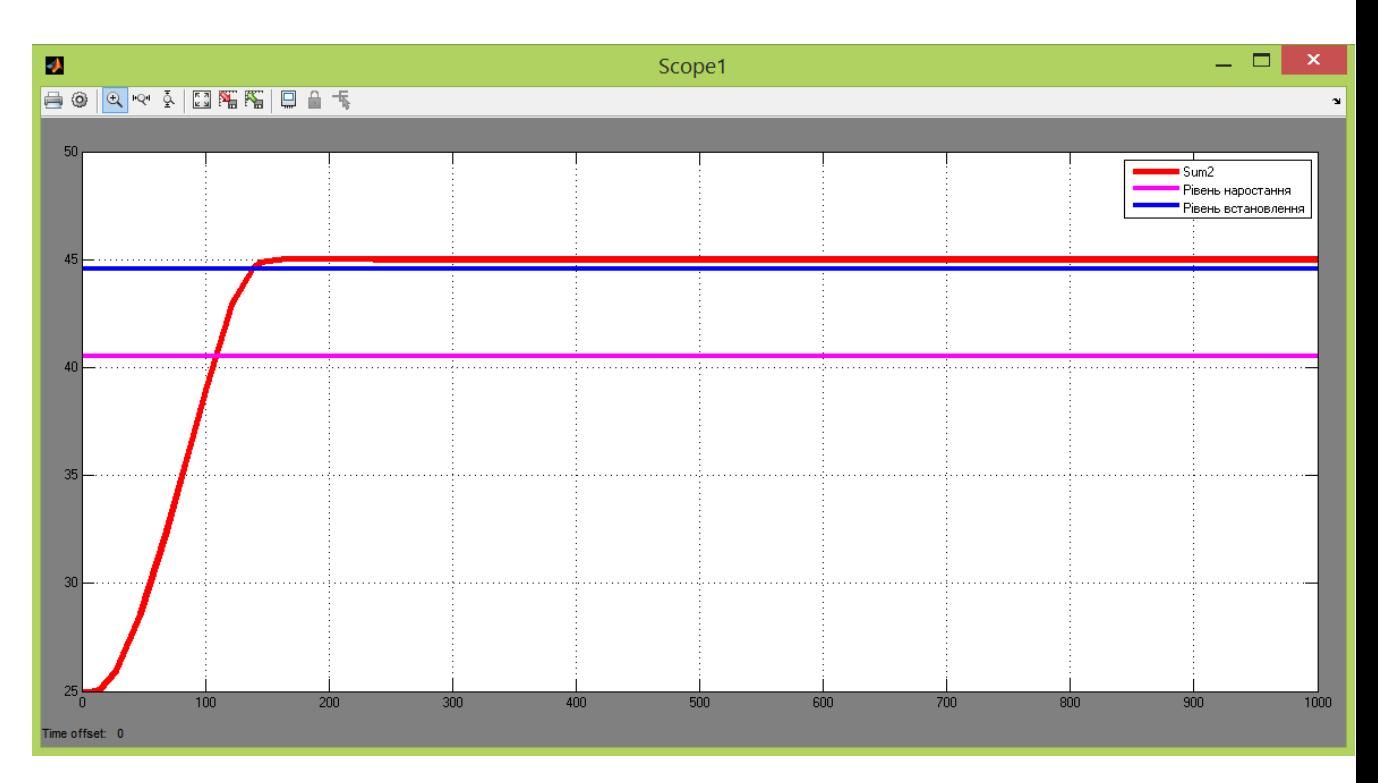

Рисунок 2.11 – Результати моделювання

Виходячи з цього, маємо:

Т min наростання = 108,96 с,

T min встановлення=138,41 с.

Перерегулювання визначається за абсолютним значенням уставки, та складає 5%. Згідно з цим, максимальне значення уставки дорівнює 46.

#### **2.3 Висновки по розділу**

В результаті проведених досліджень будо отримано модель ОК, визначено параметри оптимального регулятора для керування, та визначено граничні показники, межам яких повинна відповідати розроблена система керування.

А саме, T max наростання = 266,7 с, T min наростання = 108,96 с,

T max встановлення=550,2 с, T min встановлення=138,41 с.

Перерегулювання максимум 5%, що дорівнює максимальному значенню уставки 46.

Отриманих даних про функціонування ОК, та висунутих критеріїв достатньо для проведення синтезу системи та обрання конкретного типу регулятора, з використанням описаних у цьому розділі методів.

#### **3 СИНТЕЗ СИСТЕМИ КЕРУВАННЯ**

#### **3.1 Модель системи керування**

Імітаційна модель системи автоматичного керування температурою всередині коагулятора сирного згустку основана на структурній схемі системи, коли складовими частинами імітаційної моделі системи є локальні імітаційні моделі окремих елементів системи. Такими локальними моделями є імітаційні моделі блоку керування, давача температури, регульованого електронагрівача.

Таким чином, структурна схема імітаційної моделі системи автоматичного керування температурою в коагуляторі сирного згустку буде такою, як на рис.3.1.

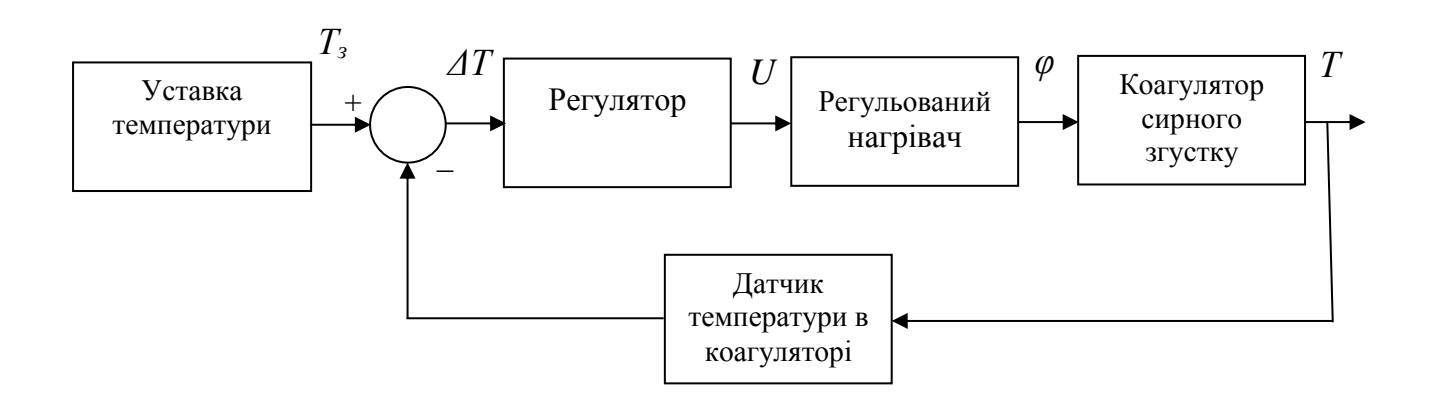

Рисунок 3.1 – Структурна схема імітаційної моделі системи керування температурою всередині коагулятора

На рис.3.1. введені наступні позначення: *Т<sup>з</sup>* – уставка температури в коагуляторі, °С; *Р* – фактичне значення температури в коагуляторі, °С; *ΔТ* – відхилення фактичного значення температури в коагуляторі сирного згустку від уставки, °С; *U* – керуючий сигнал, що подається на пристрій регульовання потужністю елетронагрівача, B; *φ* – ступінь використаної потужності електронагрівача, %.

Аналіз характеристик у розділі 1.4 дозволяє зробити висновок щодо наявної інерційності коагулятора сирного згустку як об'єкта керування – перехід температури на новий рівень займає приблизно 300с. Тим часом, зміна ступеня потужності нагрівача відбувається протягом декількох секунд. Таким чином, маючи суттєву інерційність об'єкта керування у порівнянні з нагрівачем, як виконавчим елементом системи (об'єкт повільніше за виконавчий елемент у 100 разів), справедливим буде припущення про відсутність інерційності виконавчого елемента системи. Також приймаємо, що датчик температури в середині коагулятора сирного згустку також є елементом без інерції, оскільки перетворення зміни температури вимірювального елемента датчика на зміну електричного сигналу відбувається за декілька мілісекунд.

На основі результатів структурної та параметричної ідентифікації об'єкта керування у проекті бакалавра передаточна функція об'єкта керування має наступний вигляд:

$$
W(s) = \frac{K * e^{-10s}}{(120,02s + 1)(61.132s + 1)}
$$

де *s* – неперервний оператор Лапласа.

Для обчислення коефіцієнтів підсилення локальних моделей елементів системи зробимо аналіз діапазонів зміни сигналів на входах та виходах елементів системи.

За умови повної потужності електронагрівача в коагуляторі спостерігається температура 75°С. Повній потужності відповідає керуючий сигнал 10В. За умови повністю вимкненого електронагрівача спостерігається температура 25°С (температура у згустку після зброжування). Вимкненому електронагрівачу відповідає керуючий сигнал 0В. Датчик вимірює температуру у діапазоні від –50°С. (при цьому на виході датчика спостерігається 4 мА) до + 180°С (при цьому на виході датчика маємо 20 мА).

### **3.2 Структура регулятора**

Регулятор системи автоматичного керування являє собою пристрій або програмне забезпечення, яке стежить за дійсним значенням об'єкта керування й розраховує значення керуючого впливу, сформоване за допомогою виконавчого пристрою. Розрахунки значення керуючого впливу здійснюється відповідно до алгоритму керування реалізованим регулятором. Вибір регулятора здійснюється відповідно до вимог, висунутих до системи автоматичного керування і якості її роботи.

На підставі вимог до системи автоматичного керування температурою у коагуляторі сирного згустку система повинна підтримувати значення температури на рівні 45°С. Статична помилка системи автоматичного керування повинна дорівнювати нулю. Зміна температури в коагуляторі повинна бути монотонною. Перерегулювання повинне бути менше 20 %, що відповідно до робочого діапазону температури від 43°С до 47°С становить 4°С.

У процесі ідентифікації було встановлено, що коагулятор є лінійним об'єктом керування, структурно стійким, і самовирівнюваним. У промисловості для керування такими об'єктами широке застосування одержали пропорційноінтегрально-диференційні регулятори.

Виходячи з отриманих результатів ідентифікації, визначені постійні часу (120,02с та 61,132с) та час запізнення (10с) об'єкта керування. Таким чином співвідношення Td/Т складає 10/120,02\*61,132= 0,0013.

Виходячи з цього, у системі автоматичного керування температурою в коагуляторі сирного згустку, в якості регулятора міг бути використаний пропорційно-інтегрально-диференційний (ПІД) регулятор, або один з його підвидів: пропорційний (П), пропорційно-інтегруючий (ПІ), пропорційнодиференційний (ПД).

Розрахунок параметрів для П, ПI, ПIД регуляторів проведемо методами Зиглера-Николса та AMIGO про які говорили раніше.

Модель відповідає аперіодичній ланці

 $K = 10.460$ , T = 168.344, tau = 33.397

Розрахунок параметрів ПІД-регулятора по методу Зиглера-Николса:

В результаті чого, отримано:

Пропорційний регулятор
$Kp = 0.48$ 

Пропорційно-інтегральний регулятор

 $Kp = 0.432$ , Ti = 100.19

Пропорційно-інтегрально-диференціальний регулятор

 $Kp = 0.576$ , Ti = 66.793, Td = 16.698, N = 10.000

Таблиця 3.1 – Параметри регуляторів розраховані методом Зиглера-Николса

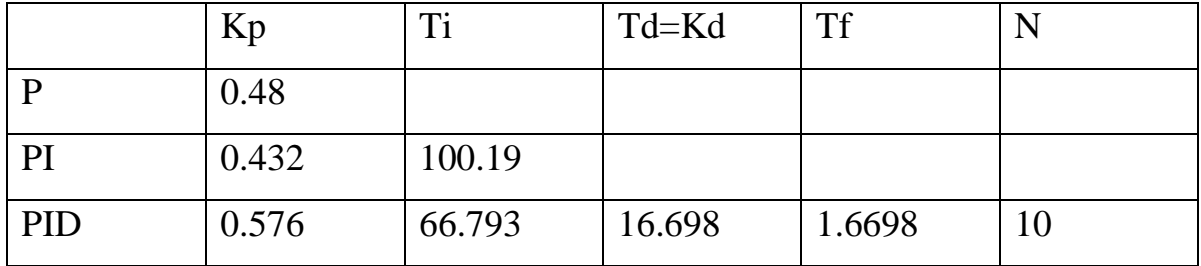

Для визначення параметрів регуляторів за методом AMIGO необхідно розрахувати параметри, що передаються за функції, а саме: K-коефіцієнта підсилення інтегруючої ланки, Т – постійної часу, tau- затримки, що відповідає першому перетину.

В результаті чого, отримали: Пропорційний регулятор  $Kp = 0.144$ Пропорційно-інтегральний регулятор  $Kp = 0.116$ , Ti = 130.437 Пропорційно-інтегрально-диференціальний регулятор  $Kp = 0.235$ , Ti = 98.422, Td = 15.760, N = 10.000

|    | Kp    | m:<br>1 I | Td=Kd | $\mathbf{T} \mathbf{f}$<br>1 I | N |
|----|-------|-----------|-------|--------------------------------|---|
|    | 0.144 |           |       |                                |   |
| DI | 0.116 | 130.437   |       |                                |   |

Таблиця 3.2 – Параметри регуляторів розраховані методом AMIGO

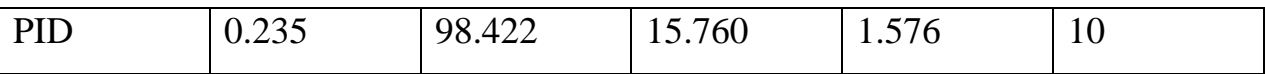

Побудуємо модель системи у пакеті MATLAB та реалізуємо усі типи регуляторів, перевіривши їх роботу з параметрами, що розраховані методами Зиглера-Николса та AMIGO:

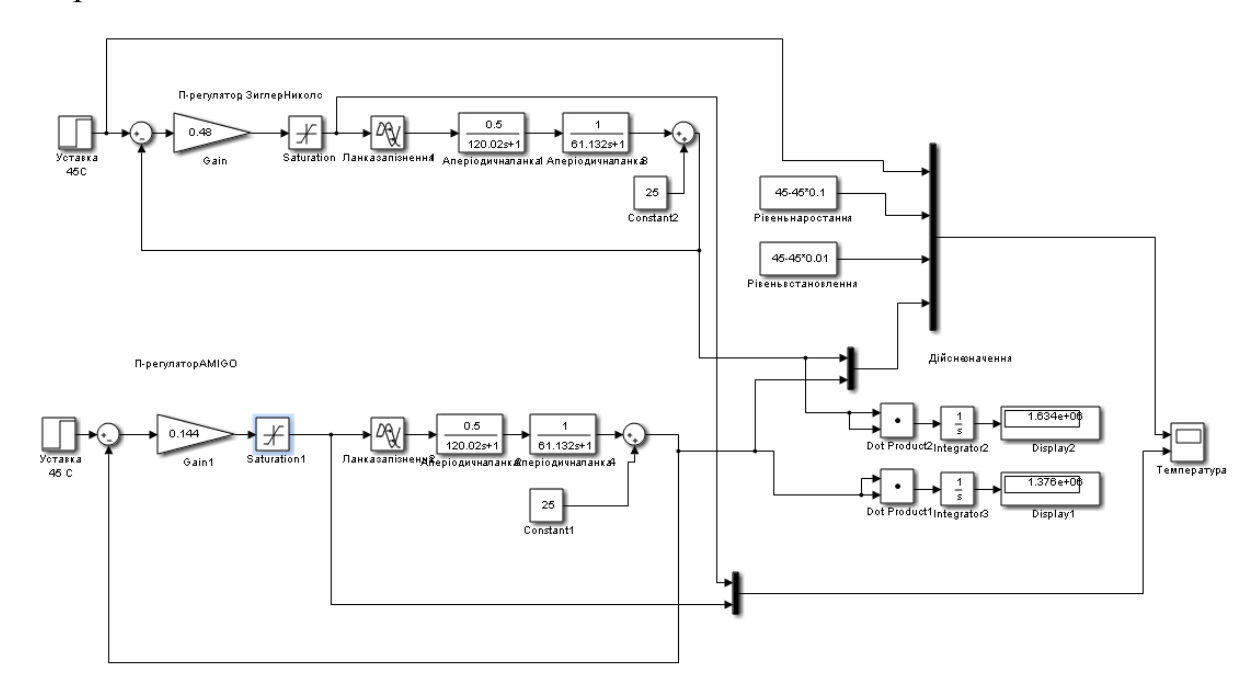

Рисунок 3.2 – Модель системи керування з П-регулятором за методами Зиглера-Николса та AMIGO

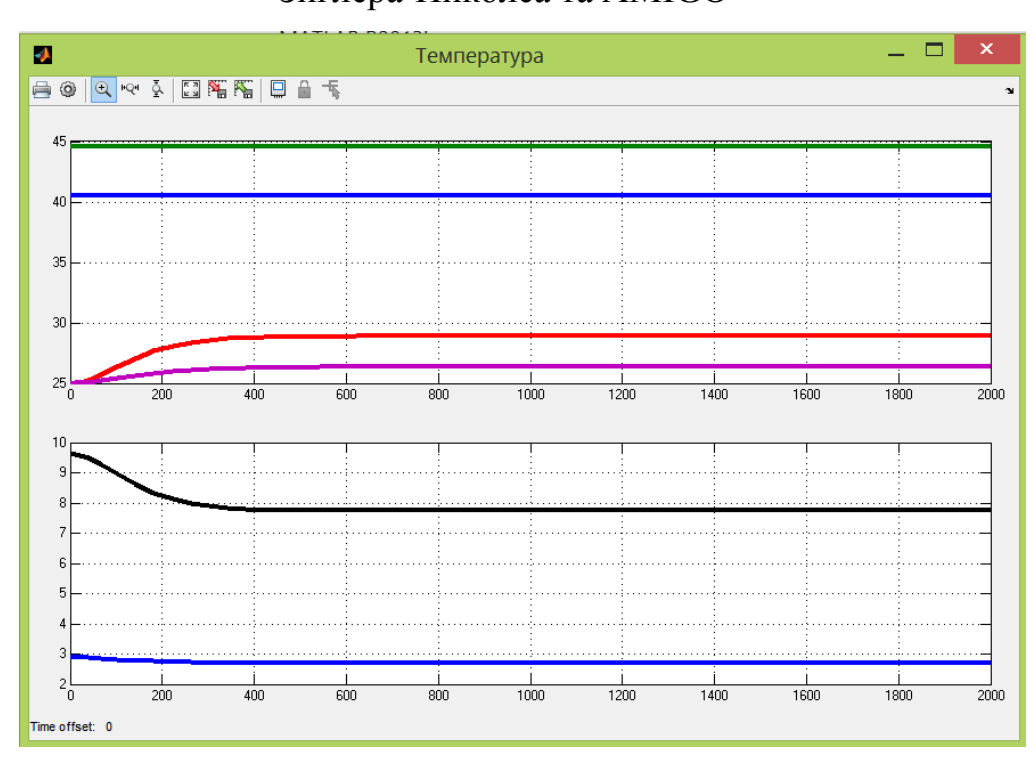

Рисунок 3.3 – Результат моделювання системи керування з П-регулятором з параметрами, що розраховані за методом Зиглера-Николса та AMIGO.

| $N_2$ | Метод        | Час        |                          | Час                      |      | Перерегулювання          |                          | Інтегральна |
|-------|--------------|------------|--------------------------|--------------------------|------|--------------------------|--------------------------|-------------|
|       |              | наростання |                          | встановлення             |      |                          |                          | оцінка      |
|       |              |            | $\%$                     | c                        | $\%$ | $\circ$                  | $\%$                     | $10^6\,$    |
|       | Зиглера-     |            |                          |                          |      | $\overline{\phantom{0}}$ |                          | 1.634       |
|       | Николса      |            |                          |                          |      |                          |                          |             |
|       | <b>AMIGO</b> |            | $\overline{\phantom{0}}$ | $\overline{\phantom{0}}$ |      | $\overline{\phantom{a}}$ | $\overline{\phantom{0}}$ | .376        |

Таблиця 3.3 – Оцінка П-регулятора відповідно до критеріїв

Проаналізувавши результати моделювання системи з використанням Прегулятора, з параметрами, що розраховані методами Зиглера-Николса та AMIGO, можна зробити висновок, що використання П-регулятора неможливе для системи керування, що проектується у даній роботі, через велику статичну помилку. Для подальшого дослідження, проаналізуємо ПІ-регулятор, який за допомогою інтегруючої складової може компенсувати статичну помилку.

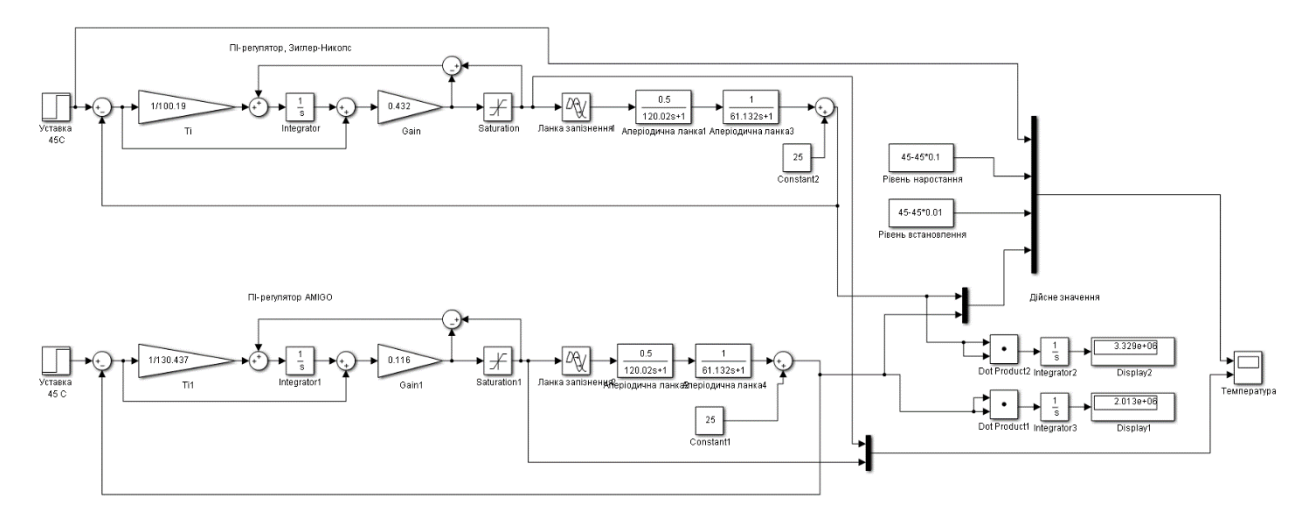

Рисунок 3.4 – Модель системи керування з ПI-регулятором за методами Зиглера-Николса та AMIGO

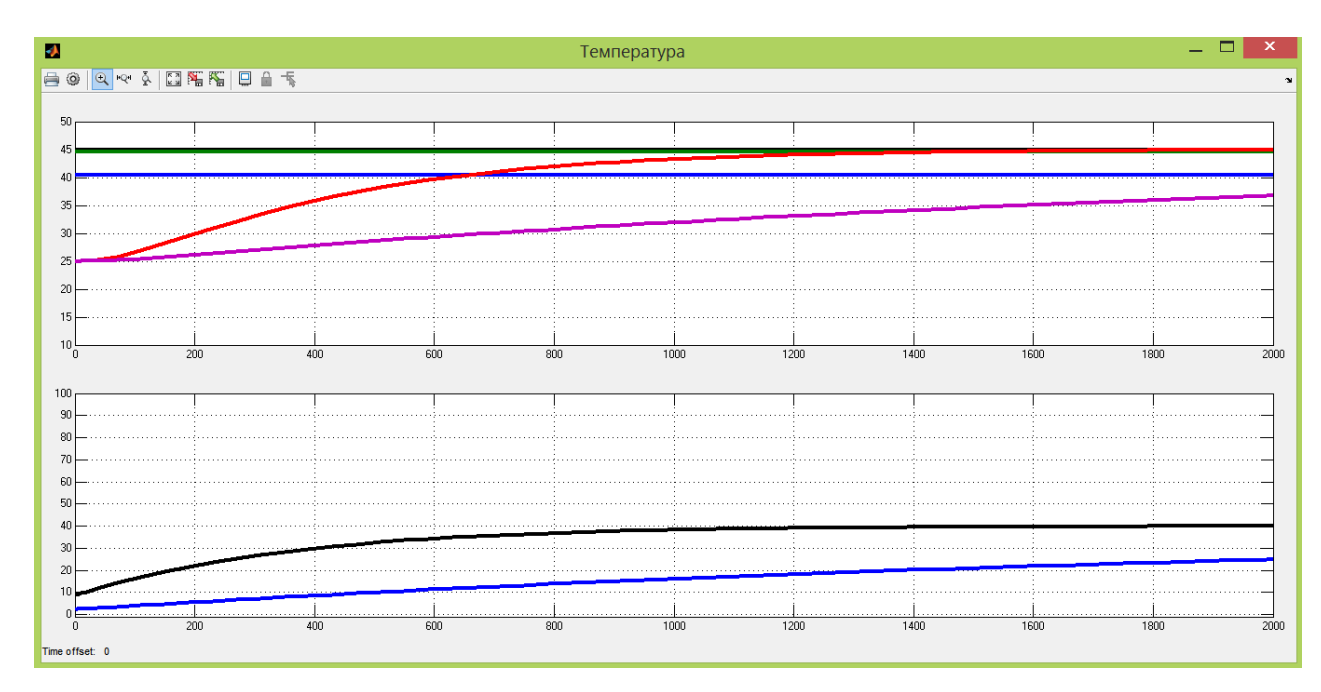

Рисунок 3.5 – Результат моделювання системи керування з ПІ-

регулятором з параметрами, що розраховані за методом Зиглера-Николса та

## AMIGO.

Таблиця 3.4 – Оцінка ПI-регулятора відповідно до критеріїв

| $N_2$ | Метод        | Час        |      | Час          |   | Перерегулювання          |                          | Інтегральна |  |
|-------|--------------|------------|------|--------------|---|--------------------------|--------------------------|-------------|--|
|       |              | наростання |      | встановлення |   |                          |                          | оцінка      |  |
|       |              |            | $\%$ | c            | % | $\circ$                  | $\%$                     | $\theta$    |  |
|       | Зиглера-     | 658        |      | 1450         |   | $\overline{\phantom{m}}$ | $\overline{\phantom{a}}$ | 3.329       |  |
|       | Николса      |            |      |              |   |                          |                          |             |  |
|       | <b>AMIGO</b> |            |      | -            |   | $\overline{\phantom{0}}$ | $\overline{\phantom{0}}$ | 2.013       |  |

Проаналізувавши результати моделювання системи з використанням ПІрегулятора, з параметрами, що розраховані методами Зиглера-Николса та AMIGO, можна зробити висновок, що використання ПІ-регулятора, не відповідає вимогам. Але, щоб упевнитись, для подальшого дослідження, проаналізуємо ПІД-регулятор, який за допомогою диференційної складової може компенсувати великі неузгодженості та повільний вихід ОК на значення уставки.

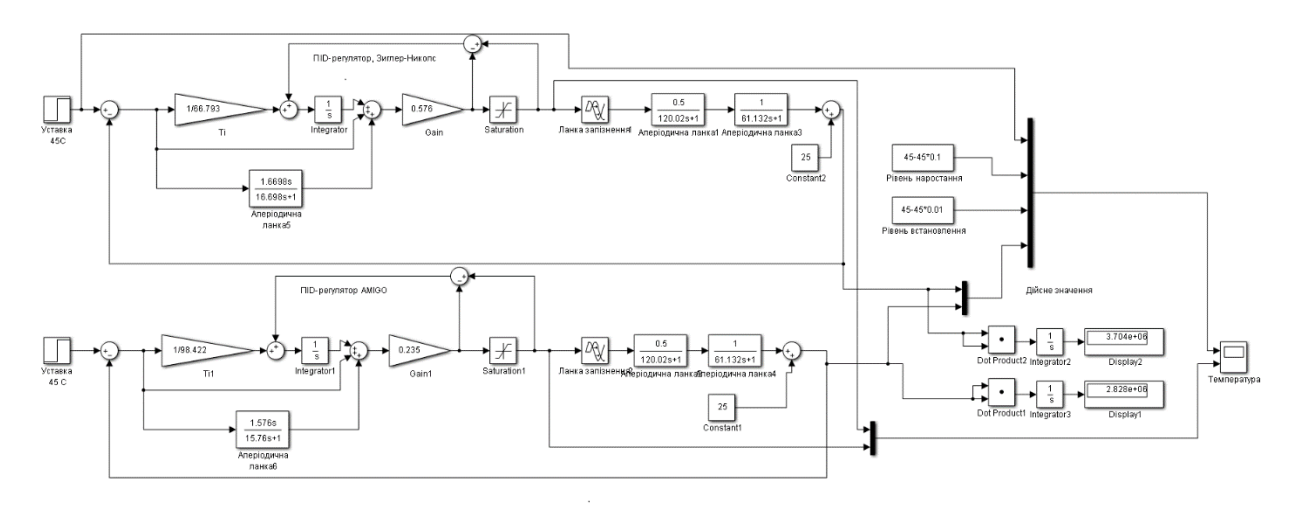

Рисунок 3.6 – Модель системи керування з ПIД-регулятором за методами Зиглера-Николса та AMIGO

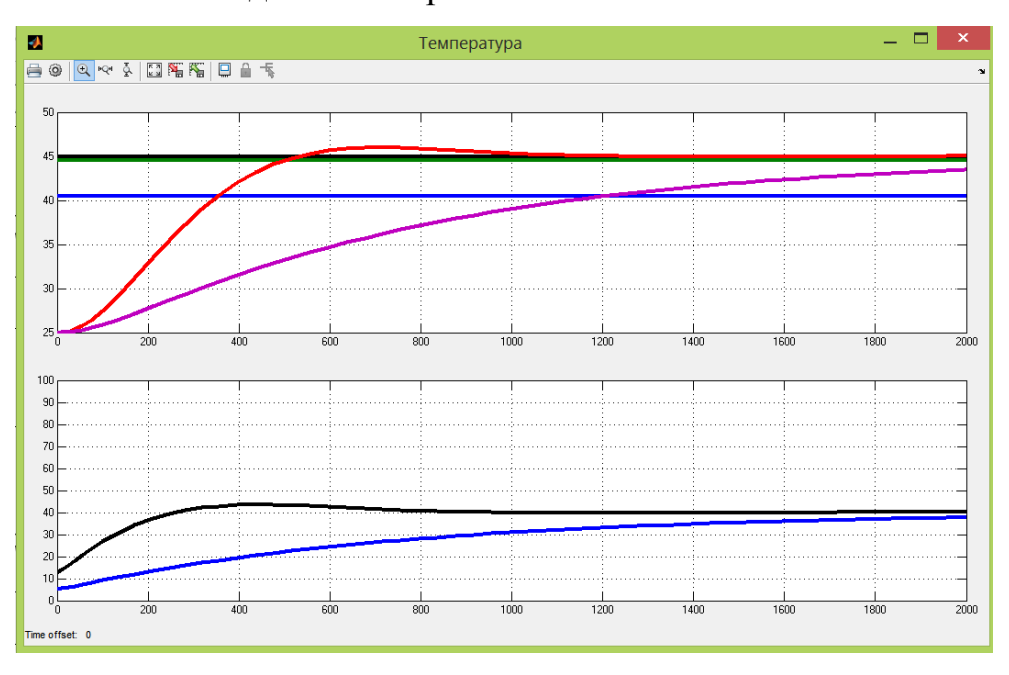

Рисунок 3.7 – Результат моделювання системи керування з ПIД-

регулятором з параметрами, що розраховані за методом Зиглера-Николса та

## AMIGO

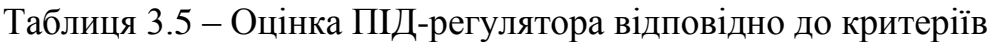

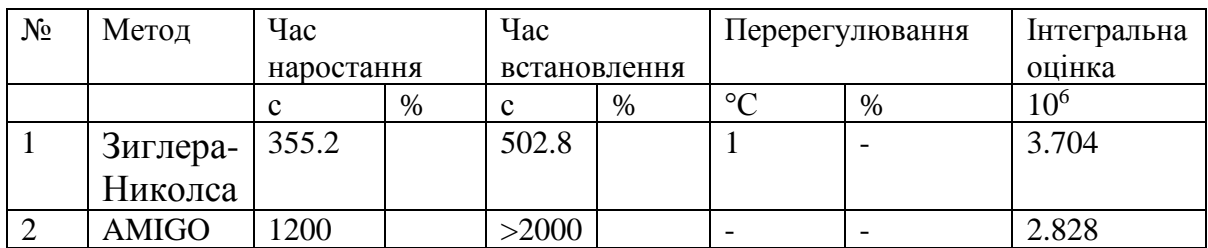

Проаналізувавши результати моделювання системи з використанням ПIД-регулятора, з параметрами, що розраховані методами Зиглера-Николса та AMIGO, можна зробити висновок, що використання ПIД-регулятора найбільш сприятливе для функціонування системи керування, що проектується у даній роботі. Проте, можемо вручну налаштувати та відкоригувати параметри регулятора, аби досягти кращих результатів.

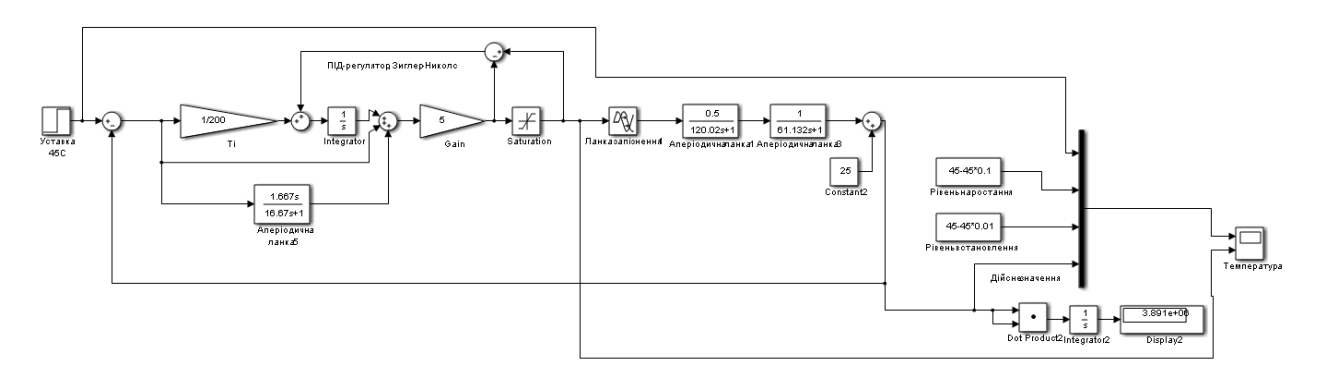

Рисунок 3.8 – Скорегована модель системи

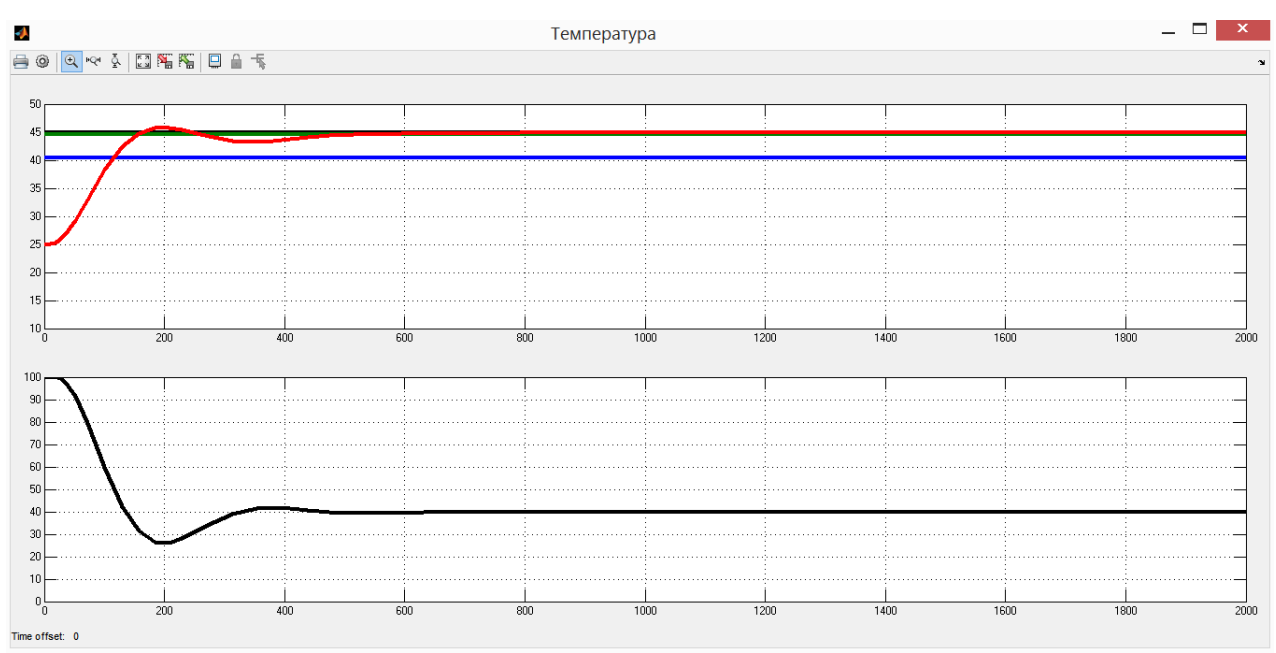

Рисунок 3.9 – Результати моделювання

Таблиця 3.6 – Оцінка ПІД-регулятора відповідно до критеріїв

| Час наростання |      | Час встановлення |      | Перерегулювання |     | Інтегральна оцінка |  |  |
|----------------|------|------------------|------|-----------------|-----|--------------------|--|--|
|                | $\%$ |                  | %    | $\circ$         | %   | $\Lambda^6$        |  |  |
| 1172           | 5.29 | 550              | 4.08 | 0.82            | .82 | 3.891              |  |  |

Як бачимо, відрегульовані вручну значення дають кращий результат, тому надалі використовувати будемо ПІД-регулятор з параметрами:

 $Kp=5$ , Ti=200, Td=16,67, Tf=1,667

## **3.3 Оцінка якості функціонування системи керування**

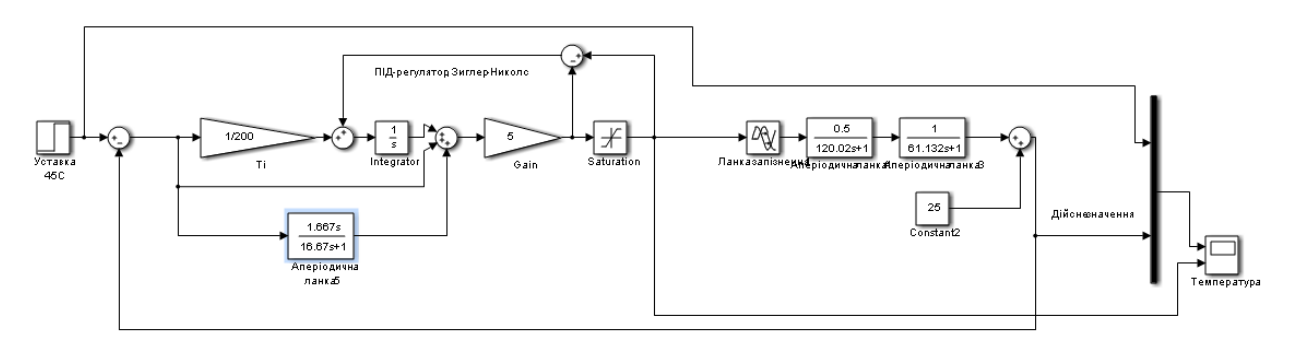

Остаточний вигляд системи керування:

Рисунок 3.10 – Остаточна модель системи керування

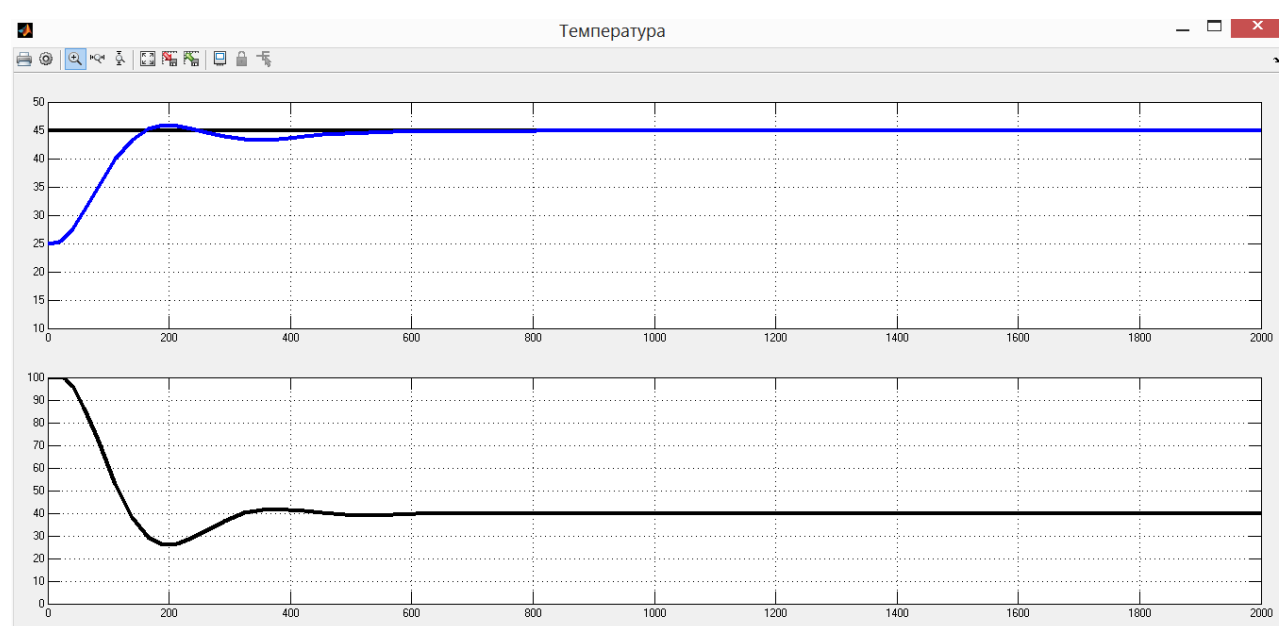

Рисунок 3.11– Результати моделювання

Дослідимо роботу системи керування в умовах технологічного процесу, а саме, перевіримо систему на робасність та реакцію на збурюючий вплив, так як, через забруднення нагрівача зменшується коефіцієнт теплопередачі.

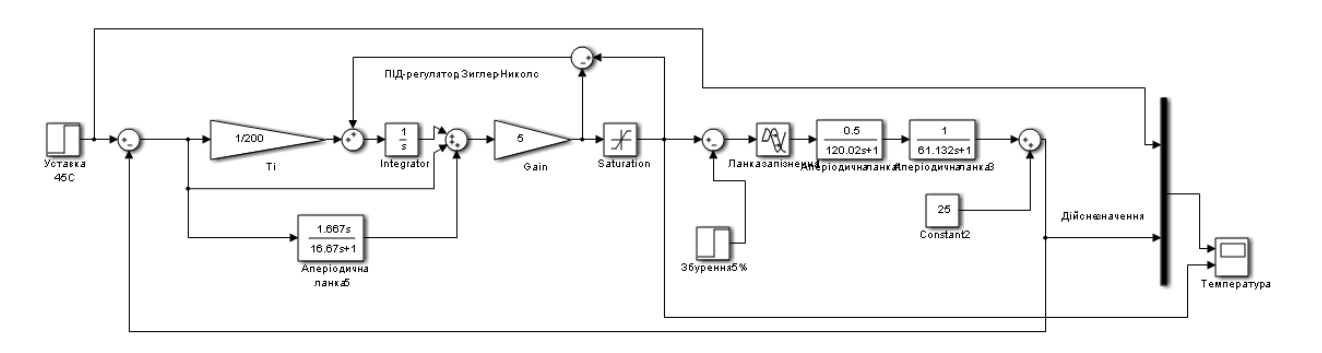

Рисунок 3.12 – Модель перевірки СК на збурення

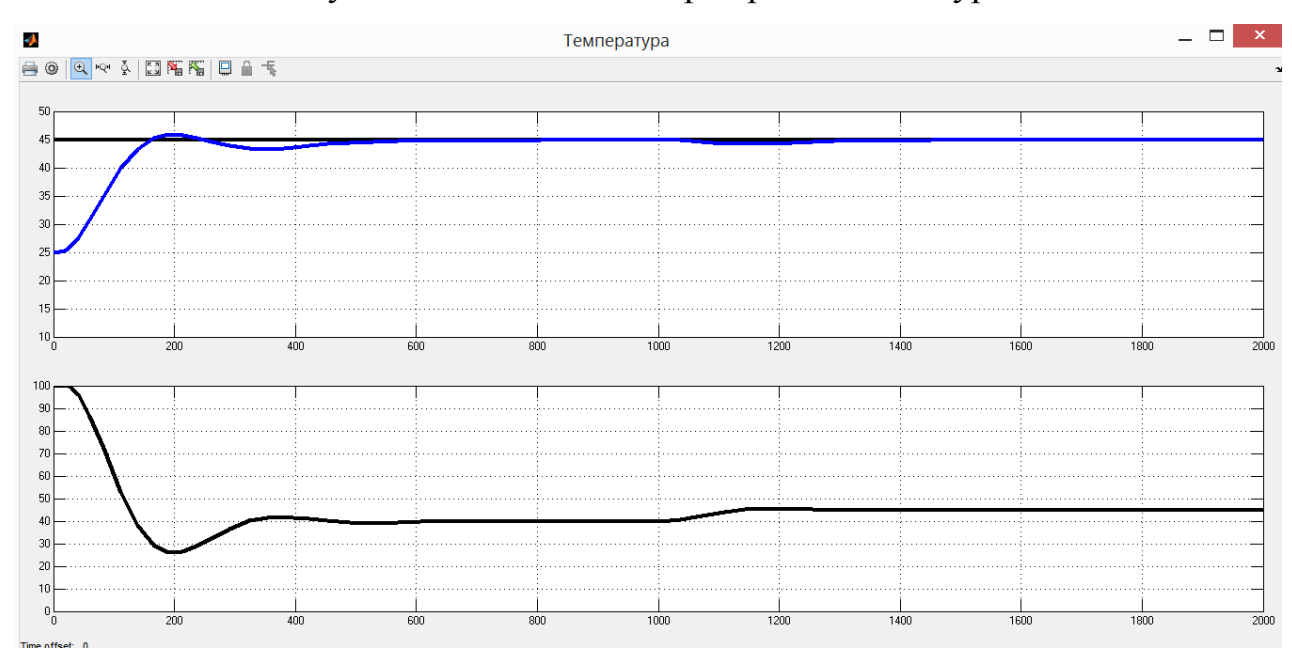

Рисунок 3.13 – Результати моделювання

Перевірка СУ на збурення відбувалася шляхом подачі збурюючого впливу (-5% від максимального керуючого впливу) на вхід об'єкту через 1000 с після початку роботи системи. Результати моделювання (рис. 3.13) показують, що присутність збурення не вносить критичних змін в роботу системи та регулятор виконує свої функції.

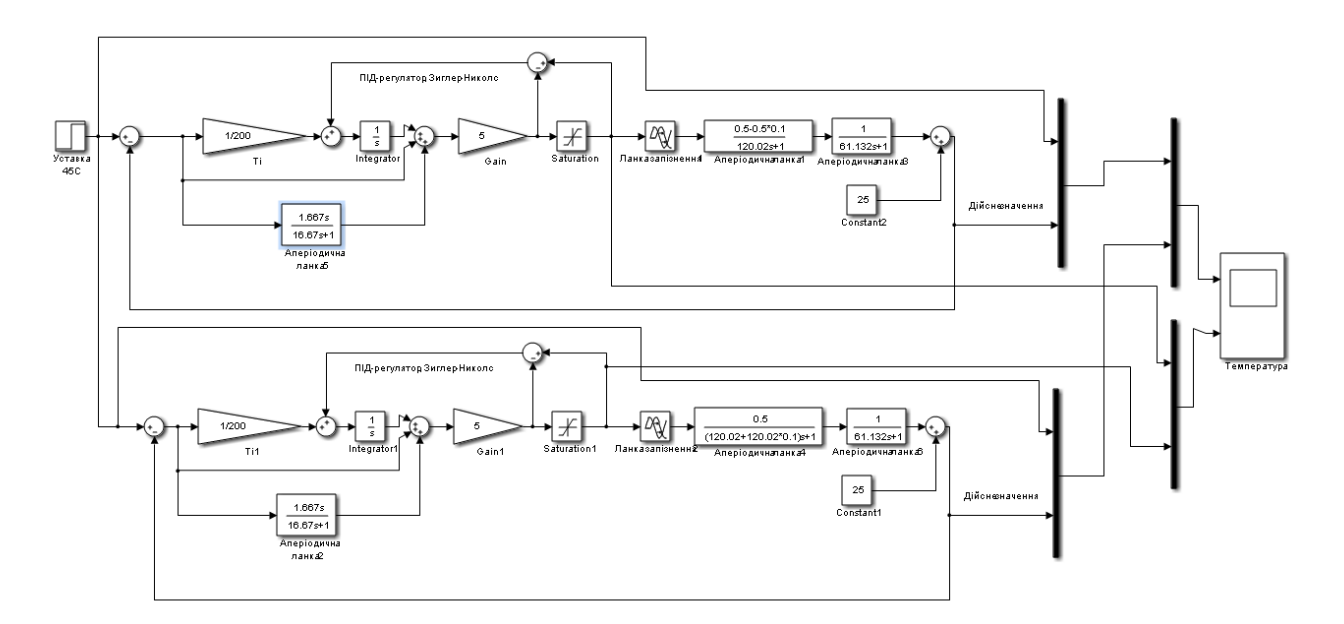

Рисунок 3.14 – Модель перевірки СК на робасність

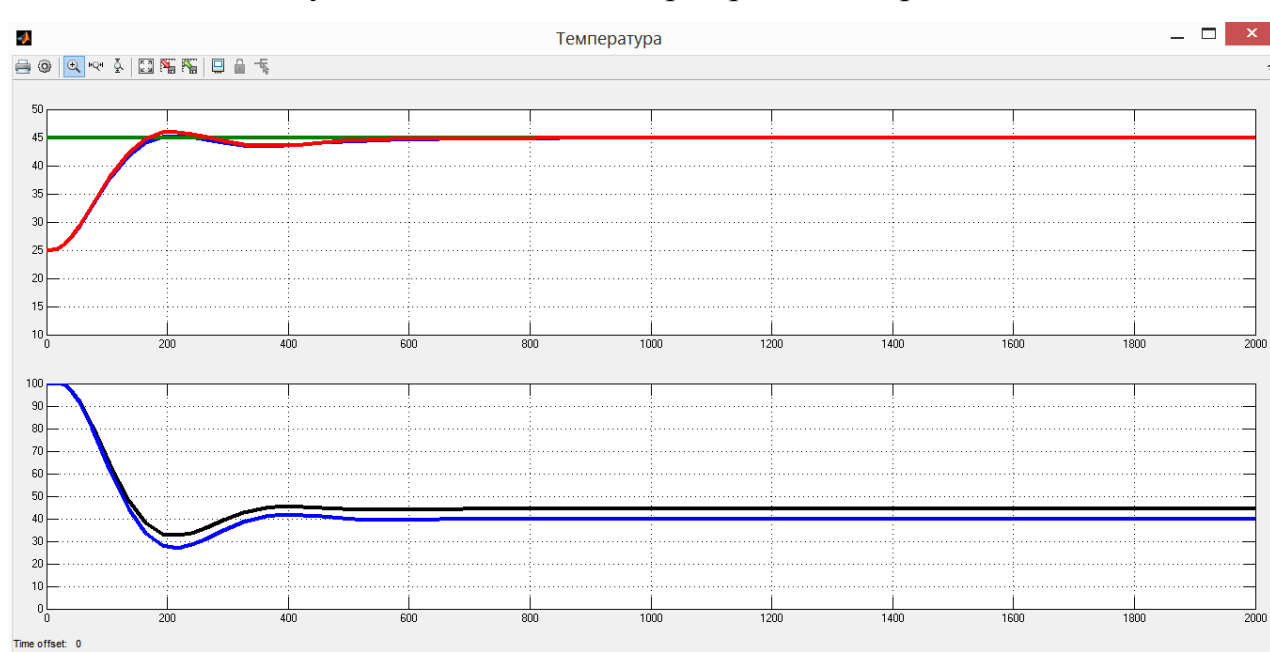

Рисунок 3.15 – Результати моделювання

Перевірка моделі на робасність була проведена шляхом зміни параметрів об'єкта : К -10%, Т+10%. Результати показали, що навіть при такій зміні параметрів об'єкта регулятор виконує свої функції відповідно до вимог.

Знайдемо залежності між значеннями параметрів регулятора, та якістю роботи системи за критеріями. Для цього, змінимо значення Kp та Ti на ±20% для кожного параметра, та визначимо діапазон на якому побудуємо залежності.

Таблиця 3.7 – Дані для побудови залежності від зміни Kp при Ti=200

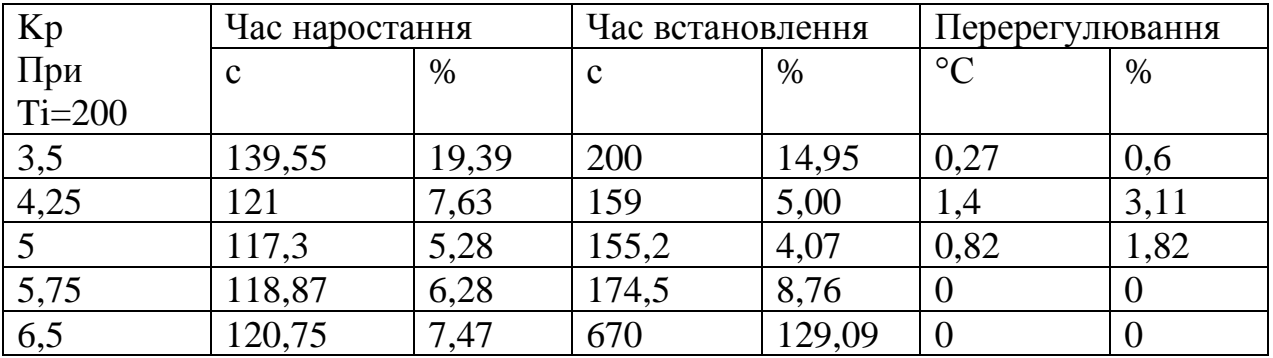

На основі даних у таблиці 3.7 було побудовано залежності зміни часу наростання, часу встановлення та перерегулювання, від зміни часу інтегрування при Тi = 200.

Таблиця 3.8 – Дані для побудови залежності критеріїв від зміни Kp при Ti=150

| Kp         | Час наростання |       | Час встановлення |      | Перерегулювання |      |  |
|------------|----------------|-------|------------------|------|-----------------|------|--|
| При Ti=150 |                | $\%$  |                  | %    | $\rm ^{\circ}C$ | %    |  |
| 3,50       | 130,90         | 13.91 | 170,00           | 7,67 | 2,13            | 4,73 |  |
| 4,25       | 114,15         | 3.29  | 143,00           | 1,11 | 3,20            | 7,11 |  |
| 5,00       | 113,10         | 2,62  | 143,40           | ,21  | 2,30            | 5,11 |  |
| 5,75       | 114,17         | 3,30  | 148,82           | 2,53 | 1,27            | 2,82 |  |
| 6,50       |                | 3.83  | 156,00           | 4,27 | 0,40            | 0,89 |  |

На основі даних у таблиці 3.8 було побудовано залежності зміни часу наростання, часу встановлення та перерегулювання, від зміни часу інтегрування при Тi =150.

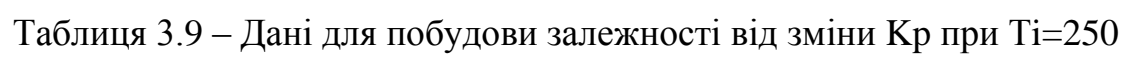

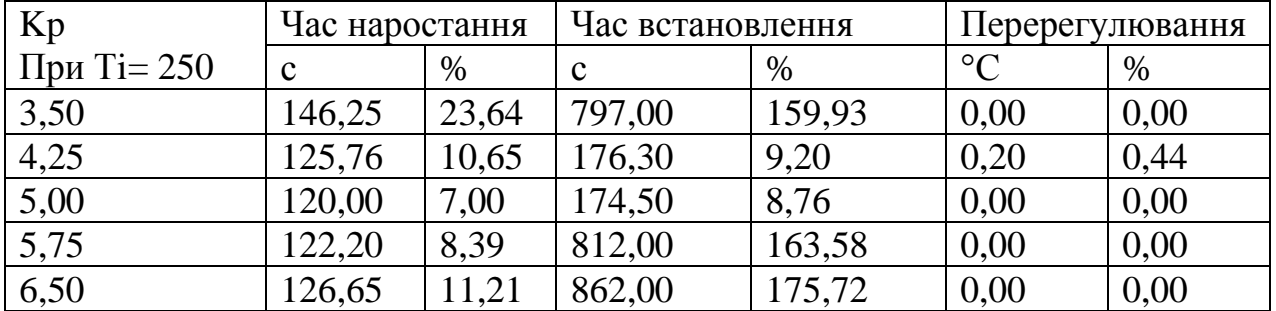

На основі даних у таблиці 3.9 було побудовано залежності зміни часу наростання, часу встановлення та перерегулювання, від зміни часу інтегрування при Тi =250.

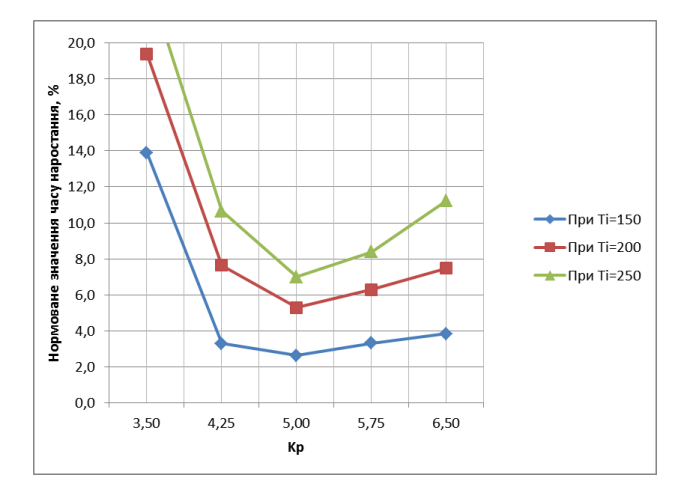

Рисунок 3.16 – Залежність часу наростання від зміни Кр

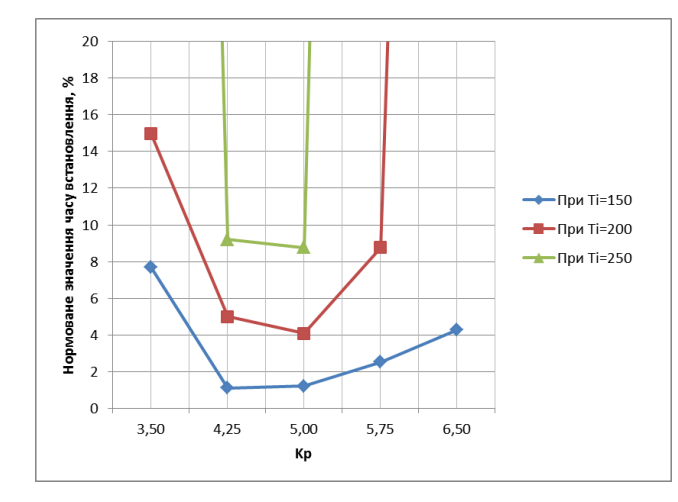

Рисунок 3.17 – Залежність часу встановлення від зміни Кр

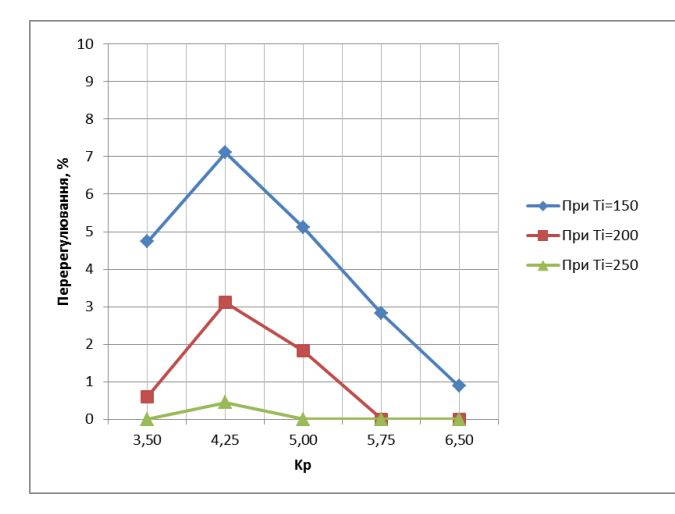

Рисунок 3.18 – Залежність рівня перерегулювання від зміни Кр

| Ті при | Час наростання |      | Час встановлення |      | Перерегулювання |      |  |
|--------|----------------|------|------------------|------|-----------------|------|--|
| $Kp=5$ | с              | %    | $\mathbf c$      | $\%$ | $\circ$         | %    |  |
| 150,00 | 113,10         | 2,62 | 143,40           | 1,21 | 2,30            | 5,11 |  |
| 175,00 | 114,70         | 3,64 | 149,93           | 2,80 | 1,50            | 3,33 |  |
| 200,00 | 117,30         | 5,29 | 155,20           | 4,08 | 0,82            | 1,82 |  |
| 225,00 | 118,85         | 6,27 | 161,42           | 5,59 | 0,30            | 0,67 |  |
| 250,00 | 120,00         | 7,00 | 174,50           | 8,76 | 0,00            | 0,00 |  |

Таблиця 3.10 – Дані для побудови залежності від зміни Ті при Кр=5

На основі даних у таблиці 3.10 було побудовано залежності зміни часу наростання, часу встановлення та перерегулювання, від зміни часу інтегрування при Кр=5.

Таблиця 3.11 – Дані для побудови залежності критеріїв від зміни Ті при Tі=3,5

| Ті при   | Час наростання |       | Час встановлення |        | Перерегулювання |      |  |
|----------|----------------|-------|------------------|--------|-----------------|------|--|
| $Kp=3,5$ |                | %     |                  | $\%$   | $\rm ^{\circ}C$ | %    |  |
| 150,00   | 130,90         | 13,91 | 170,00           | 7,67   | 2,13            | 4,73 |  |
| 175,00   | 135,64         | 16,91 | 183,42           | 10,93  | 1,10            | 2,44 |  |
| 200,00   | 139,55         | 19,39 | 200,00           | 14,96  | 0,27            | 0,60 |  |
| 225,00   | 143,50         | 21,90 | 226,80           | 21,46  | 0,00            | 0,00 |  |
| 250,00   | 146,25         | 23,64 | 797,00           | 159,93 | 0.00            | 0,00 |  |

На основі даних у таблиці 3.11 було побудовано залежності зміни часу наростання, часу встановлення та перерегулювання, від зміни часу інтегрування при Кр=3,5.

Таблиця 3.12 – Дані для побудови залежності критеріїв від зміни Ті при

 $Kp=6,5$ 

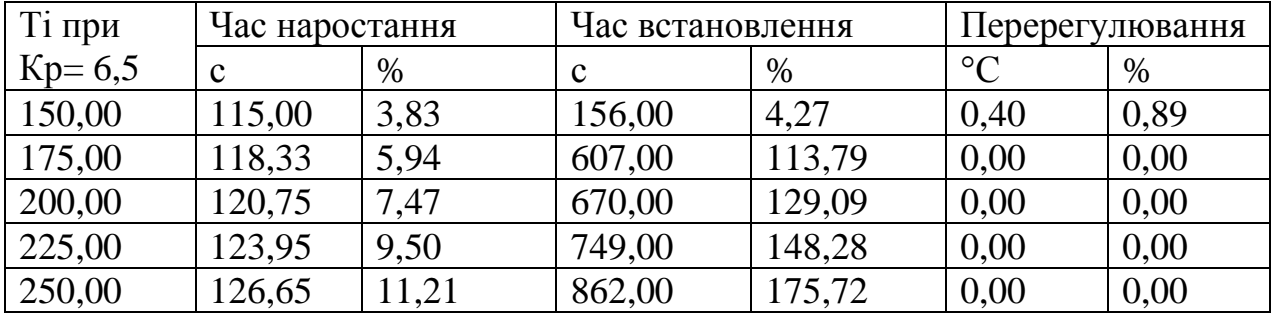

На основі даних з таблиці 3.12 було побудовано залежності зміни часу наростання, часу встановлення та перерегулювання, від зміни часу інтегрування при  $Kp = 6,5$ .

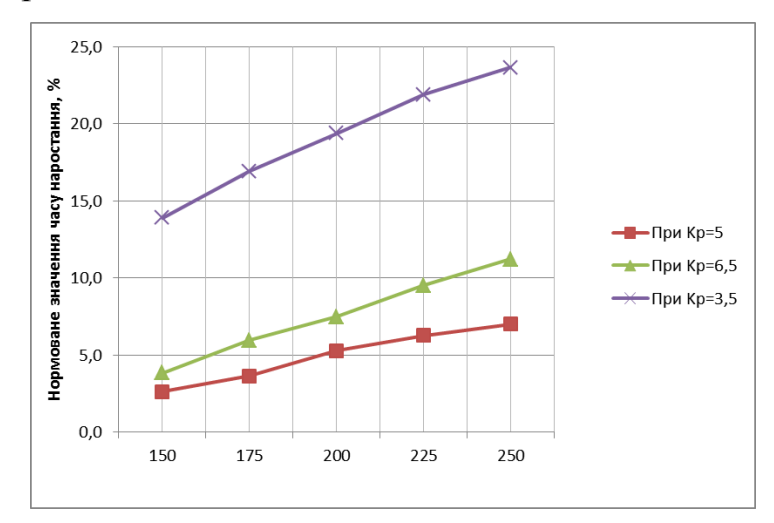

Рисунок 3.19 – Залежність часу наростання від зміни Ті

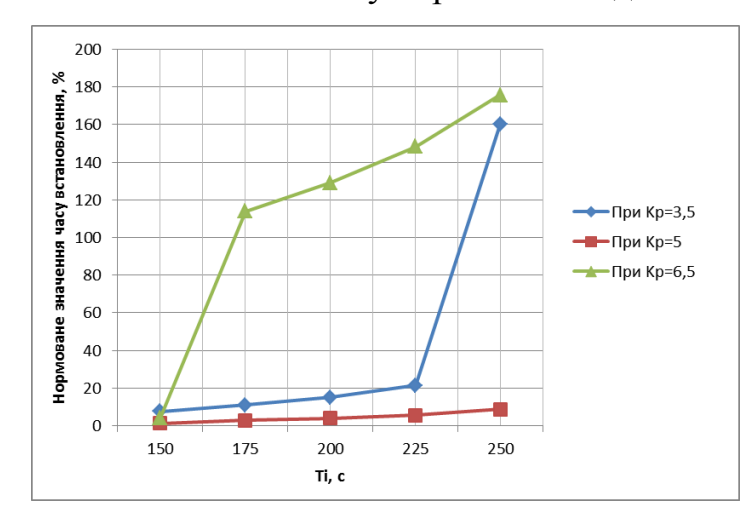

Рисунок 3.20 – Залежність часу встановлення від зміни Ті

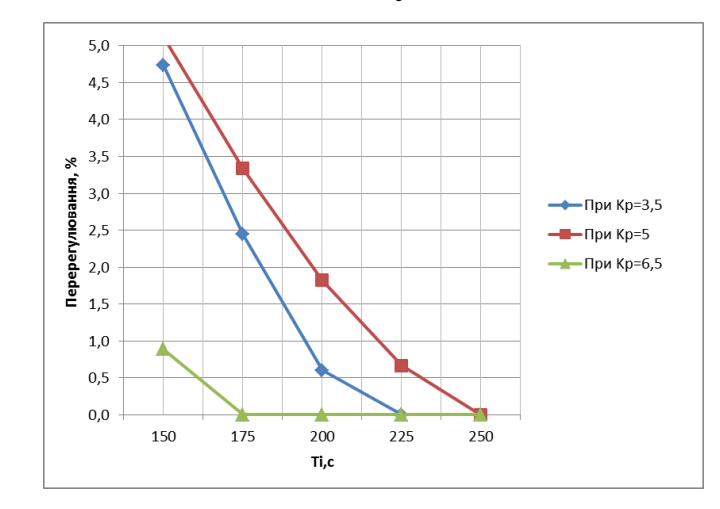

Рисунок 3.21 – Залежність рівня перерегулювання від зміни Ті

На основі проведеного дослідження та вперше отриманих залежностей для даного об'єкту, можемо сформувати правила до налаштування регулятора:

- 1. Найкращого значення за заданими критеріями можна досягти шляхом обрання параметра Кр таким чином: змінити значення Кр з кроком 0.2 – 0.3, та визначити у якому напрямі зміни Кр відносний час встановлення збільшується. (якщо стало менше при переході в обидві сторони - це і є точка екстремуму). Якщо точка екстремуму не знайдена, продовжуємо змінювати Ті у напрямі, що відповідає збільшенню часу встановлення, з тим самим кроком до тих пір, поки Т встановлення не почне зменшуватися. Після зменшення Т встановлення змінюємо Кр у зворотному напрямі, але із меншим кроком.
- 2. Чим меншою є величина Ті, у діапазоні від 150 до 250, тим кращі результати буде отримано за критеріями висунутими до системи.

## **3.4 Висновки до розділу**

В результаті проведеного дослідження, було отримано модель системи керування, визначено структуру та параметри регулятора, оцінено роботу системи згідно з висунутими критеріями. А також отримано залежності зміни роботи системи за критеріями в залежності від зміни параметрів регулятора.

Отриманих результатів достатньо для переходу до експериментального розділу, та розробки ЛМІ.

## **4 ЕКСПЕРИМЕНТАЛЬНИЙ РОЗДІЛ**

#### **4.1 Цифрова модель об'єкта керування**

Згідно з завданням необхідно розробити програмне забезпечення системи керування та людино-машинний інтерфейс для SCADA системи zenon Supervisor 7.10. Програмне забезпечення розроблено таким чином, що в якості об'єкта керування використовується програмна модель. Модель системи керування представлена у вигляді двох програмних модулів: модуля регулятора та модуля об'єкта керування.[7]

Для перетворення моделі математичного пакету MATLAB до тексту програми необхідно, щоб усі елементи моделі були цифрові. Таким чином, спочатку виконаємо заміну усіх неперервних елементів моделі системи керування на цифрові. Далі виконаємо поділ моделі на модель регулятора та модель об'єкта керування. Після чого перетворимо цифрові моделі на програмний код для програмних модулів.

Результатом виконання розділу синтезу системи керування є неперервна модель системи керування, яка задовольняє сформульованим критеріям якості. Ця модель представлена на рисунку 4.1.

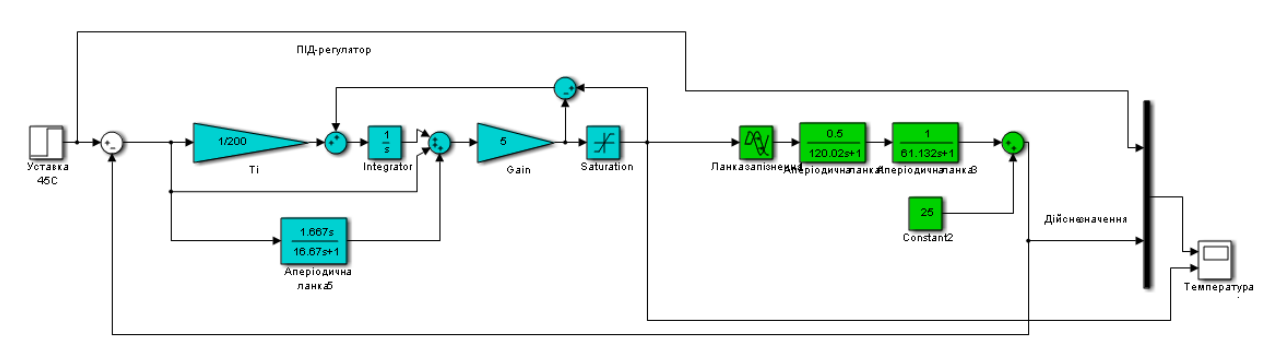

# Рисунок 4.1 – Неперервна модель системи керування температурою сирного згустку в коагуляторі

Для перетворення елементів моделі системи керування в цифрову форму необхідно визначитися з часом дискретизації у системі.

Час дискретизації в першу чергу визначається для реалізації регулятора. Він повинен бути як мінімум в 10 разів менше найбільшої постійної часу об'єкта керування:

*cycle =Tmax/10,* де *Tmax* - найбільша постійна часу об'єкта керування. Крім того воно повинно бути більше ніж:

*cycle =Tmax/200*

У зв'язку з тим, що стандартний цикл програмованого логічного контролера становить 100мс, якщо отримане значення часу дискретизації більше 100мс, для часу дискретизації вибирається значення рівне 100мс, що в математичному пакеті MATLAB відповідає значенню "Sample time" 0.1 с.

Виконаємо перетворення всіх елементи моделі системи керування на цифрові у середовищі Matlab.

Для об'єкта:

Перетворення передавальної функції в цифрову форму

 $\gg$  tfz = c2d(tf([0.5], [120.02 1]), 0.1);

 $b = [tfznum{1}(2)];$ 

 $a = [1, tfz.den{1}(2)];$ 

fprintf('b0 = %0.14f, a0 = %0.14f\n\n', b(1), a(2));

 $b0 = 0.00041642372873$ , a $0 = -0.99916715254254$ 

 $\gg$  tfz = c2d(tf([1], [61.132 1]), 0.1);  $b = [tfznum{1}(2)];$  $a = [1, tfz.den{1}(2)];$ fprintf('b0 = %0.14f, a0 = %0.14f\n\n', b(1), a(2));  $b0 = 0.00163446728972$ , a $0 = -0.99836553271028$ 

Ланка чистого запізнення  $\gg$  tfz = c2d(tf([1], 'ioDelay', 10), 0.1);  $delayLength = tfz.ioDelay;$ fprintf('Delay length = %0.3f\n\n', delayLength); Delay length  $= 100.000$ 

Для регулятора:

Виконаємо заміну необхідних блоків, з безперервних на цифрові, та розрахуємо параметри для диференційної ланки регулятора.

> $\gg$  c2d(tf([1.667 0],[16.67 1]), 0.1)  $ans =$  $0.1 z - 0.1$  ---------- z - 0.994

Sample time: 0.1 seconds Discrete-time transfer function.

Результатом заміни безперервних елементів моделі системи керування цифровими з відповідним чином розрахованими параметрами є цифрова модель системи керування.

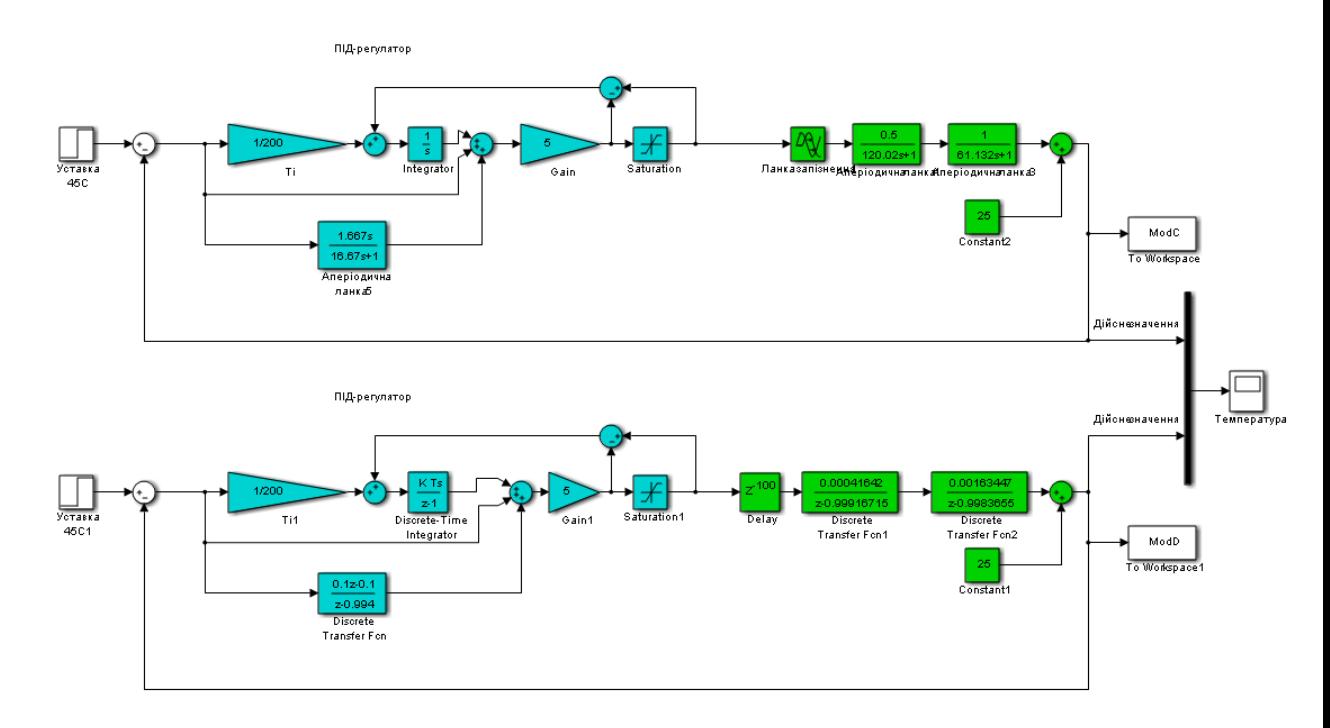

Рисунок 4.2 – Цифрова модель системи керування у порівнянні з безперервною

Оцінка відповідності цифрової моделі системи керування безперервної моделі виконується за нормованим середньоквадратичним відхиленням. Для оцінки на безперервну і цифрову модель подається уставка і реєструються їх дійсні значення з періодом відповідним часу дискретизації цифрової моделі. Розбіжність має бути менше 10%.

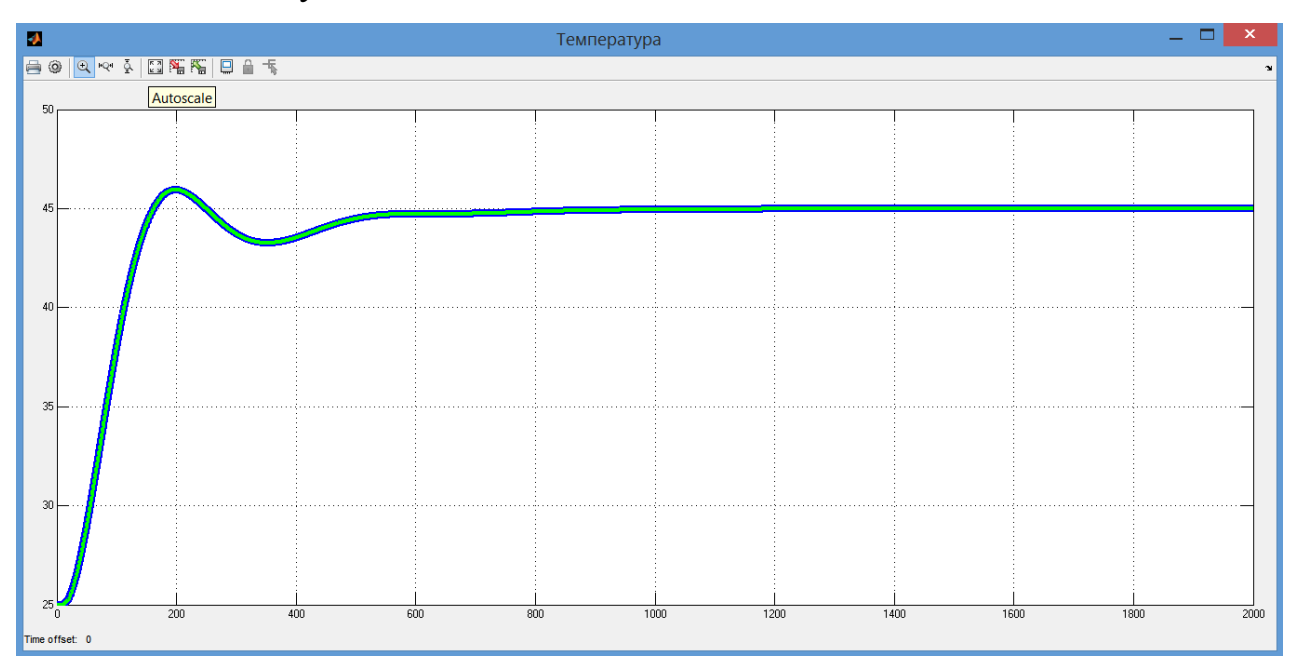

Рисунок 4.3 – Порівняння цифрової моделі з неперервною

Порівняння результатів моделювання безперервної та цифрової моделі виконано за допомогою метода нормованого середньоквадратичного відхилення.

>> goodnessOfFit(ModD, ModC, 'NRMSE') \* 100.0  $ans =$ 99.9059

Моделі збігаються на 99,91 %. Таким чином отримана цифрова модель може бути використана за для створення програмного забезпечення системи керування та перевірки його функціонування.

Для подальшої роботи розділимо модель системи на дві підсистеми: Controller та Object – підсистема регулювання та підсистема об'єкта керування відповідно.

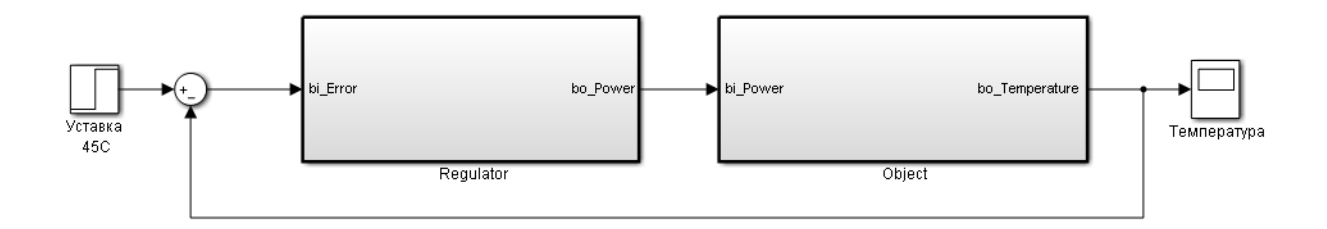

Рисунок 4.4 – Модель системи керування у вигляді двох підсистем

За допомогою стандартного засобу математичного пакету MATLAB блок підсистеми який відповідає регулятору та блок підсистеми який відповідає об'єкту керування були перетворені до програмних модулів на мові стандарту МЕК 61131-3 "Structured text". На базі отриманих модулів подалі буде розроблено програмне забезпечення для SCADA системи zenon.

#### **4.2 Розробка програмного забезпечення системи керування**

Розробка програмного забезпечення системи керування виконується в SCADA системі zenon для програмованого логічного контролера zenon Logic.

Програмне забезпечення системи керування було розділене на два окремих програмних забезпечення: регулятора і об'єкта керування.

Програмне забезпечення регулятора буде розроблятися безпосередньо для програмованого логічного контролера zenon Logic входить до складу SCADA системи zenon.

Програмне забезпечення об'єкта керування розроблено для перевірки функціонування системи керування для драйвера пристрою керування.

В SCADA системі zenon створимо драйвер пристрою керування"S7 TCP-IP driver". Тип драйвера відповідає обладнанню заданої в якості пристрою керування. Сам драйвер переведений в режим програмної симуляції. Час оновлення даних заданий рівним часу дискретизації 100мс. Для даного драйвера буде розроблятися програмне забезпечення об'єкта керування.

|     |                  |                    |                |             |                  |                    |             |                                                 | $\bullet$ $\overline{u}$ $\times$ |
|-----|------------------|--------------------|----------------|-------------|------------------|--------------------|-------------|-------------------------------------------------|-----------------------------------|
|     |                  |                    |                |             |                  |                    |             |                                                 |                                   |
|     | m.<br>State Name | Measurin           | <b>Driver</b>  | Data type   | Signal area max. |                    |             | Signal area min. Measuring rang Measuring range | Start offset                      |
| FL. | Filter text      | <b>Filter text</b> | Filter text    | Filter text | Filter text      | <b>Filter text</b> | Filter text | Filter text                                     | Filter text                       |
|     | Temperature      | $\circ$            | S7TCP32 - VIPA | <b>REAL</b> | 180.000000       | $-50.000000$       | 180         | $-50$                                           | $\Omega$                          |
|     | Power            | %                  | S7TCP32 - VIPA | <b>REAL</b> | 100.000000       | 0.000000           | 100         |                                                 | $\mathbf{0}$                      |

Рисунок 4.5 – Змінні програмованого логічного контролеру

Програмне забезпечення об'єкта керування буде функціонувати на програмному програмованому логічному контролері zenon Logic який в режимі симуляції буде реалізувати програмований логічний контролер VIPA та об'єкт керування.

На базі отриманого тексту програми з математичного пакету MATLAB розроблено користувацький функціональний блок "Object". Текст програми якого розроблено на мові програмування Structured Text (дод. Б)

Виклик функціонального блока "Object" виконується в тілі основної програми, яка наведена на рисунку 4.6.

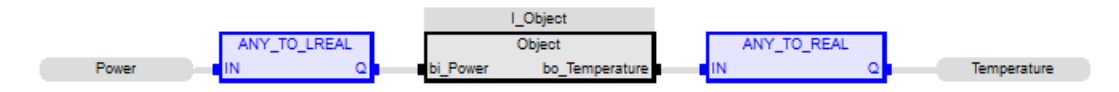

Рисунок 4.6 – Основна програма об'єкта керування

На вхід блока об'єкта керування задається дійсне значення потужності нагрівача "Power". З виходу блока дійсне значення записується до змінної "Temperature". Змінні "Power" та "Temperature" є глобальними та належать SCADA системі zenon.

Відповідно до завдання програмне забезпечення контролера повинно функціонувати в SCADA системі zenon на програмному програмованому логічному контролері zenon Logic.

Для цього в SCADA системі zenon додано відповідний проект zenon Logic "Controller". Для зв'язку з SCADA системою додані змінні які наведені на рисунку 4.7.

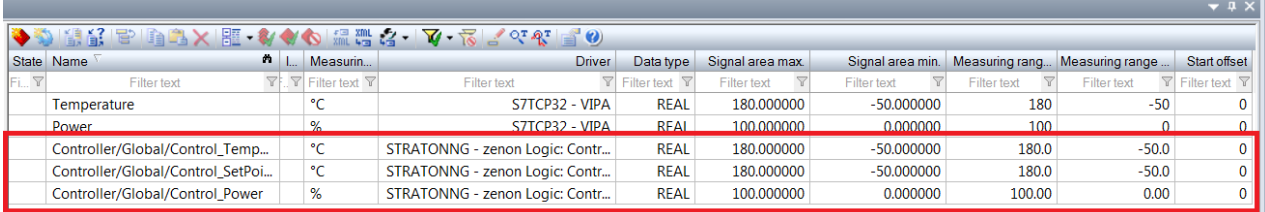

Рисунок 4.7 – Змінні програмованого логічного контролеру

На базі отриманого тексту програми з математичного пакету MATLAB розроблено користувацький функціональний блок "Controller". Текст програми якого написано на мові програмування Structured text, яка наведена в додатку Б.

Виклик функціонального блоку виконується в основному тілі програми, яке наведено на рисунку 4.8.

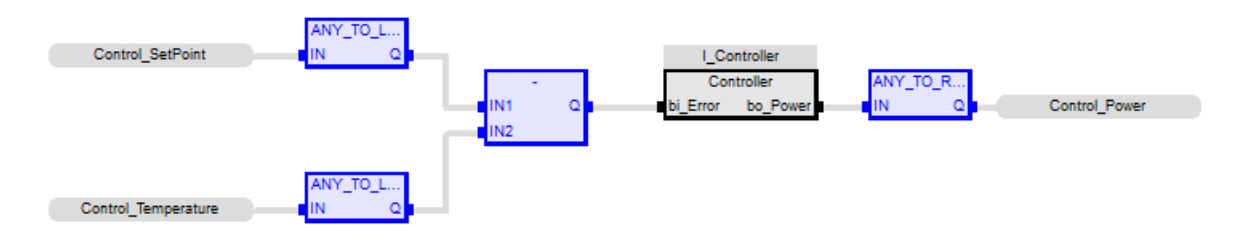

Рисунок 4.8 – Основна програма контролера

На вхід блока задається значення похибки системи керування, яке обчислюється як різниця між уставкою "Control\_SetPoint" та дійсним значенням "Control\_Temperature" (-50…180°С). На виході блока формується керуючий вплив, значення якого копіюється до змінної "Control\_Power" (потужність нагрівача 0-100%).

# **4.3 Розробка програмного забезпечення людино-машинного інтерфейсу**

Програмне забезпечення людино-машинного інтерфейсу (дод. В) має 5 вікон: інформація про проект, технологічний процес, зміну температури в коагуляторі сирного згустку, хронологічний список подій та інформаційний список тривог. Виходячи з того, що людино-машинний інтерфейс повинен відображати декілька зображень, він повинен складатися з двох шаблонів на одному з котрих повинні відображатися кнопки переключення зображення, а на іншому самі зображення.

На основному зображенні будуть відображатися інформації про об'єкт керування, технологічний процес, зміну температури в коагуляторі, хронологічний список подій та інформаційний список тривог.

Допоміжний шаблон "ButtonScreenFrame" буде використаний для розробки вікна з кнопками зміни основного зображення.

У вікні зображення, що створене на основі шаблону "ButtonScreenFrame" розміщенні часи, дата, кнопки зображені "Технологічна схема", "Тренд", "Список тривог", "Список подій", "Інфо". Крім того на ньому знаходяться кнопка "Перезавантажити" яка відповідає за оновлення людино-машинного інтерфейсу у випадку його перезавантаження та кнопка "Вихід" яка закриває людино-машинний інтерфейс.

Відповідно до завдання було розроблено технологічне зображення яке наведено на рисунку 4.9.

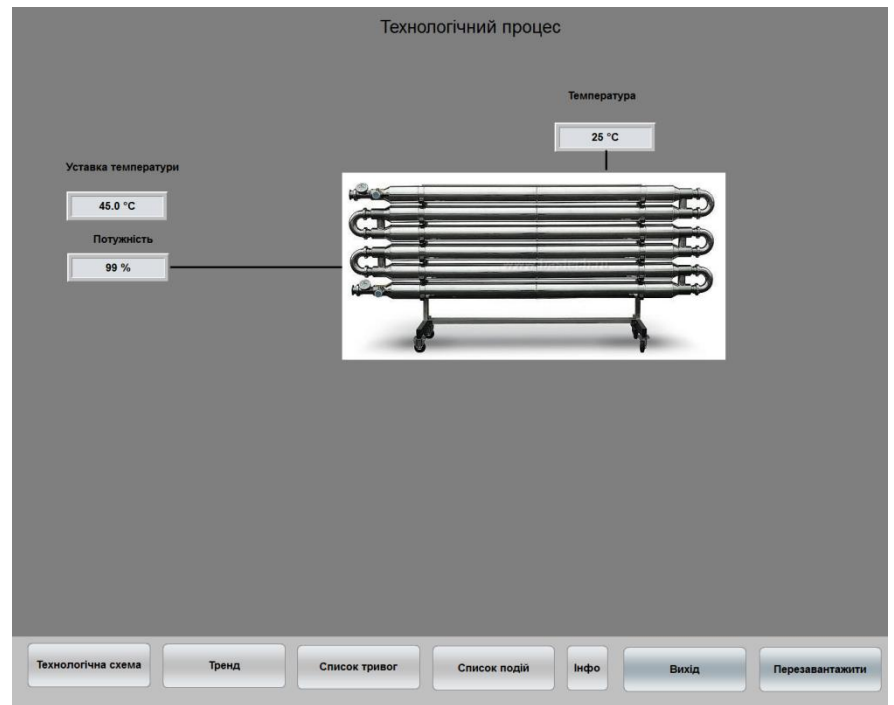

Рисунок 4.9 – Технологічне зображення

За для контролю зміни температури в коагуляторі розроблено відповідне зображення яке наведено на рисунку 4.10. На зображенні за допомогою розширеного тренду відображається зміна температури в коагуляторі.

| Профили<br><b>dunkton</b> |                    |                |                           |                                                                                               |                           |                 |
|---------------------------|--------------------|----------------|---------------------------|-----------------------------------------------------------------------------------------------|---------------------------|-----------------|
|                           |                    | Сохранить<br>▾ | Импорт                    | Удалить<br>Экспорт                                                                            |                           | Crapt           |
| <b>PROCESS</b>            |                    |                |                           |                                                                                               |                           | Стоп/Далее      |
| 120.00 100.0              | [%] [°C]           |                |                           |                                                                                               | [°C]<br>100.0             | Актуализация    |
|                           |                    |                |                           |                                                                                               |                           | Увеличение      |
| 108.00                    | 90.0<br>т          |                |                           |                                                                                               | 90.0                      | Переувеличение  |
| 96.00                     | 80.0               |                |                           |                                                                                               | 80.0                      | Уменьшить -     |
| 84.00                     | 70.0               |                |                           |                                                                                               | 70.0                      | Увеличить +     |
| 72.00                     | 60.0               |                |                           |                                                                                               | 60.0                      |                 |
| 60.00                     | 50.0               |                |                           |                                                                                               | 50.0                      |                 |
| 48.00                     | 40.0               |                |                           |                                                                                               | 40.0                      |                 |
| 36.00                     | 30.0               |                |                           |                                                                                               | 30.0                      |                 |
| 24.00                     | 20.0               |                |                           |                                                                                               | 20.0                      | $< <$           |
| 12.00                     | 10.0               |                |                           |                                                                                               | 10.0                      | >               |
|                           | 00:24:24           | 00:25:40       | 00:26:56                  | 00:28:12                                                                                      | 00:29:29                  |                 |
|                           |                    |                |                           | Сканирование включить/выключить                                                               |                           | В буфер обмена  |
|                           |                    |                | Curve name                | Title<br>Color                                                                                | k<br>y axis Active        | Диаграмма.      |
|                           |                    |                | Filter text<br>Потужність | $\overline{\mathbb{Y}}$<br><b>Filter text</b><br>$\triangledown$<br>$\overline{\blacksquare}$ | $\blacksquare$            | Установки       |
|                           |                    |                | Температура               | $\overline{\textbf{M}}$                                                                       | $\overline{\blacksquare}$ | Печатать        |
|                           |                    |                | Уставка                   | $\overline{\mathbf{z}}$                                                                       | $\overline{\textbf{M}}$   |                 |
| ы                         |                    |                | $\sim$<br>$\rightarrow$   |                                                                                               | ×                         |                 |
|                           | Технологічна схема | Тренд          | Список тривог             | Список подій<br>Інфо                                                                          | Вихід                     | Перезавантажити |
|                           |                    |                |                           |                                                                                               |                           |                 |

Рисунок 4.10 – Зображення тренду зміни температури в коагуляторі

За для відображення списку подій використано зображення типу "Chronologic event list". Відповідно до вимог в хронологічному списку подій записується інформація про стан системи, зміни температури в коагуляторі. Розроблене зображення наведено на рисунку 4.12

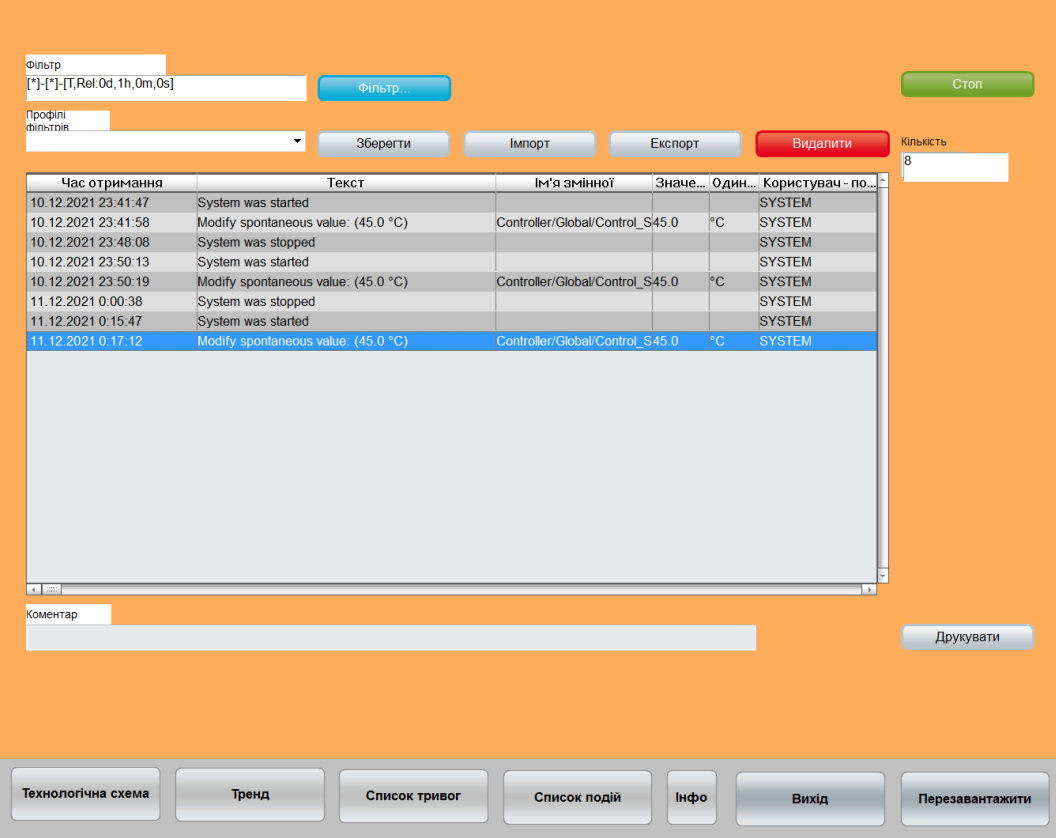

Рисунок 4.11 – Зображення хронологічного списку подій

На зображенні хронологічного списку подій відображаються події які виникають під час роботи системи керування зміною температури в коагуляторі.

За для відображення списку тривог використано зображення типа "Alarm message list". Відповідно до вимог в інформаційному списку тривог записується інформація про досягнення кінцевих точок процесу. Розроблене зображення інформаційного списку тривог наведено на рисунку 4.12.

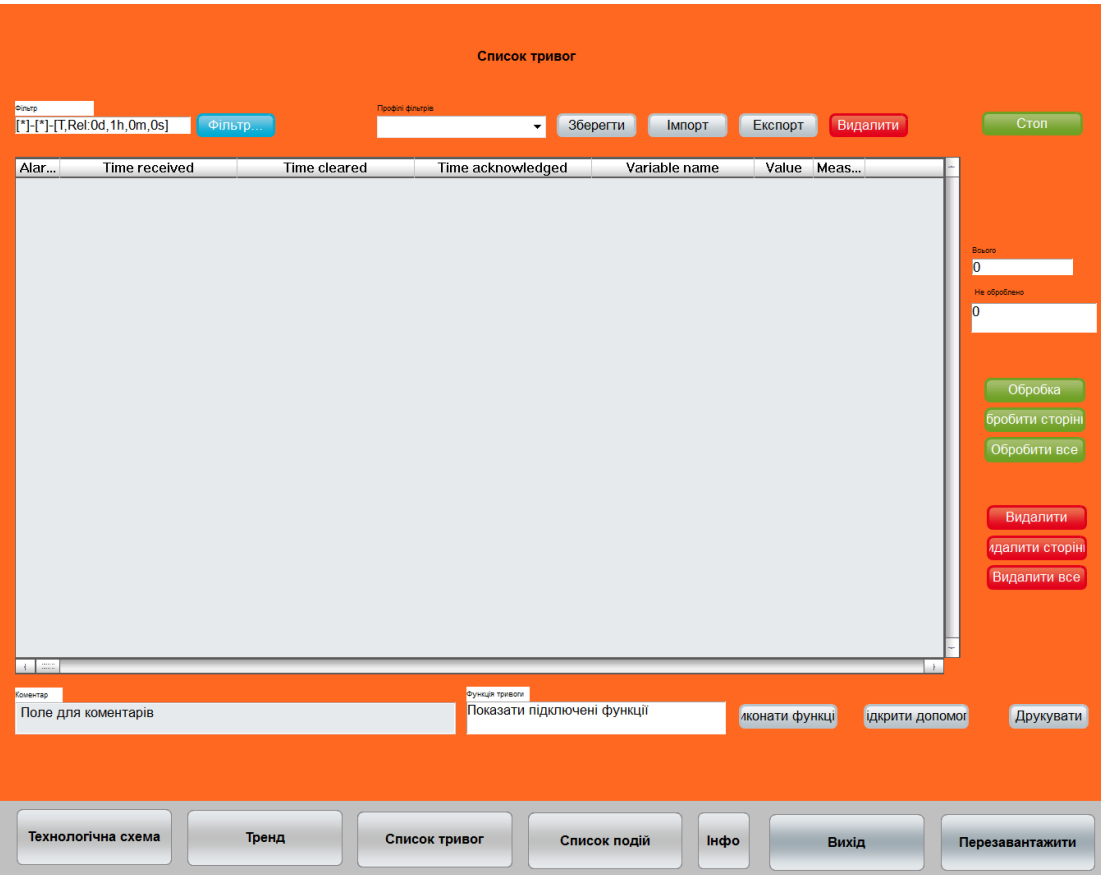

Рисунок 4.12 – Зображення інформаційного списку тривог

## **4.4 Перевірка функціонування програмного забезпечення**

Перевірка функціонування програмного забезпечення виконувалася в режимі симуляції. Замість програмованого логічного контролера використовувався програмний програмований логічний контролер з моделлю об'єкта керування.

В процесі перевірки було встановлено, що робота системи керування виконується відповідно до моделі системи у Matlab.

Тренди відображають правильну інформацію про зміну температури в коагуляторі (рис 4.13). Форма кривої співпадає з зображенням на рисунку 4.3.

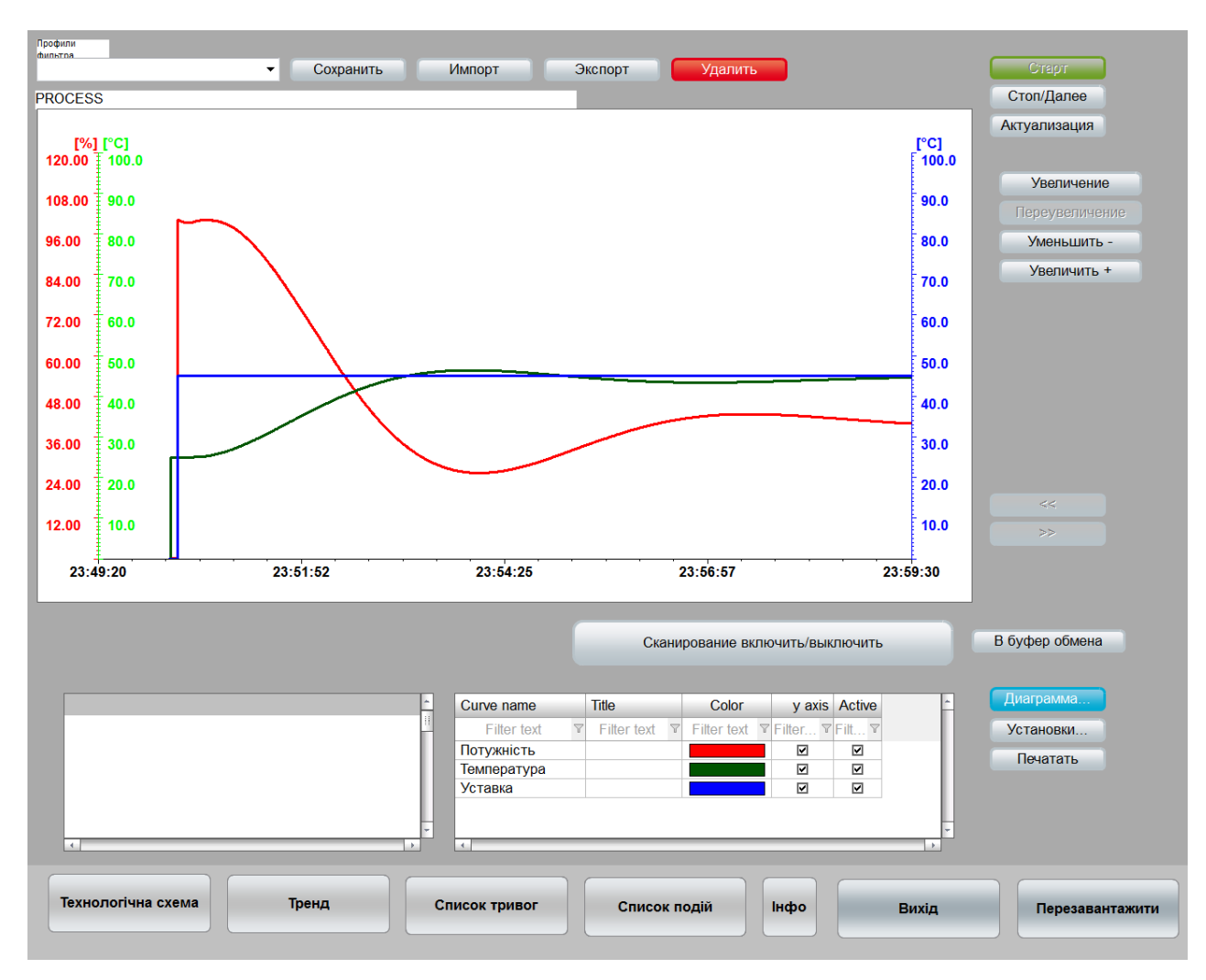

Рисунок 4.13 – Зображення моніторингу зміни температури

## **4.5 Висновки по розділу**

На базі безперервної моделі системи керування розроблена цифрова модель системи керування. З моделі відокремлені модель об'єкта керування та модель регулятора. За допомогою стандартних засобів математичного пакета MATLAB отримані програмні модулі, які реалізують об'єкт керування та регулятор на мові програмування Structured Text.

На базі програмних модулів розроблено програмне забезпечення системи керування для програмного програмованого логічного контролера zenon Logic який входить до складу SCADA системи zenon.

В SCADA системі zenon розроблено людино машинний інтерфейс, який містить відображення інформації про роботу, технологічний процес, зміну температури в коагуляторі, хронологічний список подій та інформаційний список тривог.

Виконано перевірку функціонування програмного забезпечення.

### **5 ЕКОНОМІЧНА ЧАСТИНА**

# **5.1 Техніко-економічне обгрунтування впровадження автоматизації роботи лінії виробництва кисломолочного сиру**

Сучасні засоби автоматизації, як програмні так і апаратні, дають можливість удосконалювати технологічні процеси промислових підприємств. Завдяки використанню цих засобів досягається новий рівень якості продукції та зменшуються енерговитрати на її виробництво.

У кваліфікаційній роботі магістра розглядається економічна доцільність вдосконалення системи керування температурою сирного згустку у коагуляторі. При розробці системи запропоновано використовувати програмований логічний контролер VIPA, датчик температури та пристрій керування потужністю електронагрівача (Розділ 1).

Система керування, що розглянута у роботі забезпечує:

- віддалене спостереження за перебігом технологічного процесу за допомогою людино-машиного інтерфейсу;
- стабілізацію температури в коагуляторі згідно вимог;
- зменшення енерго- та ресурсовитрат при експлуатації.

Для визначення економічної ефективності вдосконалення системи керування температурою сирного згустку у коагуляторі виконаємо розрахунок річних витрат та прибутку.

#### **5.2 Розрахунки капітальних витрат**

Зведення капітальних витрат на встаткування при впровадженні системи керування температурою сирного згустку у коагуляторі наведено в таблиці 5.1.

 $K = K_{06} + K_{\text{th}} + K_{\text{MH}}$ , (5.1)

де  $K_{\text{06}}$  – витрати на придбання встаткування,

 $K_{\text{TD}}$  – витрати на транспортування;

Кмн – на монтаж і налагодження системи керування.

Таблиця 5.1 – Капітальні витрати, грн.[11,12]

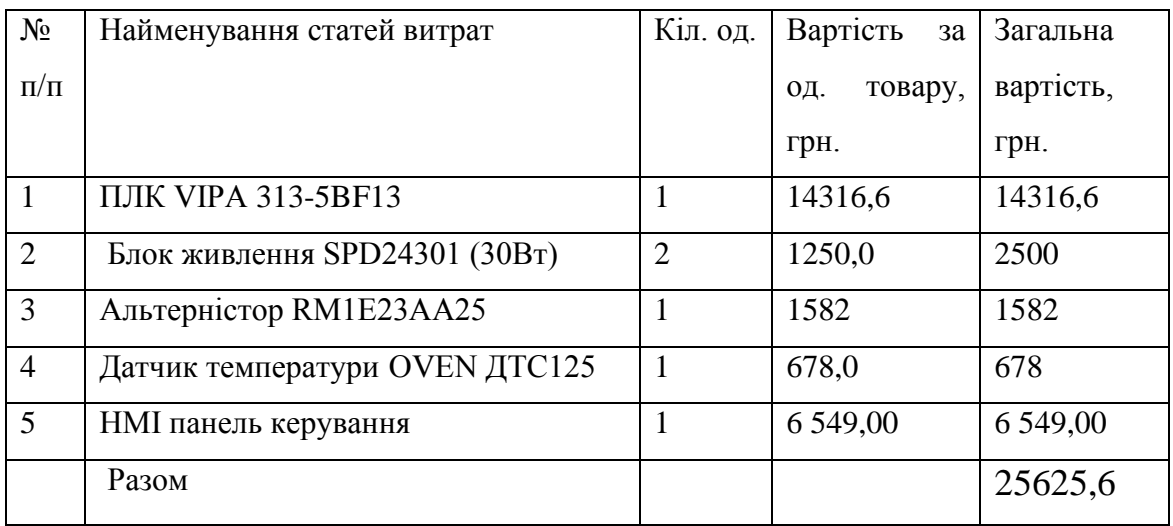

Транспортно-заготівельні витрати визначаються по всіх розділах залежно від вартості устаткування, матеріалів, виробів, конструкцій та дорівнюють 8% від загальної вартості.

$$
\Pi_{\text{TP}} = C_{\text{KB}} \cdot 0.08,\tag{5.2}
$$

де,  $C_{KB}$  – вартість комплектуючих виробів, грн.

Таким чином, витрати на транспортно-заготівельні роботи становлять

 $\text{ }\Pi_{\text{rp}} = 25625,6*0,08 = 2050,05 \text{ }\text{rph}$ 

Вартість монтажно-налагоджувальних робіт ухвалюємо на рівні 7% від вартості устаткування.

$$
M_{\text{mH}} = C_{06} \cdot 0.07 \tag{5.3}
$$

Витрати на монтажно-налагоджувальні роботи складуть

 $M_{MH} = 25625,6*0,07 = 1793,79$  грн.

Капітальні витрати по проекту складуть:

 $K_{np} = 25625, 6 + 2050, 05 + 1793, 79 = 29469, 44$  грн.

## **5.3 Розрахунок капітальних витрат на програмне забезпечення**

## **Розрахунок часу на розробку програмного забезпечення**

Трудомісткість розробки програмного забезпечення:

$$
t = t_o + t_{\partial} + t_a + t_n + t_{\text{max}} + t_{\text{box}}, \tag{5.4}
$$

де  $t_o$  - витрати праці на підготовку й опис поставленого завдання;  $t_{\partial}$  - витрати праці на дослідження алгоритму розв'язку завдання;

 $t_a$  - витрати праці на обробку блок-схеми алгоритму;

 $t_n$  - витрати праці на програмування по готовій блок-схемі;

*нал* - витрати праці на налаштування програм на ЕОМ;

*док* - витрати праці на підготовку документації за завданням.

Складові частини витрат праці визначаються на підставі умовної кількості оброблюваних операторів у програмному забезпеченні. До них відносять ті оператори, які необхідно написати в процесі роботи над програмою з урахуванням можливих уточнень у постановці завдання й удосконалення алгоритму.

Умовна кількість операторів у програмі:

$$
Q = q \cdot c \cdot (1+p),\tag{5.5}
$$

де q – кількість операторів, використовуваних у програмі.

Виходячи з ПЗ  $q = 90$ ;

с – коефіцієнт складності програми;

p – коефіцієнт корекції програми в процесі її обробки.

Коефіцієнт складності «c» програми визначає відносну складність програми відносно типового завдання, складність якого відповідає 1. с = 1,25.

Коефіцієнт корекції програми «р» визначає збільшення обсягу робіт за рахунок внесення змін в алгоритм або програму в результаті уточнення постановки завдання. Ухвалюємо p=0,1, це відповідає внесенню 3…5 корекцій, що тягнуть за собою переробку 5-10% готової програми.

Таким чином, для програми, описаної в кваліфікаційній роботі:

$$
Q = 90.1,25(1+0,1) = 124
$$

Оцінка витрат праці на підготовку й опис завдання становлять

 $t_0 = 40$  люд.-годин.

Витрати праці на вивчення опису завдання визначаються з урахуванням уточнення опису й кваліфікації програміста по формулі:

$$
t_{\partial} = \frac{Q \cdot B}{(75...85) \cdot k} \text{JHOL-TOJUHH}
$$
\n
$$
(5.6)
$$

де B – коефіцієнт збільшення витрат праці, B=1,4;

k – коефіцієнт кваліфікації програміста, які визначається залежно від стажу роботи зі спеціальності. У нашому випадку коефіцієнт кваліфікації програміста становить k= 1,2.

Для розроблюваного програмного забезпечення:

$$
t_{\partial} = \frac{124.1.4}{80.1.2} = 1241 \text{ mod.} - \text{roquth.}
$$

Витрати на розробку алгоритму розв'язку завдання:

$$
t_a = \frac{Q}{(20...25) \cdot k} \quad \text{JHOJ.-TOJUH} \tag{5.7}
$$

Для розроблювального програмного забезпечення:

$$
t_a = \frac{124}{20.1,2} = 5,124
$$
 mlog.-годин.

Витрати праці на складання програми по готовій блок-схемі алгоритму:

$$
t_n = \frac{Q}{(20...25) \cdot k} \quad \text{JHO}, \text{JHO}, \text{HHO}, \tag{5.8}
$$

Для розроблюваного програмного продукту:

$$
t_n = \frac{124}{20.1,2} = 5,124 \text{ mod.}-\text{rod} \text{ and } t_n = 5,124 \text{ mod.}-\text{mod} \text{ and } t_n = 5,124 \text{ mod.}-\text{mod} \text{ mod.}
$$

Витрати праці на налагодження програми на ЕОМ:

$$
t_{\text{max}} = \frac{Q}{(4...5) \cdot k} \quad \text{mod.-roquh} \tag{5.9}
$$

Для конкретного програмного продукту:

$$
t_{\text{Hall}} = \frac{124}{5.1,2} = 20,67 \text{ mod.}-\text{roquth.}
$$

Витрати праці на підготовку документації за завданням:

$$
t_{\overline{A}} = t_{\overline{A}}P + t_{\overline{A}O,\text{}}T_{\text{H}}T_{\text{H}}T_{\text{H}}T_{\text{H}} \tag{5.10}
$$

де *tДР* – трудомісткість підготовки матеріалів до написання;

*tДО* – трудомісткість редагування й оформлення документації.

$$
t_{\text{IP}} = Q/(15...20) \cdot k, \tag{5.11}
$$
  

$$
t_{\text{IP}} = 124/18 \cdot 1, 2 = 5,74 \text{ mod.} -\text{година};
$$

$$
t_{\text{AO}} = 0.75 \cdot t_{\text{AP}},\tag{5.12}
$$

$$
t_{\text{IO}} = 0.75 \cdot 5.74 = 4.31 \text{ mod.} -\text{година.}
$$

Для розроблюваного програмного забезпечення витрати праці на підготовку документації за завданням будуть становити:

$$
t_{\text{A}} = 5,74 + 4,31 = 10,05 \text{ mod.}
$$
-година.

Трудомісткість розробки програмного забезпечення буде становити:

$$
t = 40 + 1,81 + 5,17 + 5,17 + 20,67 + 10,05 = 82,87
$$
людино-годин.

#### **Розрахунки витрат на розробку програмного продукту**

Витрати на розробку програмного продукту  $K_{\text{m}}$  містять витрати на заробітну плату розробника програми З<sub>зп</sub> і вартість машинного часу, необхідного для налаштування програми на ЕОМ Змч

$$
K_{\text{II3}} = 3_{\text{3II}} + 3_{\text{MI}}, \text{P} \text{H}. \tag{5.13}
$$

Заробітна плата розробника програмного забезпечення:

$$
3_{3n} = t \cdot C_{np}, \text{rph.} \tag{5.14}
$$

де t – загальна трудомісткість обробки програмного забезпечення;

 $C_{\text{np}}$  – середня годинна тарифна ставка програміста становить:

 $C_{\text{ID}}$  = 50 грн./година.

Заробітна плата за розробку програмного забезпечення дорівнює:

$$
3_{3\pi} = 82,87.50 = 4143,5
$$
 rph.

Вартість машинного часу, необхідного для налаштування програми:

$$
3_{\scriptscriptstyle{M}4} = t_{\scriptscriptstyle{H}a\overline{a}} \cdot C_{\scriptscriptstyle{M}2}, \text{rph.} \tag{5.15}
$$

де tналаш – трудомісткість налаштування програми на ЕОМ, людино-годин;

 $C_{\text{MF}}$  – вартість машино-години ЕОМ, грн./година.  $C_{\text{MF}}$  = 5 грн./година.

$$
3_{\text{M}q} = 20,67.5 = 103,35 \text{ rph.}
$$

Витрати на розробку програмного забезпечення системи керування будуть становити:

$$
K_{\text{II3}} = 4143,5 + 103,35 = 4246,85 \text{ rph.}
$$

Певні, таким чином, витрати на створення програмного забезпечення є частиною одноразових капітальних витрат на створення системи керування.

Очікувана тривалість розробки програмного забезпечення:

$$
T = \frac{t}{B_k \cdot F_p}, \text{mic.}
$$
 (5.16)

де *В<sup>к</sup>* – кількість розробників. Програма розроблялася однією людиною, тому  $B_k = 1$ ;

 $F_p$  – місячний фонд робочого часу (Fp = 176 годин).

Визначимо тривалість розробки ПО:

$$
T = \frac{82,87}{1.176} = 0.47
$$
 mic.

Розрахувавши усі показники, використаємо формулу 5.1 і розраховуємо капітальні витрати:

$$
K_{np} = 29469,44 + 4246,85 = 33716,29
$$
 rph.

Вартість системи керування, що перебуває в експлуатації на підприємстві становить  $K_{\text{6a3}} = 25000$  грн.

Отже, різниця капітальних витрат складе:

$$
\Delta K = K_{np} - K_{\text{gas}}
$$
\n
$$
K = 33716,29 - 25000 = 8716,29 \text{ rph.}
$$
\n(5.13)

## **5.4 Розрахунки експлуатаційних витрат**

До основних статтям експлуатаційних витрат ставляться:

- − амортизація основних фондів *Са*;
- − заробітна плата обслуговуючого персоналу *Сз*;
- − відрахування на соціальні заходи від заробітної плати *Сс*;
- − витрати на ремонт та технічне обслуговування *Ср.т..о.*;
- − вартість електроенергії, споживаної об'єктом проектування *Сее*;
- − інші витрати *Сінш*.

Таким чином, річні експлуатаційні витрати складуть:

$$
C_e = C_a + C_3 + C_c + C_{p.m.o.} + C_{ee} + C_{inu}, \qquad (5.14)
$$

### **Амортизація основних фондів**

Обладнання, розробленої в кваліфікаційній роботі системи керування, належить до 4 групи за нормами нарахування амортизації основних фондів. Передбачуваний термін експлуатації системи становить 5 років.

При використанні методу прискореного зменшення залишкової вартості норма амортизації визначається за формулою:

$$
H_a = (2/T)^*100\%
$$
 (5.15)

*Т* – термін корисного використання об'єкта;

*Н<sup>а</sup>* – норма амортизації;

$$
C_a = (IIB * H_a) / 100\%,\tag{5.16}
$$

*С<sup>а</sup>* – амортизація основних фондів (річна);

*ПВ* – первинна вартість, дорівнює капітальним витратам *ПВ = К*; Отже, норма амортизації для проектованої системи керування складе:

$$
H_a = (2/5)^* 100\% = 40\%
$$

Сума амортизації для проектованої і базової системи становитиме:

 $C_{a, np} = (33716, 29 * 40\%) / 100\% = 13486, 52$  грн.

 $C_{a.6a} = (25000 * 40\%) / 100\% = 10000$  грн.

#### **Розрахунки річного фонду заробітної плати**

Номінальний річний фонд робочого часу одного працівника:

$$
T_{\text{HOM.PJK}} = (T_{\kappa} - T_{\text{aux.c}} - T_{\text{eion}})^* T_{\text{3M}}, \text{roquth} \tag{5.17}
$$

де, *Т<sup>к</sup>* – календарний фонд робочого часу, 365 днів;

*Твих.св* – вихідні дні та свята, 114 дні;

*Твідп* – відпустка, 21 день;

*Тзм* – тривалість зміни, 8 год.

Таким чином, річний фонд робочого часу працівника складе:

$$
T_{\text{HOM.PIK}} = (365 - 114 - 21)^*8 = 1840
$$
годин

Для керування процесом задіяні 2 оператори ЕОМ і 1 спеціаліст з електроустаткування.

Після впровадження проектованої системи керування штат персоналу не зміниться, отже заробітна плата і відрахування на соціальні заходи будуть однакові. Розрахунок річного фонду заробітної плати робітників здійснюється у відповідності з формою, наведеною в таблиці 5.2.

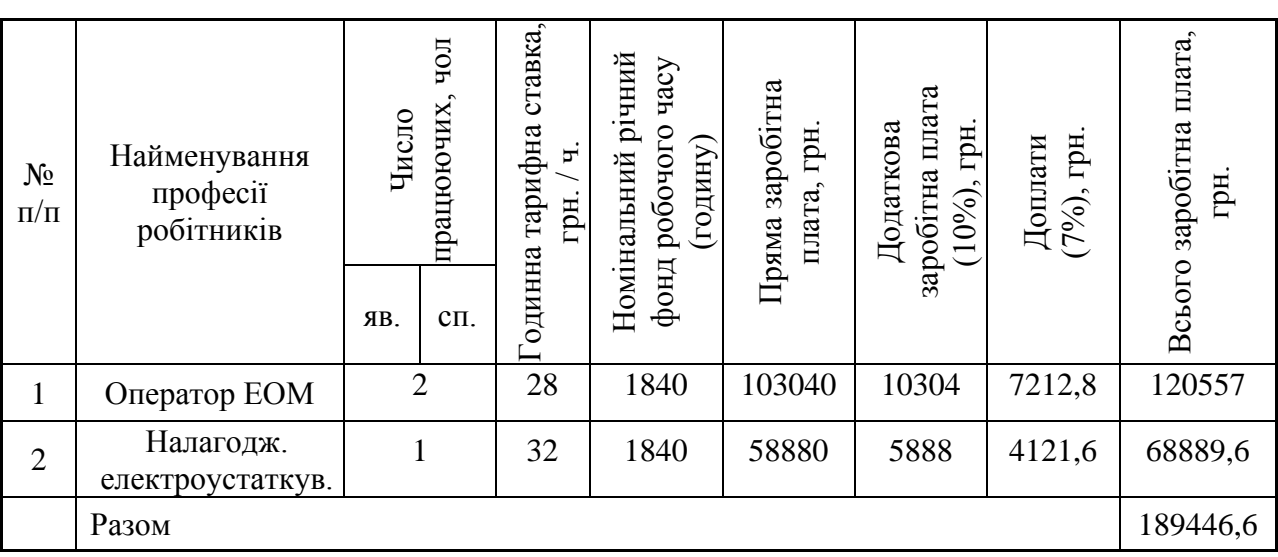

Таблиця 5.2 - Розрахунок заробітної плати персоналу

 $C_{3.00} = C_{3.60} = 189446, 6$  грн.

### **Розрахунки відрахувань на соціальні заходи**

Відрахування на соціальні заходи складуть:

$$
C_c = 0,22 \cdot C_3 \tag{5.18}
$$
\n
$$
C_{c,np} = C_{c.6a3} = 0,22 \cdot 189446,6 = 41678.25 \text{ rph.}
$$

#### **Визначення річних витрат на технічне обслуговування й ремонт**

Річні витрати на технічне обслуговування й поточний ремонт електротехнічного встаткування й мереж включають витрати на матеріали, запасні частини, заробітну плату ремонтником.

Витрати, пов'язані з ремонтом та технічним обслуговуванням нового обладнання, становлять 4% від вартості, тобто:

$$
C_{p.r.o.} = K^*0.04, r p H.
$$
\n(5.19)

 $C_{p.T.o. np}$  = 33716,29  $*0,04$  = 1348,65 грн.

 $C_{p.T.0.6a} = 25000 * 0.04 = 1000$  грн.

#### **Розрахунки вартості споживаної електроенергії**

Система працює цілодобово, упродовж року.

Розрахуємо вартість електроенергії, споживаної системою керування, розробленої у роботі:

$$
C_{ee} = K_e * K_A * T \tag{5.20}
$$

де K<sup>е</sup> – кількість електроенергії, спожите проектованої системою керування за годину, кВт\*год;

Кдр – кількість днів у році, Кдр = 365 днів;

T – тариф на електроенергію для підприємств (Для користувачів електроенергії 2 класу тариф складає 1,64 грн. за кВт без ПДВ. З урахуванням ПДВ тариф Т = 1,64  $*$  1,2 = 1,968 грн).

Виходячи з технічних характеристик контролерів VIPA і Siemens, споживання електроенергії становить:

для контролера Siemens – 0,65 кВт,

для контролера VIPA – 0,6 кВт.

Здійснимо розрахунок вартості споживаної електроенергії при впровадженні системи керування.

Витрати на електроенергію будуть становити:

 $C_{ee, np} = 0.6*365*24*1,968 = 10343,81$  грн.,

 $C_{ee, 6a} = 0.65*365*24*1,968 = 11205,79$  грн.

#### **Визначення інших витрат**

Інші витрати з експлуатації об'єкта проектування включають витрати з охорони праці, на спецодяг та інше згідно практиці, ці витрати визначаються в розмірі 4% від річного фонду заробітної плати обслуговуючого персоналу:

$$
C_{iHIII} = C_3 \cdot 0,04 \text{ rph.}
$$
 (5.21)  

$$
C_{iHIII.} = C_{iHIII.6a3} = 189446,6 * 0,04 = 7577,86 \text{ rph.}
$$
За формулою 5.14 розраховуємо річні експлуатаційні витрати для проектного та базового варіантів:

 $C_{\text{ID}}=13486,52+189446,6$  +41678.25+1348,65+10343,81+7577,86 = 263881.69 грн.  $C_{6a}$ = 10000+189446,6 +41678.25+1000+11205,79+7577,86 = 260908.5 грн.

Розраховані експлуатаційні витрати представлено в таблиці 5.3.

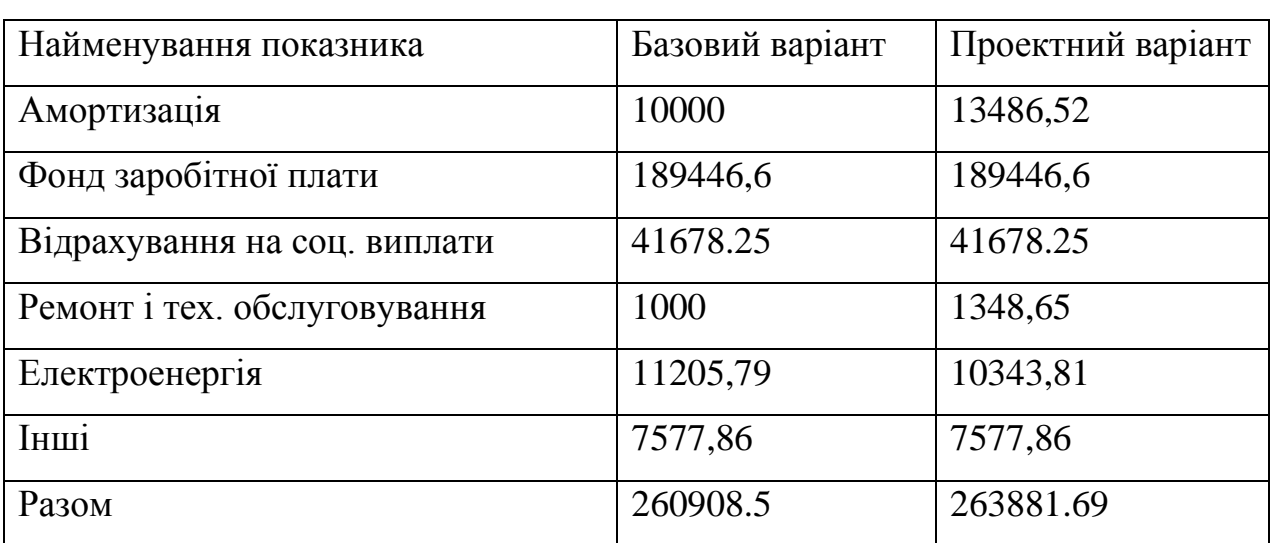

Таблиця 5.3 – Експлуатаційні витрати по варіантах

Визначимо різницю між експлуатаційними витратами при використанні базового й проектного варіантів:

 $\Delta C = C_{\text{np}} - C_{\text{0a3}} = 290404, 22 - 287431, 03 = 2973, 19 \text{ rph.}$ 

#### **5.5 Додатковий ефект після впровадження системи керування**

При введенні в експлуатацію системи керування температурою сирного згустку у коагуляторі передбачається зменшення втрат продукції від псування на 1-1,5%.

При номінальній виробничій завантаженості 30000кг зменшення зіпсованих продуктів складе:

 $P = 0.015*Q$ .

 $P = 0.015*30000 = 450$  kg

Додатковий прибуток:

 $\Delta \Pi = P^*c = 450^*160 = 72000$  грн.,

де с = 160 – середня вартість продукту, грн./кг

### **5.6 Визначення й аналіз показників економічної ефективності проекту**

Визначимо показники економічної ефективності проектованого об'єкта:

річний економічний ефект:

$$
E = \Delta \Pi - \Delta C - \Delta K^* E_\pi > 0
$$

економічна ефективність:

$$
E_r = \Delta \Pi - \Delta C \tag{5.24}
$$

строк окупності розробки:

$$
T_{\text{ok}} = \Delta K / E_{\text{r}} \tag{5.25}
$$

$$
E_{\rm \pi} = (N_{\rm kp} - N_{\rm in\phi}) / 100\%
$$
 (5.26)

де,  $N_{\kappa p}$  – річна процентна ставка, %;

Nінф – річний рівень інфляції, %.

У якості нормативного значення приймемо величину банківської кредитної ставки  $N_{k0}$  (28,2%) з урахуванням інфляції  $N_{iH}$  (12,7%), тобто:

$$
E_n = (28,2\% - 12,7\%) / 100\% = 0,155
$$

 $E = 72000 - 2973$ ,  $19 - 0$ ,  $155*8716$ ,  $29 = 67675$ ,  $79$  грн.

 $E_r = 72000 - 2973,19 = 69026,81$ грн.

 $T_{\text{OK}} = 8716,29/69026,81 = 0,13 \text{ poky}$ 

Коефіцієнт ефективності (прибутковості) капітальних витрат Є показує, скільки гривень додаткового прибутку (економії) приносить одна гривня капітальних витрат:

$$
C = E_r / \Delta K \tag{5.27}
$$

Коефіцієнт ефективності становить:

 $\mathcal{E} = 6902681/871629 = 7.92.$ 

Отже, при впровадженні системи керування одна гривня капітальних витрат приносить 7,92 грн. прибутку.

Результати технико - економічного обґрунтування ефективності впровадження системи керування оформлені у вигляді таблиці 5.4.

#### Таблиця 5.4 - Економічні показники

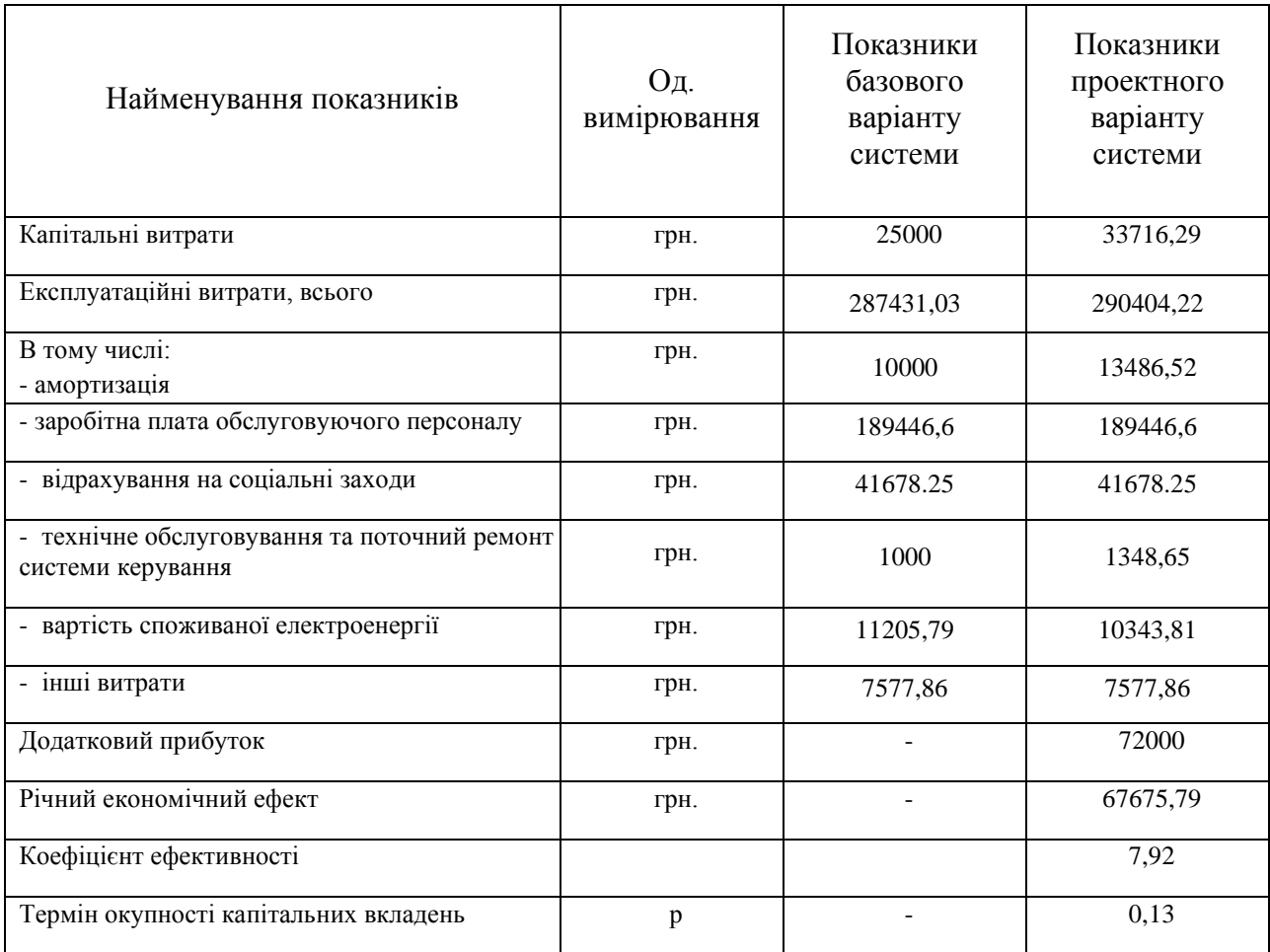

#### **Висновки**

При впровадженні проектованої системи капітальні витрати складають 33716,29грн. Річні експлуатаційні витрати, пов'язані з впровадженням системи 290404,22 грн.

Виходячи з отриманих результатів: розрахункового коефіцієнту ефективності, та малого терміну окупності, можна зробити висновок, що впровадження проектованої системи економічно вигідно.

# **6 ОХОРОНА ПРАЦІ ТА БЕЗПЕКА У НАДЗВИЧАЙНИХ СИТУАЦІЯХ**

## **6.1 Аналіз небезпечних і шкідливих факторів на виробництві кисломолочних продуктів**

Основне виробниче приміщення виробництва розділене на декілька ділянок. В відділенні підготовки сировини та машинному відділенні температура повітря не перевищує 15-17 °С; відносна вологість повітря 75-80  $\%$ ; швидкість руху повітря знаходиться в межах норми  $(0,05-0,2 \text{ m/c})$ .

При виробництві кисломолочних продуктів подразниками є шум і вібрація, що при систематичній дії приводить до виникнення загальних захворювань у людини.

Також при використанні обладнання системи контролю та технологічного устаткування можливе ураження електричним струмом.

До хімічно небезпечних і шкідливих речовин, які використовуються на вирбництві відносяться: аміак, використовуваний як холодоагент в холодильних установках; гідроксид натрію, хлорне вапно, кальцинована сода і нітрит натрію. Вони можуть поступати в робочі зони виробничі приміщення у вигляді газів, аерозолів, надаючи на організм загальнотоксичну і дратівливу дію.

Велика частка ручної праці (більше 30 %) при виробництві кисломолочних продуктів обумовлює значущість психофізіологічно небезпечних і шкідливих чинників як чинника ризику нещасних випадків і професійних захворювань.

#### **6.2 Інженерно-технічні заходи з охорони праці**

На ділянці використовується трифазна чотири провідна електрична мережа 50 Гц і напругою 380/220В з заземленою нейтраллю.

Для забезпечення захисту від ураження електрострумом застосовані такі технічні засоби і способи:

Захист від ураження електричним струмом здійснюється за системою TN-S - система TN, в якій нульовий захисний РЕ і нульового робочий N провідники виконані роздільно.

Для забезпечення захисного відключення під час дотику людини до заземленого корпусу при замиканні на нього фази, а також при дотику людини до струмоведучих частини електроустановки використовуємо в трифазній мережі ПЗВ Schneider Electric FH202 AC-05, налаштований на струм витоку 30 мА.

Для захисту від випадкового доступу до струмоведучих частин апаратури автоматики клемники апаратури автоматики забезпечені захисними кришками, а для розводки електричної схеми використовуються закриті клемні блоки.

Для запобігання виникнення пожежі внаслідок короткого замикання застосовані дроти з негорючою ізоляцією.

Для створення необхідних параметрів мікроклімату у виробничому приміщенні застосовують систему кондиціонування повітря.

Для підтримки для необхідних параметрів мікроклімату застосовано установку для кондиціонування повітря Neoclima Cassette DCNTSI-60АН1

Опалення приміщення в осінньо-зимовий період виконується від котельні підприємства.

З урахуванням санітарних умов приміщень також передбачені засоби індивідуального захисту робітників: спецодяг, спецвзуття, легко-теплові душі, а також передбачені раціональні режими праці і відпочинку.

Безпека механічного устаткування забезпечена відповідним вибором принципів дії, конструктивних схем, матеріалів, робочих процесів та ін., застосуванням конструкцій спеціальних захисних засобів.

Рухомі частини механічного устаткування, що викликають небезпеку, огороджені та забезпечені засобами захисту.

Для запобігання небезпеки при раптовому вимкненні джерел енергії всі робочі органи або їх приводи забезпечені спеціальними захисними пристосуваннями, які унеможливлюють повторне самостійне вмикання.

Для освітлення виробничих, службових, комунальних приміщень використано природне і штучне освітлення.

Виробництво кисломолочних продуктів належить до вибухо-пожежно небезпечних, і в результаті аварій є можливим вихід стаціонарного освітлення з ладу, то всі приміщення заводу обладнанні засобами аварійного освітлення. Обладнання операторського приміщення аварійним освітленням є обов'язковим, так як в ньому можливий вихід стаціонарного освітлення з ладу в результаті аварійної ситуації в самому приміщенні (коротке замикання, пожежа тощо).

Аварійне освітлення забезпечує безпечний вихід людей із приміщень.

Світильники аварійного приміщення приєднані до мережі, яка не залежить від мережі робочого освітлення, допускається живлення від мережі робочого освітлення з автоматичним переключенням на незалежні джерела живлення при аварійних ситуаціях. Світильники аварійного освітлення повинні відрізнятися від світильників робочого освітлення типом, розміром або мати спеціальні знаки. При цьому необхідно використовувати тільки лампи розжарювання або люмінесцентні лампи. Застосування інших типів ламп заборонено.

#### **6.3 Розрахункова частина**

Розрахунки штучного освітлення виконується для робочого приміщення операторів ЕОМ, що спостерігають за роботою устаткування.

Вихідні дані: розміри приміщення:  $A = 10$  м,  $B = 5$  м,  $H = 4$ м.

Розрахунки загального освітлення виконаємо методом коефіцієнта використання. Необхідний світловий потік ламп у кожному світильнику Ф:

$$
\Phi = \frac{E \cdot S \cdot k \cdot z}{N \cdot \eta} \tag{6.1}
$$

Де Ф – необхідний світловий потік ламп у кожному світильнику, лм;

Е – нормативна мінімальна освітленість, лк;

k – коефіцієнт запасу;

S – освітлювана площа, м2;

z – коефіцієнт мінімальної освітленості, величина якого для люмінесцентних ламп  $z = 1,1$ ;

N – число світильників у приміщенні;

η – коефіцієнт використання світлового потоку.

На підставі того, що розрахунки освітлення проводяться для робочого приміщення операторів ЕОМ, приймемо Е=300 лк. Ухвалюємо загальну рівномірну систему освітлення. У якості джерела світла виберемо люмінесцентну лампу.

Визначимо коефіцієнт запасу, приймемо  $k = 1, 5$ .

Визначимо освітлювану площу приміщення:

$$
S = A \cdot B, m^2 \tag{6.2}
$$

де А – довжина приміщення, м;

В – ширина приміщення, м;

 $S = 10 \cdot 5 = 50$  м<sup>2</sup>.

У робочому приміщенні операторів, доцільно буде використовувати світильники ЛСП02. Дані світильники рекомендується встановлювати в промислових будинках з невисоким рівнем запиленості, тому що він виконаний у незахищеному корпусі. Характеристики наведено в таблиці 6.4.

| Серія, тип | Кіл., од., потужність,<br>B <sub>T</sub> | Габаритні розміри, мм |        |        |
|------------|------------------------------------------|-----------------------|--------|--------|
|            |                                          | Довжина               | Висота | Ширина |
| ЛСП02      | 2x40;                                    | 2x1234                | 276    | 168    |
|            | 2x65;                                    |                       |        |        |
|            | 2x80.                                    |                       |        |        |

Таблиця 6.4 – Характеристики лампи ЛСП02

Розміщення світильників у приміщенні при системі загального освітлення залежить від розрахованої висоти їх підвісу h, яка звичайно задається розмірами приміщень. Найбільш вигідне співвідношення відстані між світильниками до розрахункової висоти підвісу [19]:

$$
\lambda = \frac{L}{h}, M,
$$
\n(6.3)

де λ - ухвалюється залежно від типової кривої сили світла світильника. У цьому випадку для світильників ЛСП02 значення  $\lambda = 1.4$ .

Визначимо розрахункову висоту підвісу:

$$
h = H - h_{CB} - h_{p,n}, \mathbf{M}, \tag{6.4}
$$

де Н – висота приміщення, м;

hсв - висота звисання світильника ( від перекриття), м; h<sub>р.п</sub> - висота робочої поверхні над підлогою, м;

 $h = 4 - 0.2 - 0.8 = 3$  M.

Визначимо відстань між рядами світильників:

$$
L = \lambda \cdot h, m. \tag{6.5}
$$

 $L = 1,4 \cdot 3 = 4,2 \text{ m}$ .

Кількість рядів світильників  $N = 6/4$ ,  $2 = 1,43 = 2$  ряди.

Відстань між крайніми світильниками й стіною, якщо робочі місця розташовані безпосередньо біля стін:

$$
l = (0, 25...0, 3)L = 0, 25 \cdot L, M.
$$
\n(6.6)

 $l = 0.25 \cdot 4.2 = 1.05$  M.

Визначимо число світильників у ряду:

$$
N^{\prime} = \frac{10 - l_{\text{CB}}}{l_{\text{CB}}}, \text{O}, \tag{6.7}
$$

де lсв – довжина світильника.

$$
N^{\prime\prime} = \frac{10 - 1{,}335}{1{,}335} = 7{,}2 \text{ oq.}
$$

Приймемо  $N = 7$ од.

Кількість світильників визначається по формулі:

 $N = N^{\prime} \cdot N^{\prime\prime}$ , од. (6.8)

 $N = 2 \cdot 7 = 14$  од.

Розташування світильників у робочому приміщенні операторів наведено на рисунку 6.1.

Для визначення коефіцієнта використання η визначимо індекс приміщення і:

$$
i \frac{A \cdot B}{h \cdot (A+B)} \tag{6.9}
$$

де h- розрахункова висота підвісу, м.

$$
i\frac{10\cdot 5}{3\cdot (10+5)}=1,11.
$$

Отримане значення і округляємо до найближчого табличного значення й ухвалюємо і = 1,0. Оцінюємо коефіцієнти відбиття поверхонь приміщення: стелі $(\rho_{\text{n}})$ , стін  $(\rho_{\text{nc}})$  і робочої поверхні  $(\rho_{\text{p}})$ .

Ухвалюємо:  $\rho_{\text{n}} = 70\%$ ,  $\rho_{\text{c}} = 50\%$ ,  $\rho_{\text{p}} = 10\%$ . За отриманими значенням і й ρ визначаємо величину коефіцієнта використання світлового потоку для обраного світильника ЛСП02. Для даного світильника η = 45%.

По формулі (6.1) визначаємо необхідний світловий потік ламп у кожному світильнику:

$$
\Phi = \frac{300.50 \cdot 1.5 \cdot 1.1}{14 \cdot 0.45} = 4\,5300 \cdot 50 \cdot 1.5 \cdot 1.1 \text{ B \text{ c}\text{b}}\text{C}\text{J}}\text{B}\text{C}\text{J}\text{C}\text{J}\text{C}\text{J}
$$
\n
$$
\Phi_{\text{H}} = \frac{\Phi}{2}, \text{J}\text{M},\tag{6.10}
$$

де Ф - розрахунковий світловий потік обраної лампи;

Ф<sup>н</sup> – необхідний світловий потік лампи

$$
\Phi_{\rm H} = \frac{\Phi}{2} = \frac{4\,534}{2} = 2\,267, \text{JM},
$$

Вибираємо лампу. У світильник слід встановити дві лампи ЛХБ40-4. Технічні характеристики обраної лампи:

- потужність 40 Вт;

- напруга 103 В;

- світловий потік після 100 годин горіння  $\Phi_{\text{n}} = 2470 \text{ }\text{nm}.$ 

Визначаємо розбіжність розрахунків при виборі лампи:

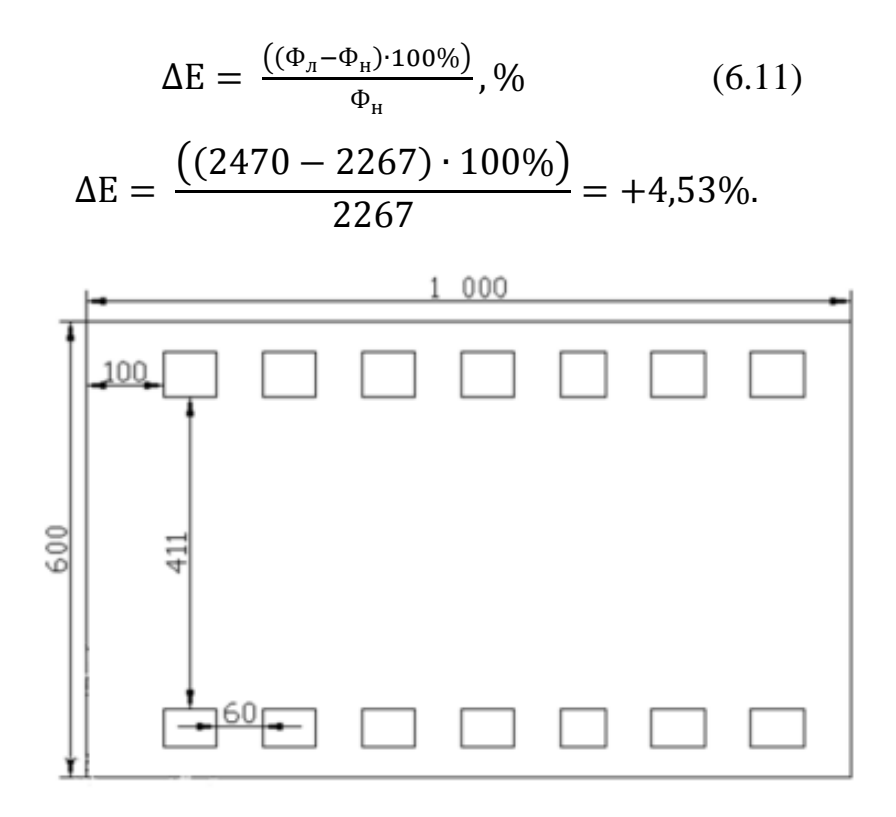

Рисунок 6.1 – Ескіз розташування світильників

Оскільки  $\Delta E = +4,53\%$ , то результати розрахунків задовольняють умові припустимого відхилення розрахункової освітленості від нормованої освітленості більш ніж на -10…+20%. Звідси можна зробити вивід, що лампа ЛХБ40-4 може бути використана в даному приміщенні в якості джерела світла, ескіз розташування світильників зображено на рисунку 6.1 (розміри зазначені в сантиметрах).

#### **6.4 Пожежна безпека**

Приміщення цеху виробництва кисломолочних продуктів відноситься до категорії Д, негорючі речовини та матеріали в холодному стані.

Вогнестійкість приміщення визначається за таблицею меж вогнестійкості будівельних конструкцій. Приміщення цеху має ступінь вогнестійкості ІІ. [20]

Згідно правил протипожежної безпеки, приміщення постійно утримується в чистоті, сміття систематично видаляється. Куріння і застосування відкритого вогню в приміщенні категорично забороняється, про що на видимому місці є попереджувальний напис. Куріння допускається тільки у спеціально відведеному місці на території підприємства.

Пожежна профілактика на підприємстві забезпечується такими методами:

- запобіганням утворення горючої і вибухонебезпечної суміші;
- контролем складу горючої середовища;
- відведенням та ізоляцією горючих і вибухонебезпечних сумішей
- застосуванням герметичного обладнання;
- застосуванням аварійної вентиляції;
- виключенням джерел займання та ініціювання вибуху;
- застосуванням відповідного електрообладнання;
- регламентацією вогневих робіт;
- застосування швидкодіючих засобів захисного відключення можливих джерел загоряння та ініціювання вибуху.

Для надійного захисту персоналу передбачена пожежна сигналізація. Тому виробничі приміщення оснащені пожежними сповіщувачами вогню Oldham SharpEye та димові пожежні сповіщувачі СПД-3.2.

Для подачі сигналу про пожежу в установках пожежної сигналізації встановлено додатково ручні кнопкові сповіщувачі.

Всі виробничі приміщення забезпечені первинними засобами пожежогасіння, в якості яких застосовують пінний вогнегасник ОХП-10. Для операторського приміщення застосовують ручні вуглекислотні вогнегасники ОУ-2 та ОУ-5.

#### **6.5 Безпека в надзвичайних ситуаціях**

Підприємство знаходиться в промисловій зоні міста і, як промислове підприємство, може бути підданий до надзвичайних ситуацій. Надзвичайні ситуації можуть бути як природного (ураган, повінь, снігопад), так і техногенного (пожежа, вибух, розлив АОХВ) характеру.

При отриманні інформації про загрозу виникнення надзвичайної ситуації персонал підприємства повинен припинити виконання основних завдань і зосередити всі сили і кошти на виконанні робіт щодо запобігання або зменшення наслідків виниклої загрози.

Керівництво або відповідальні особи першочергово має оповістити персонал підприємства про загрозу і забезпечити засобами індивідуального захисту. Потім провести евакуацію людей.

Для евакуації працюючого персоналу передбачати такі заходи:

– 3 евакуаційні виходи з приміщення;

– природне і евакуаційне освітлення.

Для забезпечення організованого, чіткого, руху персоналу та відвідувачів при пожежі у приміщенні є документ, який вказує шлях евакуації та евакуаційні виходи.

#### **ВИСНОВКИ**

Актуальність роботи полягає в тому, що розробка нової системи керування, згідно з висунутими вимогами щодо якості та часу перехідного процесу, зменшить вплив основних недоліків обладнання на виробництві кисломолочних продуктів, забезпечить досконале керування об'єктом.

В кваліфікаційній роботі магістра проведено аналіз технологічного процесу керування температурою температурою згустку кисломолочного сиру в коагуляторі та розглянуто роботу об'єкта автоматизації – апарати температурної обробки згустку (коагулятори).

Метою роботи є створення системи автоматичного керування температурою згустку кисломолочного сиру в коагуляторі.

Об'єктом дослідження є система автоматичного керування температурою згустку кисломолочного сиру в коагуляторі.

В результаті проведених досліджень будо отримано модель ОК визначено граничні показники, межам якої повинна відповідати розроблена система керування, було отримано модель системи керування, визначено структуру та параметри регулятора, оцінено роботу системи згідно висунутим критеріям.

Вперше для коагулятора сирного згустку було отримано залежності показників якості функціонування СК від параметрів регулятора – Ті (час інтегрування) та Кр (коефіціент підсилення). На основі отриманих залежностей було встановлено діапазони параметрів при яких забезпечуються задані показники якості. За результатами досліджень було сформовано експертні правила налаштування СК.

Було розроблено ЛМІ, що дозволяє спостерігати за зміною температури в коагуляторі протягом всього процесу, та перевірено його функціональність, яка відповідає поставленим вимогам.

Також було визначено економічні показники ефективності впроваджуваної системи, розглянуті шкідливі та небезпечні фактори при експлуатації системи керування та розроблено ряд заходів з охорони праці.

#### **ПЕРЕЛІК ПОСИЛАНЬ**

1. Підсумки роботи молочної галузі України: промислове виробництво нарощує об'єми: [сайт]. − Режим доступу: https://avm-ua.org/uk/post/pidsumkiroboti-molocnoi-galuzi-ukraini-promislove-virobnictvo-narosue-obemi (дата звернення 18.11.2021)

2. Тенденції розвитку молочної галузі. Підсумки І півріччя 2021 року: [сайт]. − Режим доступу: https://infagro.com.ua/ua/2021/07/28/tendentsiyirozvitku-molochnoyi-galuzi-pidsumki-pivrichchya-2021-roku/ (дата звернення 18.11.2021)

3. Конспект лекій «Загальні технології харчових виробництв» для студентів спеціальності 181 «Харчові технології» / Трач Л.О.– Гусятин: ГК ТНТУ, 2017. – с.291.

4. Курочкин А. А. Технологическое оборудование для переработки продукции животноводства в 2 ч. Часть 1 : Учебник и практикум Для СПО / Курочкин А. А.. - 2-е изд., пер. и доп. - Москва : Юрайт, 2021. - 249 с. URL: https://urait.ru/bcode/475640. (дата звернення 25.11.2021)

5. Аппарат Тепловой Обработки Сгустка: [сайт]. – Режим доступу: https://ru.all.biz/apparat-teplovoj-obrabotki-sgustka-g4632035 (дата звернення 25.11.2021)

6. Методичні рекомендації до виконання атестаційної роботи магістра студентами спеціальності 151 Автоматизація та комп'ютерно-інтегровані технології / В.В. Ткачов, А.В. Бубліков, М.М. Трипутень, С.М. Проценко, О.О. Бойко, В.І. Шевченко – МОН України. – Дніпро: НТУ «ДП», 2018. – 35 с.

7. Бойко О.О. Методичні вказівки до лабораторних робіт з проектування систем автоматизації для студентів напрямку підготовки «Автоматизація та комп'ютерно-інтегровані технології» / О.О. Бойко – Д.: Державний ВНЗ «НГУ»,  $2017. - 109$  c.

8. ГОСТ 19.401-78. ЕСПД. Єдина система програмної документації. Текст програми. Вимоги до змісту та оформлення. - М.: Держстандарт, 1982. - 128 с.

9. ГОСТ 19.404-79. ЕСПД Єдина система програмної документації. Пояснювальна записка. Вимоги до змісту та оформлення. - М.: Держстандарт, 1982. - 128 с.

10. ГОСТ 19.701-90. ЕСПД. Єдина система програмної документації. Схема алгоритмів, програм, даних і систем. Позначення умовні і правила виконання. - М.: Держстандарт, 1990. - 128 с.

11. Програмовні засоби АСУ ТП: [сайт]. – Режим доступу: <https://www.svaltera.ua/catalog/698/> (дата звернення 28.11.2021)

12. Контрольно-вимірювальні прилади та елементи автоматизації технологічних процесів: [сайт]. – Режим доступу: <https://www.svaltera.ua/catalog/739/> (дата звернення 28.11.2021)

13. Митин В.В. , Усков В.И., Смирнов Н.Н. Автоматика и автоматизация производственных процессов мясной и молочной промышленности. – М.: ВО «Агропромиздат», 1987. – 240с.

14. Лапшин А.А. Основы комплексной автоматизации технологических процессов мясной и молочной промышленности. - М.: Пищ. пром-сть, 1978. - 296 с.

15. Автоматизированные системы управления технологическими процессами в мясной и молочной промышленности / В.А. Граф, Н.А. Рогов, Ю.Г. Стегаличев, А.Д. Фрезоргер. - М.: Агропромиздат, 1985. -280 с.

16. Бессонов Р.В. Автоматизация технологических процессов мясной и молочной промышленности (локальные системы): Учеб. пособие. - Л.: ЛТИХП, 1985.- 81 с

17. ГДК та ОБРД – Мінкобезпеки України, 2000 р. – 4 с.

18. Гігієнічна класифікація праці - МОЗ України, 2014 р. – С. 2-6

19. Охорона праці та безпека в надзвичайних ситуаціях. Методичні рекомендації з виконання заходів стосовно охорони праці при роботі з ПЕОМ та розрахунку освітлення адміністративних приміщень у дипломних проектах студентів усіх спеціальностей / Уклад.: В.І. Голінько, В.Ю. Фрундін, Ю.І. Чеберячко, М.Ю. Іконніков. – Д. : Національний гірничий університет,  $2013. - 12$  c.

20. ГОСТ 12.1.004-85 «Пожежний безпеку. Загальні вимоги »

21. ГОСТ 12.1.010-76 «Вибухобезпека. Загальні вимоги »

### Додаток А

## Програмні модулі системи керування

### **А.1 Модуль об'єкта керування** (\* \* \* File: Objects\_ZN\_AMIGO\_PID\_part4\_4.exp \* \* IEC 61131-3 Structured Text (ST) code generated for subsystem "Objects ZN\_AMIGO\_PID\_part4\_4/Object" \* \* Model name : Objects\_ZN\_AMIGO\_PID\_part4\_4 \* Model version : 1.53 \* Model creator : students \* Model last modified by : students \* Model last modified on : Tue Dec 10 08:21:07 2021 \* Model sample time : 0s \* Subsystem name : Objects\_ZN\_AMIGO\_PID\_part4\_4/Object \* Subsystem sample time : 0.1s \* Simulink PLC Coder version : 1.6 (R2013b) 08-Aug-2013 \* ST code generated on : Tue Dec 01 08:23:37 2021 \* \* Target IDE selection : 3S CoDeSys 2.3 \* Test Bench included : No \*) FUNCTION\_BLOCK Object VAR\_INPUT ssMethodType: SINT; bi\_Power: LREAL; END\_VAR VAR\_OUTPUT bo\_Temperature: LREAL; END\_VAR VAR DiscreteTransferFcn4\_states: LREAL; DiscreteTransferFcn5\_states: LREAL; Delay1\_DSTATE: ARRAY [0..99] OF LREAL; END\_VAR VAR\_TEMP k: DINT; Delay: LREAL; i: DINT; DiscreteTransferFcn4: LREAL;

END\_VAR CASE ssMethodType OF SS\_INITIALIZE: (\* InitializeConditions for Delay: '<S1>/Delay1' \*) FOR  $i := 0$  TO 99 DO Delay1\_DSTATE $[i] := 0.0;$  END\_FOR; (\* End of InitializeConditions for Delay: '<S1>/Delay1' \*) (\* InitializeConditions for DiscreteTransferFcn: '<S1>/Discrete Transfer Fcn4' \*) DiscreteTransferFcn4\_states :=  $0.0$ ; (\* InitializeConditions for DiscreteTransferFcn: '<S1>/Discrete Transfer Fcn5' \*) DiscreteTransferFcn5\_states := 0.0; SS\_STEP: (\* Delay: '<S1>/Delay1' \*)  $Delay := Delay1$   $DSTATE[0];$  (\* DiscreteTransferFcn: '<S1>/Discrete Transfer Fcn4' \*) DiscreteTransferFcn4 :=  $0.00041642 *$  DiscreteTransferFcn4 states; (\* Outport: '<Root>/bo\_Temperature' incorporates: \* Constant: '<S1>/Constant2' \* DiscreteTransferFcn: '<S1>/Discrete Transfer Fcn5' \* Sum:  $\langle$ S1>/Sum2' \*) bo\_Temperature :=  $(0.00163447 * Discrete TransferFor 5_{states}) + 25.0;$  (\* Update for Delay: '<S1>/Delay1' incorporates: \* Update for Inport: '<Root>/bi\_Power' \*) FOR  $k := 0$  TO 98 DO  $Delay1_DSTATE[k] := Delay1_DSTATE[k+1];$  END\_FOR; Delay1\_DSTATE $[99] := bi\_Power;$  (\* End of Update for Delay: '<S1>/Delay1' \*) (\* Update for DiscreteTransferFcn: '<S1>/Discrete Transfer Fcn4' \*) DiscreteTransferFcn4\_states := Delay -  $(-0.99916715$  \* DiscreteTransferFcn4\_states); (\* Update for DiscreteTransferFcn: '<S1>/Discrete Transfer Fcn5' \*) DiscreteTransferFcn5\_states := DiscreteTransferFcn4 - (-0.9983655 \* DiscreteTransferFcn5\_states); END\_CASE; END\_FUNCTION\_BLOCK VAR\_GLOBAL CONSTANT SS INITIALIZE: SINT := 0;  $SS\_STEP: SINT := 1;$ END\_VAR VAR\_GLOBAL END\_VAR

91

```
(*
*
* File: Objects_ZN_AMIGO_PID_part4_4.exp
*
* IEC 61131-3 Structured Text (ST) code generated for subsystem
"Objects_ZN_AMIGO_PID_part4_4/Regulator"
*
* Model name : Objects_ZN_AMIGO_PID_part4_4
* Model version : 1.53
* Model creator : students
* Model last modified by : Dima
* Model last modified on : Tue Dec 10 08:21:07 2021
* Model sample time : 0s
* Subsystem name : Objects_ZN_AMIGO_PID_part4_4/Regulator
* Subsystem sample time : 0.1s
* Simulink PLC Coder version : 1.6 (R2013b) 08-Aug-2013
* ST code generated on : Tue Dec 01 08:26:45 2021
*
* Target IDE selection : 3S CoDeSys 2.3
* Test Bench included : No
*)
FUNCTION_BLOCK Regulator
VAR_INPUT
   ssMethodType: SINT;
   bi_Error: LREAL;
END_VAR
VAR_OUTPUT
   bo_Power: LREAL;
END_VAR
VAR
  DiscreteTransferFcn3_states: LREAL;
  DiscreteTimeIntegrator1_DSTATE: LREAL;
END_VAR
VAR_TEMP
   rtb_Gain2: LREAL;
  rtb_Saturation2: LREAL;
 DiscreteTransferFcn3_tmp: LREAL;
END_VAR
CASE ssMethodType OF
   SS_INITIALIZE: 
(* InitializeConditions for DiscreteTransferFcn: '<S1>/Discrete Transfer Fcn3' 
*)
    DiscreteTransferFcn3_states := 0.0;
```
 (\* InitializeConditions for DiscreteIntegrator: '<S1>/Discrete-Time Integrator1' \*)

DiscreteTimeIntegrator1\_DSTATE :=  $0.0$ ;

SS\_STEP:

(\* DiscreteTransferFcn: '<S1>/Discrete Transfer Fcn3' incorporates:

\* Inport: '<Root>/bi\_Error' \*)

DiscreteTransferFcn3 tmp  $\qquad :=$  bi Error - (-0.994 \* DiscreteTransferFcn3\_states);

(\* Gain: '<S1>/Gain2' incorporates:

\* DiscreteIntegrator: '<S1>/Discrete-Time Integrator1'

- \* DiscreteTransferFcn: '<S1>/Discrete Transfer Fcn3'
- \* Inport: '<Root>/bi\_Error'

\* Sum:  $\langle$ S1>/Sum3' \*)

rtb Gain2 :=  $(((0.1 * \text{DiscreteTransferFor3 tmp}) + (-0.1 *$ DiscreteTransferFcn3\_states)) + (DiscreteTimeIntegrator1\_DSTATE + bi Error))  $*$  5.0;

(\* Saturate: '<S1>/Saturation2' \*)

IF rtb  $Gain2 \ge 100.0$  THEN

rtb Saturation $2 := 100.0$ ;

ELSIF rtb  $Gain2 > 0.0$  THEN

rtb\_Saturation2 := rtb\_Gain2;

ELSE

rtb\_Saturation2 :=  $0.0$ ;

END\_IF;

(\* End of Saturate: '<S1>/Saturation2' \*)

```
 (* Outport: '<Root>/bo_Power' *)
```
bo Power := rtb Saturation2;

```
 (* Update for DiscreteTransferFcn: '<S1>/Discrete Transfer Fcn3' *)
```

```
DiscreteTransferFcn3_states := DiscreteTransferFcn3_tmp;
```
 (\* Update for DiscreteIntegrator: '<S1>/Discrete-Time Integrator1' incorporates:

```
 * Gain: '<S1>/Ti2'
```

```
 * Inport: '<Root>/bi_Error'
```

```
 * Sum: '<S1>/Sum7'
```

```
 * Sum: '<S1>/Sum8' *)
```
DiscreteTimeIntegrator1\_DSTATE :=  $(((rb\_Saturation2 - rb\_Gain2) +$  $(0.005 * bi-Error) * 0.1) + DiscreteTimeIntegration1_DSTATE;$ 

```
END_CASE;
```

```
END_FUNCTION_BLOCK
```

```
VAR_GLOBAL CONSTANT
```

```
SS INITIALIZE: SINT := 0;
```

```
SS\_STEP: SNYT := 1;
```

```
END_VAR
```

```
VAR_GLOBAL
```

```
END_VAR
```
#### Додаток Б Програмне забезпечення системи керування

### **Б.1 Програмне забезпечення об'єкта керування**

### **Б.1.1 Список програм**

[FBD] Оbject (\* Основна програма \*)

[ST] Main\_object (\* Об'єкт керування \*)

### **Б.1.2 Основна програма**

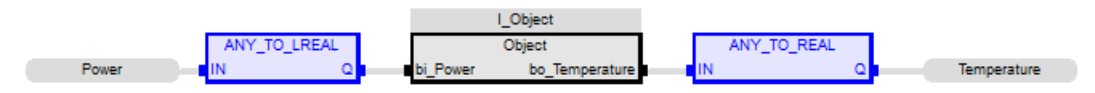

### **Б.1.3 Користувацький функціональний блок**

 (\* Delay: '<S1>/Delay1' \*)  $Delay := Delay1$   $DSTATE[0];$  (\* DiscreteTransferFcn: '<S1>/Discrete Transfer Fcn4' \*) DiscreteTransferFcn4 := LREAL#0.00041642 \* DiscreteTransferFcn4 states; (\* Outport: '<Root>/bo\_Temperature' incorporates: \* Constant: '<S1>/Constant2' \* DiscreteTransferFcn: '<S1>/Discrete Transfer Fcn5' \* Sum: '<S1>/Sum2' \*) bo\_Temperature :=  $(LREAL#0.00163447 * Discrete TransferFor5_{states}) +$ LREAL#25.0; (\* Update for Delay: '<S1>/Delay1' incorporates: \* Update for Inport: '<Root>/bi\_Power' \*) FOR  $k := 0$  TO 98 DO Delay1\_DSTATE[k] := Delay1\_DSTATE[k + 1]; END\_FOR; Delay1\_DSTATE[99] := bi\_Power; (\* End of Update for Delay: '<S1>/Delay1' \*) (\* Update for DiscreteTransferFcn: '<S1>/Discrete Transfer Fcn4' \*) DiscreteTransferFcn4\_states := Delay - (LREAL#-0.99916715  $*$ DiscreteTransferFcn4\_states); (\* Update for DiscreteTransferFcn: '<S1>/Discrete Transfer Fcn5' \*)

DiscreteTransferFcn5\_states := DiscreteTransferFcn4 - (LREAL#-0.9983655 \* DiscreteTransferFcn5\_states);

#### **Б.1.4 Перелік змінних**

```
VAR_INPUT
  bi_Power : LREAL ;
END_VAR
VAR_OUTPUT
  bo_Temperature : LREAL ;
END_VAR
VAR
  DiscreteTransferFcn4_states : LREAL ;
 DiscreteTransferFcn5_states : LREAL :
 Delay1_DSTATE : ARRAY [0 .. 99] OF LREAL ;
 k : DINT: Delay : LREAL ;
  i : DINT ;
  DiscreteTransferFcn4 : LREAL ;
END_VAR
```
### **Б.2 Програмне забезпечення регулятора**

### **Б.2.1 Список програм**

[FBD] Main (\* Основна програма \*)

[ST] Controller (\* Контролер \*)

### **Б.2.2 Основна програма**

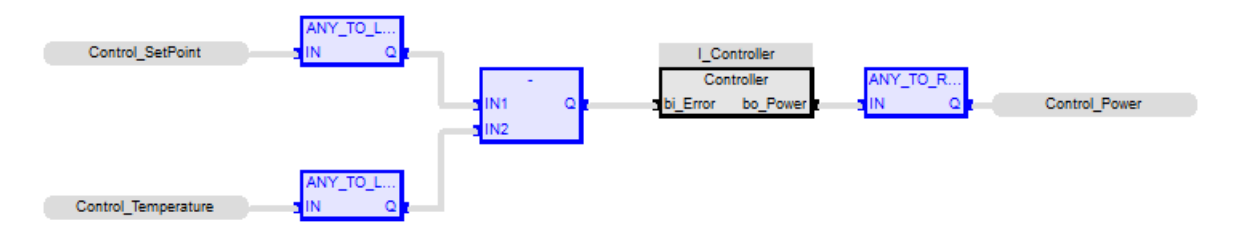

### **Б.2.3 Користувацький функціональний блок**

(\* DiscreteTransferFcn: '<S1>/Discrete Transfer Fcn3' incorporates:

\* Inport: '<Root>/bi\_Error' \*)

 DiscreteTransferFcn3\_tmp := bi\_Error - (LREAL#-0.994 \* DiscreteTransferFcn3\_states);

(\* Gain: '<S1>/Gain2' incorporates:

- \* DiscreteIntegrator: '<S1>/Discrete-Time Integrator1'
- \* DiscreteTransferFcn: '<S1>/Discrete Transfer Fcn3'

\* Inport: '<Root>/bi\_Error'

\* Sum: '<S1>/Sum3' \*)

rtb Gain2 := (((LREAL#0.1 \* DiscreteTransferFcn3 tmp) + (LREAL#-0.1 \* DiscreteTransferFcn3\_states)) + (DiscreteTimeIntegrator1\_DSTATE + bi\_Error)) \* LREAL#5.0;

```
 (* Saturate: '<S1>/Saturation2' *)
IF rtb Gain2 \geq LREAL#100.0 THEN
  rtb Saturation2 := LREAL#100.0;
 ELSIF rtb_Gain2 > LREAL#0.0 THEN 
  rtb Saturation2 := rtb Gain2;
 ELSE 
  rtb_Saturation2 := LREAL#0.0;
 END_IF;
 (* End of Saturate: '<S1>/Saturation2' *)
```
(\* Outport: '<Root>/bo\_Power' \*)

bo Power := rtb Saturation2;

```
 (* Update for DiscreteTransferFcn: '<S1>/Discrete Transfer Fcn3' *)
DiscreteTransferFcn3_states := DiscreteTransferFcn3_tmp;
```
 (\* Update for DiscreteIntegrator: '<S1>/Discrete-Time Integrator1' incorporates:

```
 * Gain: '<S1>/Ti2'
```

```
 * Inport: '<Root>/bi_Error'
```

```
 * Sum: '<S1>/Sum7'
```

```
 * Sum: '<S1>/Sum8' *)
```
DiscreteTimeIntegrator1\_DSTATE :=  $(((rb\_Saturation2 - rb\_Gain2) +$  $(LREAL#0.005 * bi Error) * LREAL#0.1) + DiscreteTimeIntegration1$  DSTATE;

## **Б.2.4 Перелік змінних**

```
VAR_INPUT
 bi Error : LREAL ;
END_VAR
VAR_OUTPUT
  bo_Power : LREAL ;
END_VAR
VAR
 DiscreteTransferFcn3_states : LREAL ;
 DiscreteTimeIntegrator1_DSTATE : LREAL ;
  rtb_Gain2 : LREAL ;
  rtb_Saturation2 : LREAL ;
 DiscreteTransferFcn3_tmp : LREAL ;
END_VAR
```
## Додаток В

# Програмне забезпечення людино-машинного інтерфейсу

# **В.1 Драйвера**

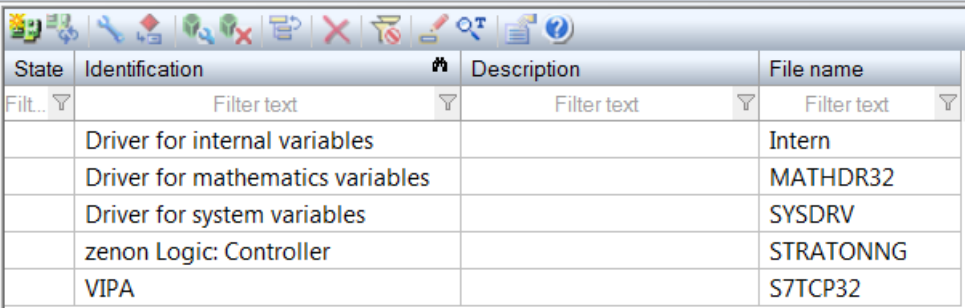

## **В.2 Перелік змінних**

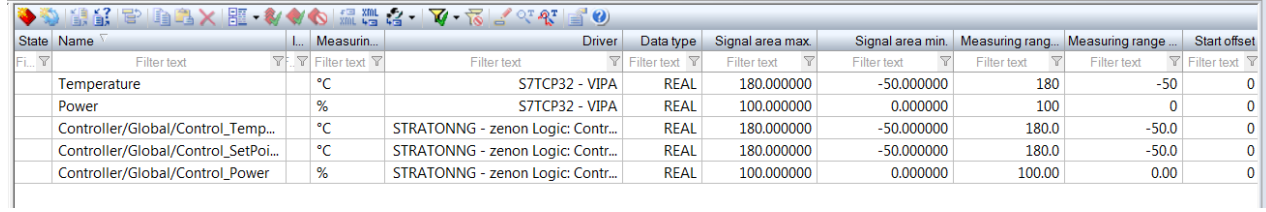

## **В.3 Шаблони зображень**

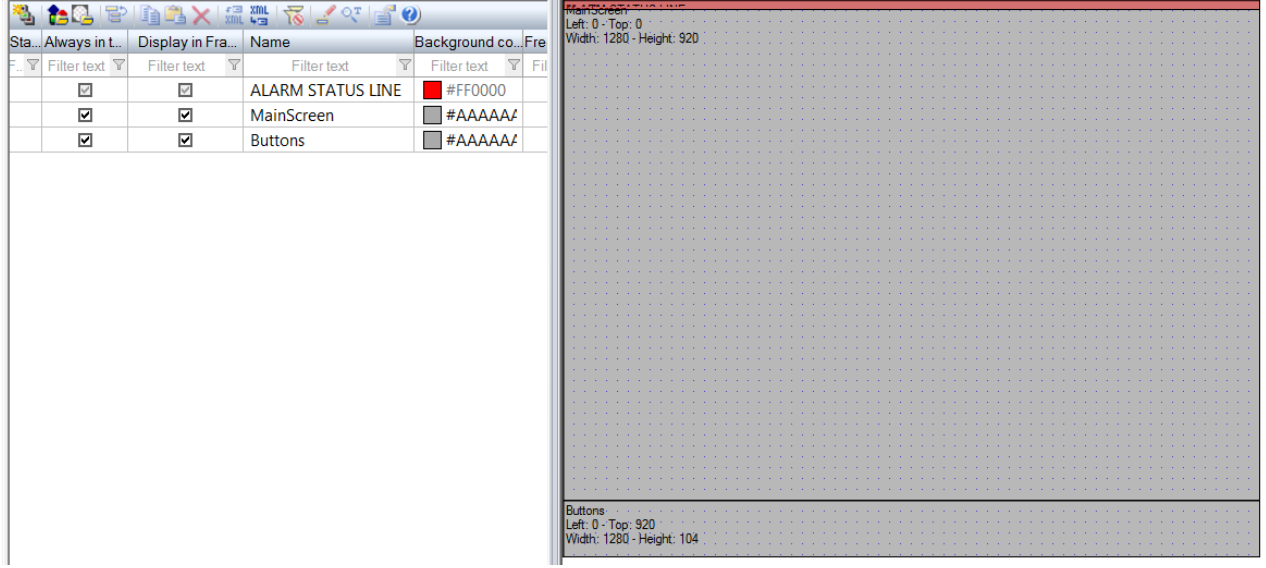

# **В.4 Функції**

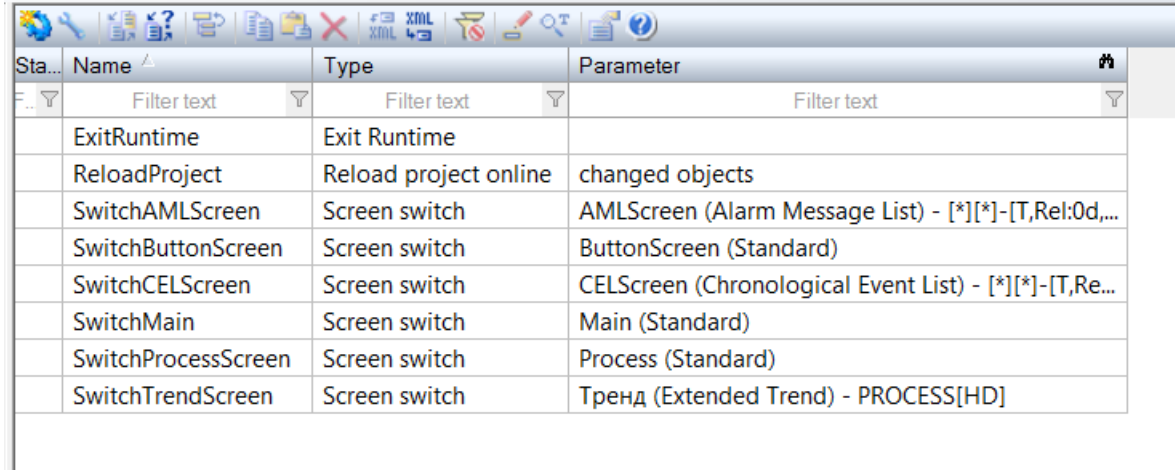

# **В.5 Зображення**

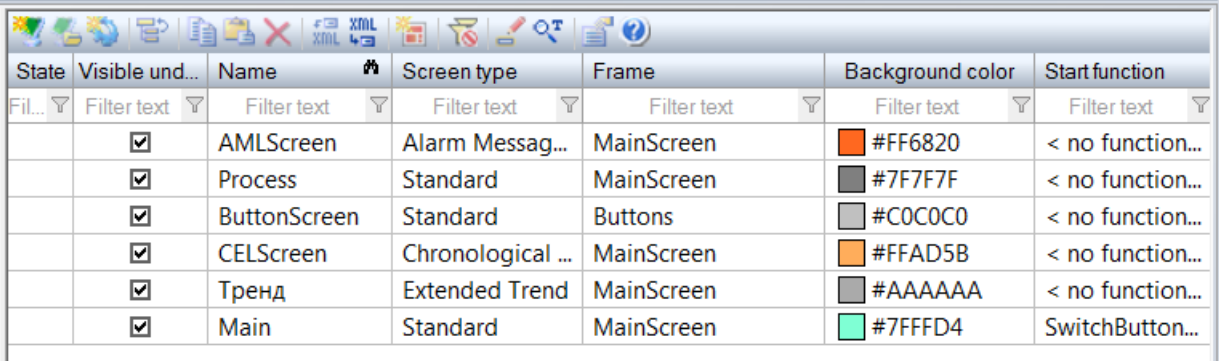

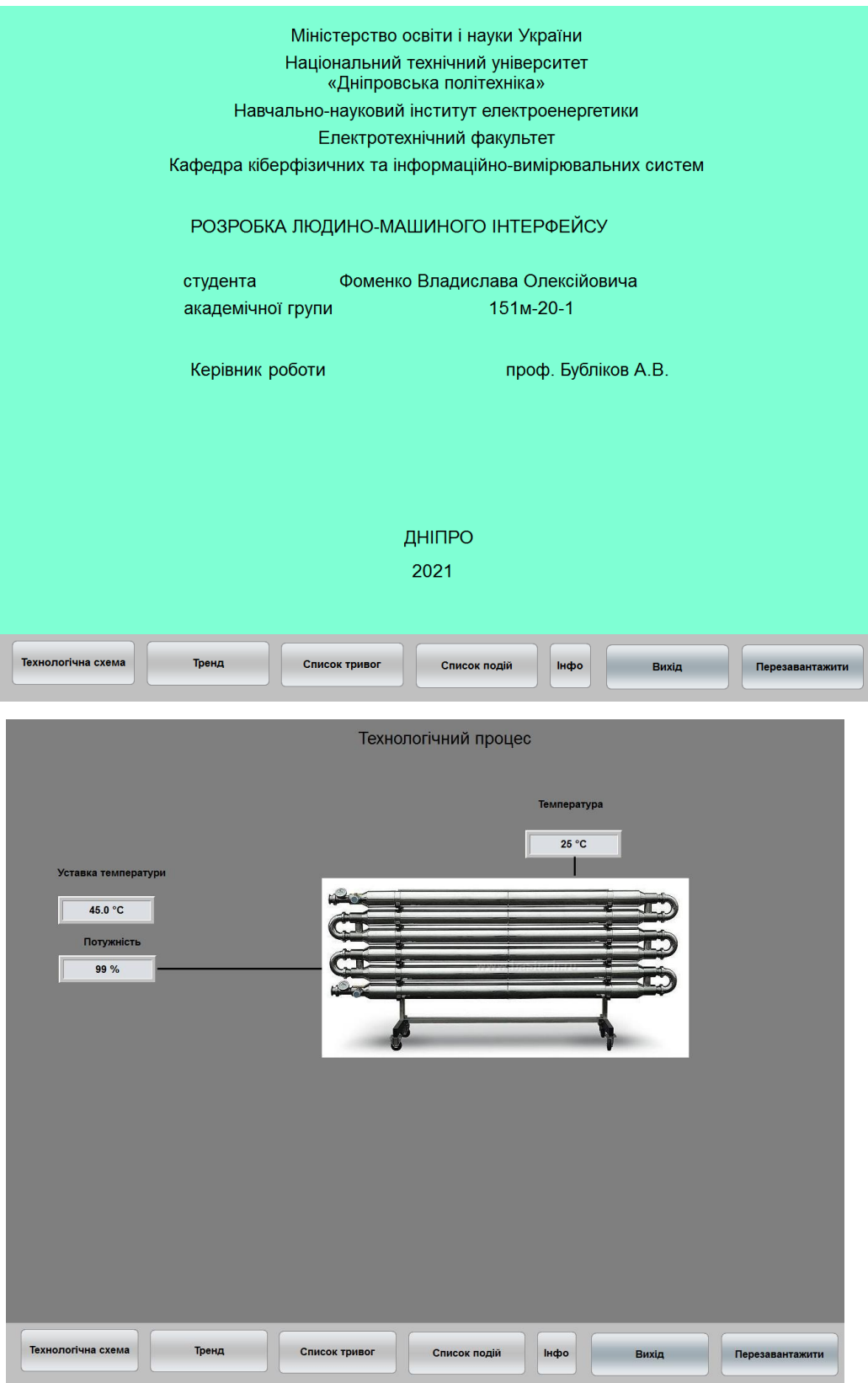

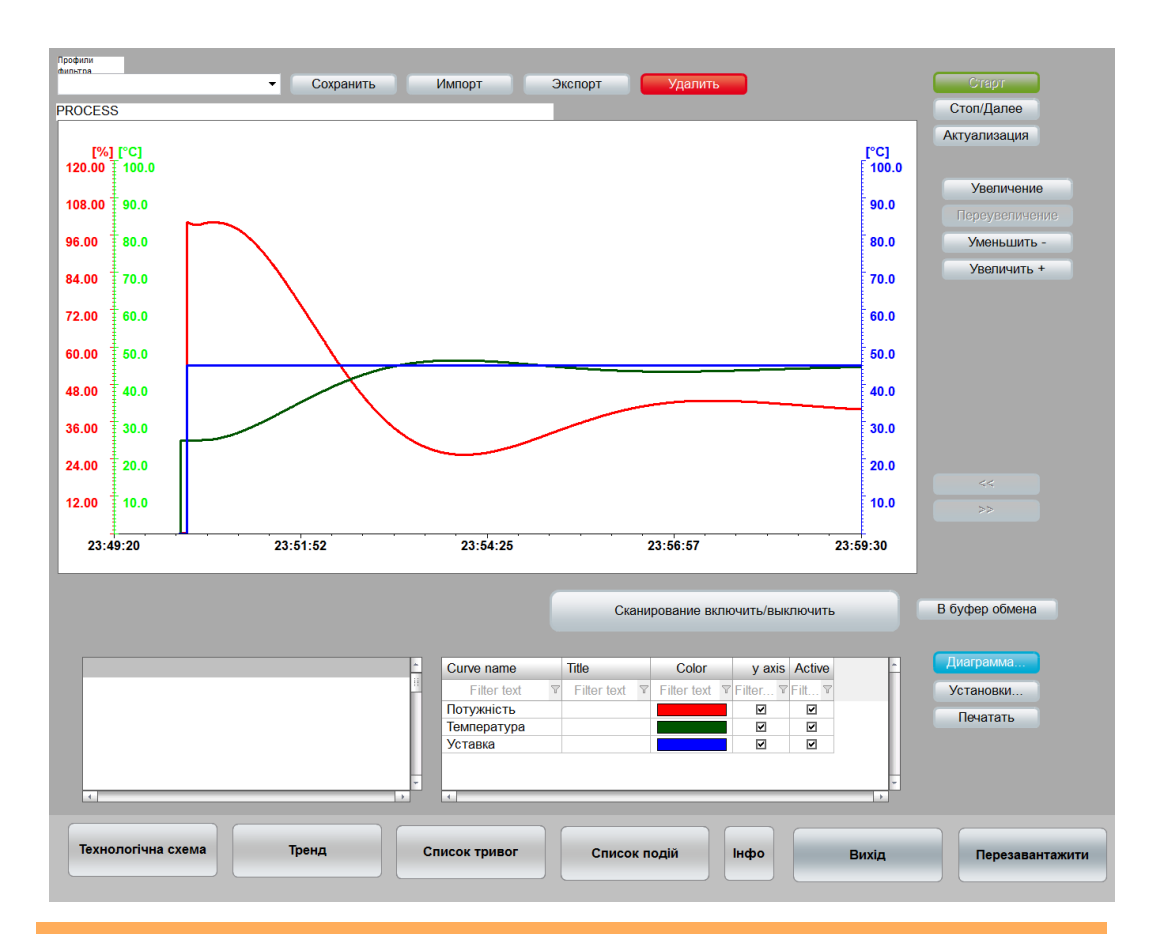

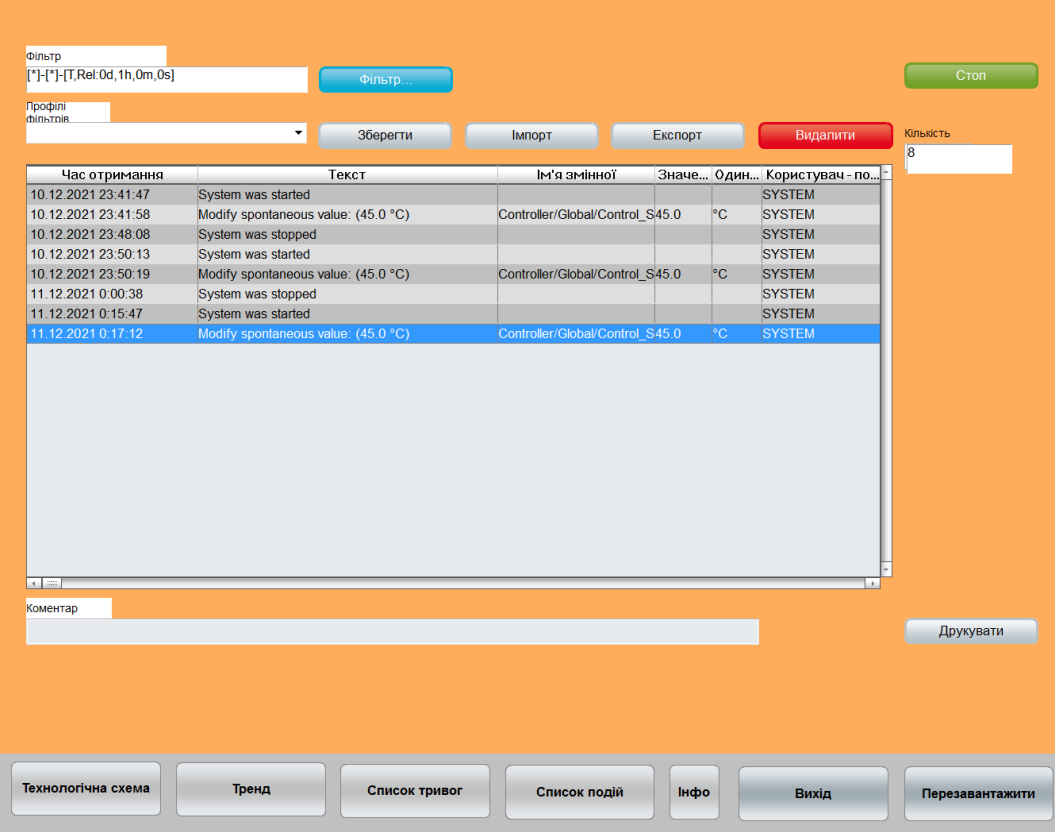

# ВІДГУКИ ПО РОЗДІЛАМ ТА ПІДРОЗДІЛАМ